# ΤΕΧΝΟΛΟΓΙΚΟ ΠΑΝΕΠΙΣΤΗΜΙΟ ΚΥΠΡΟΥ ΣΧΟΛΗ ΚΑΛΩΝ ΚΑΙ ΕΦΑΡΜΟΣΜΕΝΩΝ ΤΕΧΝΩΝ

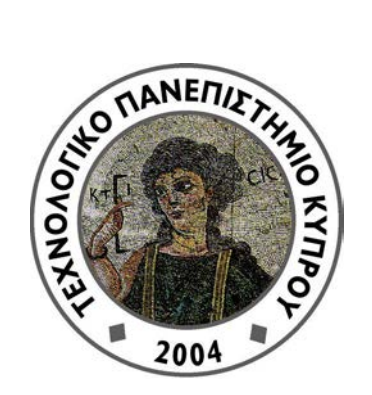

# **Πτυχιακή εργασία**

# ΣΧΕΔΙΑΣΜΟΣ ΠΙΛΟΤΙΚΗΣ ΕΦΑΡΜΟΓΗΣ ΠΟΛΥΜΕΣΩΝ ΓΙΑ ΤΟ ΜΕΛΛΟΝΤΙΚΟ ΜΟΥΣΕΙΟ Α.Π.Ο.Ε.Λ.

Χριστιάνα Χρυσάνθου

Λεμεσός 2014

# ΤΕΧΝΟΛΟΓΙΚΟ ΠΑΝΕΠΙΣΤΗΜΙΟ ΚΥΠΡΟΥ ΣΧΟΛΗ ΚΑΛΩΝ ΚΑΙ ΕΦΑΡΜΟΣΜΕΝΩΝ ΤΕΧΝΩΝ ΤΜΗΜΑ ΠΟΛΥΜΕΣΩΝ ΚΑΙ ΓΡΑΦΙΚΩΝ ΤΕΧΝΩΝ

**Πτυχιακή εργασία**

# ΣΧΕΔΙΑΣΜΟΣ ΠΙΛΟΤΙΚΗΣ ΕΦΑΡΜΟΓΗΣ ΠΟΛΥΜΕΣΩΝ ΓΙΑ ΤΟ ΜΕΛΛΟΝΤΙΚΟ ΜΟΥΣΕΙΟ Α.Π.Ο.Ε.Λ.

Χριστιάνα Χρυσάνθου

Σύμβουλος καθηγήτρια Δρ. Θεοπίστη Στυλιανού - Λάμπερτ

Λεμεσός 2014

### **Πνευματικά δικαιώματα**

Copyright © Χριστιάνα Χρυσάνθου, 2014

Με επιφύλαξη παντός δικαιώματος. All rights reserved.

Η έγκριση της πτυχιακής εργασίας από το Τμήμα Πολυμέσων και Γραφικών Τεχνών του Τεχνολογικού Πανεπιστημίου Κύπρου δεν υποδηλώνει απαραιτήτως και αποδοχή των απόψεων του συγγραφέα εκ μέρους του Τμήματος.

Θα ήθελα να ευχαριστήσω ιδιαίτερα την επιβλέπων καθηγήτρια μου Δρ. Θεοπίστη Στυλιανού-Λάμπερτ για την συνεργασία μας. Με τις συμβουλές της, την συνεχή επίβλεψη της, την πολύτιμη βοήθεια της κατά τη διάρκεια ολόκληρου του εξαμήνου και την καθοδήγηση της για την ολοκλήρωση της παρούσας πτυχιακής εργασίας. Επίσης θα ήθελα να ευχαριστήσω τον κ. Μάριο Χριστοδούλο για το χρόνο που διέθεσε για την πραγματοποίηση της συνέντευξης, όπως επίσης και για τις πολύτιμες συμβουλές του για τoν σχεδιασμό και την δημιουργία της παρούσας εφαρμογής.

Θα ήθελα επίσης να ευχαριστήσω θερμά δύο άτομα, τον Παναγιώτη Αναστασίου που με στήριξε και με βοήθησε με τον δικό του μοναδικό τρόπο σε κάθε στάδιο της παρούσας εργασίας αλλά και σε θέματα που με απασχόλησαν ιδιαίτερα και επίσης τον κ. Παύλο Αβλονίτη ο οποίος μου παρείχε την οθόνη αφής και που με τη βοήθεια του ολοκληρώθηκε αυτή η εργασία.

Τέλος θα ήθελα να ευχαριστήσω όλους όσους συμμετείχαν στο στάδιο της αξιολόγησης, τη βοήθεια τους και το χρόνο που διέθεσαν για την πραγματοποίηση της αξιολόγησης.

### <span id="page-5-0"></span>**ΠΕΡΙΛΗΨΗ**

Βασικός στόχος αυτής της πτυχιακής εργασίας είναι ο σχεδιασμός και η δημιουργία πιλοτικής εφαρμογής πολυμέσων, η οποία προορίζεται για το μελλοντικό μουσείο ποδοσφαιρικής ομάδας (Α.Π.Ο.Ε.Λ) στην Κύπρο. Οι χρήστες μέσω της αλληλεπίδραση με την εφαρμογή θα μπορέσουν να μάθουν πληροφορίες για την συγκεκριμένη ομάδα. Επίσης ακόμη ένας στόχος είναι κατά πόσο η λειτουργικότητα και η ευχρηστία της εφαρμογής ανταποκρίνεται στους χρήστες.

Η διαδικασία ανάπτυξης αυτής της μελέτης διεκπεραιώθηκε σε τρία στάδια. Σε πρώτο στάδιο μελετήθηκαν υπάρχουσες εφαρμογές πολυμέσων που χρησιμοποιούνται σε μουσεία ανά τον κόσμο. Σε μια πρώτη φάση γίνεται εκτεταμένη ανασκόπηση βιβλιογραφίας σε προηγούμενες εφαρμογές πολυμέσων που έγιναν σε μουσεία. Σε δεύτερη φάση συνεχίζεται η ανασκόπηση βιβλιογραφίας σε αθλητικά μουσεία που είναι άλλοτε και ο σκοπός της παρούσας μελέτης. Επίσης γίνεται ιστορική αναδρομή στον όμιλο του Α.Π.Ο.Ε.Λ. από το ξεκίνημα του έως και σήμερα. Παράλληλα σε αυτό το στάδιο πραγματοποιήθηκε η συνέντευξη με τον επιχειρησιακό διευθυντή για την καταγραφή των αναγκών και επίσης έγινε συζήτηση για το τελικό προϊόν.

Η δεύτερη φάση συνεχίζεται με τις ανάγκες που καταγράφηκαν κατά τη συνέντευξη και τις θεωρείς του ανθρωποκεντρικού σχεδιασμού σχεδιάστηκαν τα προσχέδια της εφαρμογής. Επίσης βάση τις ανάγκες που σημειώθηκαν έγινε και η επιλογή του προγράμματος, Mobincube όπου έγινε η ανάπτυξη της εφαρμογής. Σε αυτό το στάδιο καθορίστηκε η τελική ιδέα και έγινε ο σχεδιασμός τελικής μορφής της εφαρμογής σε μορφή πρωτοτύπων. Παράλληλα στο ίδιο στάδιο έγινε και συζήτηση για την συλλογή δεδομένων (π.χ. φωτογραφίες και κείμενα) της εφαρμογής σε συνεργασία με ανάλογο φορέα. Τέλος γίνεται μια λεπτομερής αναφορά για την ανάπτυξη και υλοποίηση της εφαρμογής στο mobincube.

Στο τρίτο και τελευταίο στάδιο γίνεται η αξιολόγηση της εφαρμογής με την μέθοδο των ερωτηματολογίων όπου απευθύνονταν σε χρήστες διαφόρων ηλικιών. Μέσω των ερωτηματολογίων έγινε έλεγχος κατά πόσο επιτεύχθηκε ο στόχος της παρούσας πτυχιακής εργασίας, δηλαδή κατά πόσο οι πληροφορίες είναι ξεκάθαρες, αν η εφαρμογή τηρεί τις ιδιότητες ευχρηστίας, και κατά πόσο το αποτέλεσμα εξυπηρετεί αισθητικά τους χρήστες. Τέλος η παρούσα πτυχιακή εργασία ολοκληρώνεται με τις διορθώσεις και βελτιώσεις που χρειάστηκαν να γίνουν στην εφαρμογή.

### ΠΙΝΑΚΑΣ ΠΕΡΙΕΧΟΜΕΝΩΝ

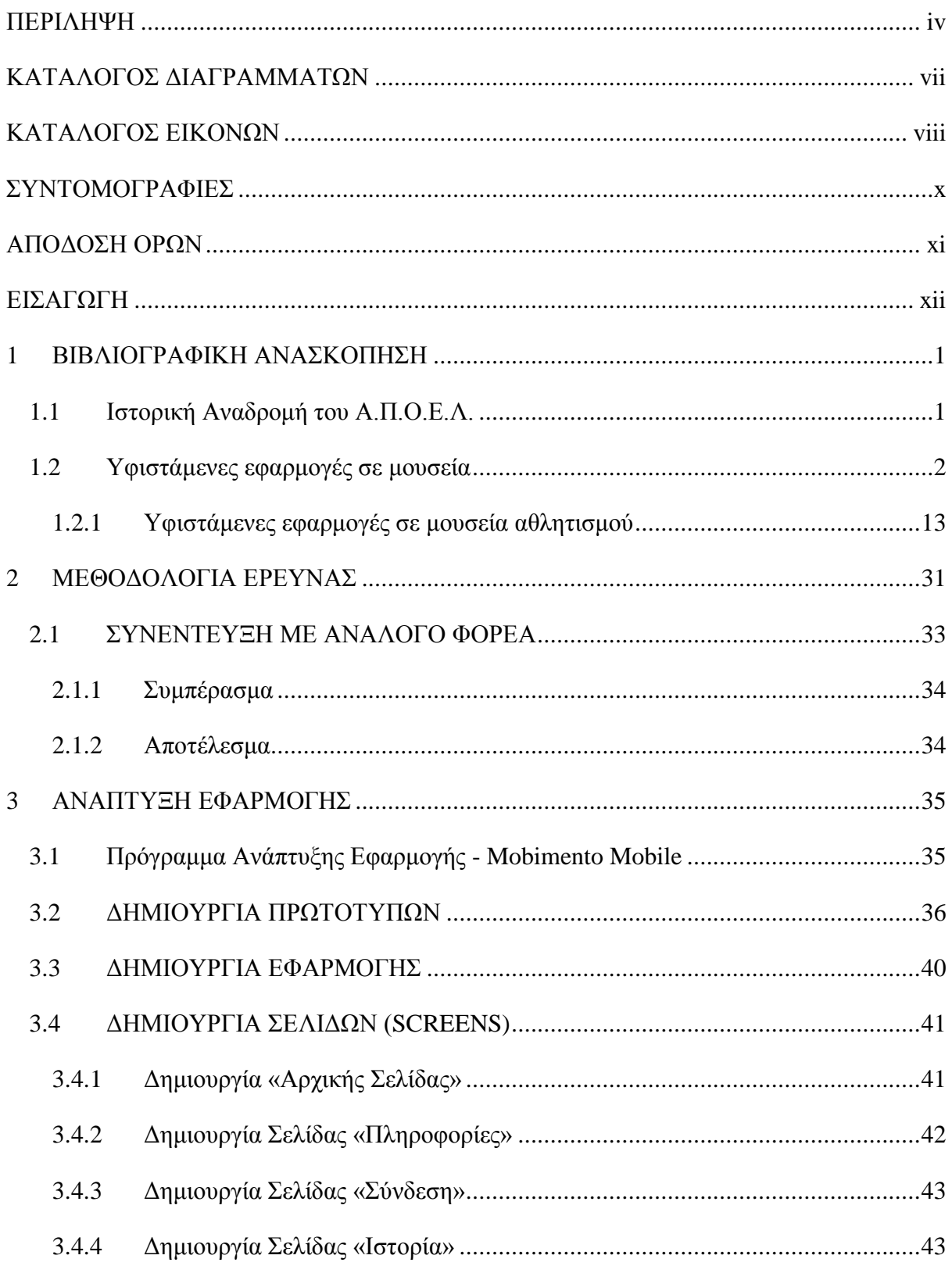

<span id="page-7-0"></span>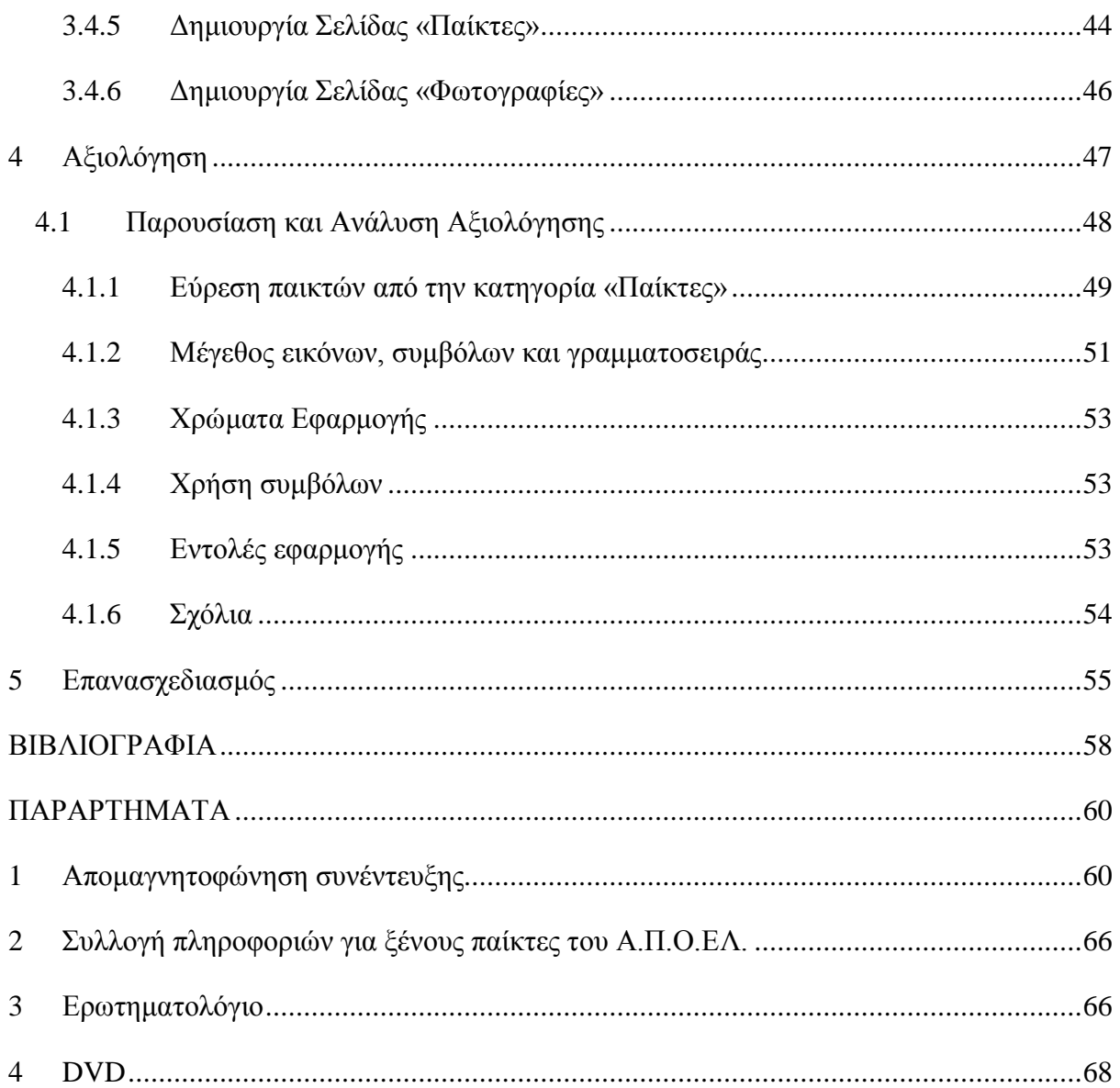

# ΚΑΤΑΛΟΓΟΣ ΔΙΑΓΡΑΜΜΑΤΩΝ

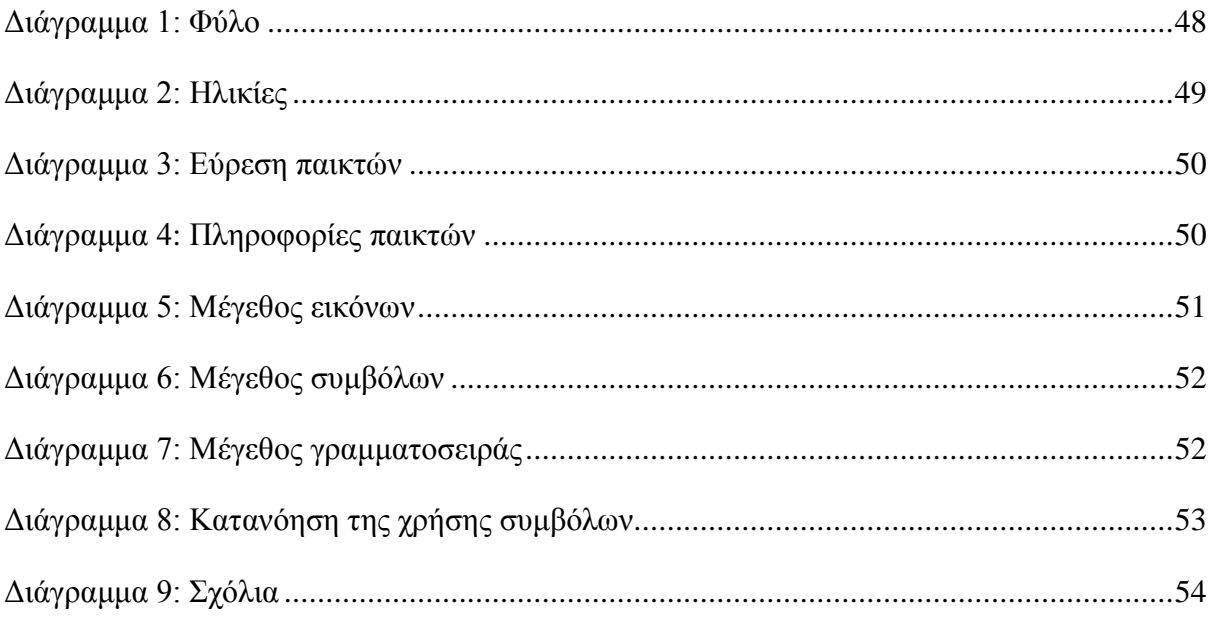

# <span id="page-9-0"></span>**ΚΑΤΑΛΟΓΟΣ ΕΙΚΟΝΩΝ**

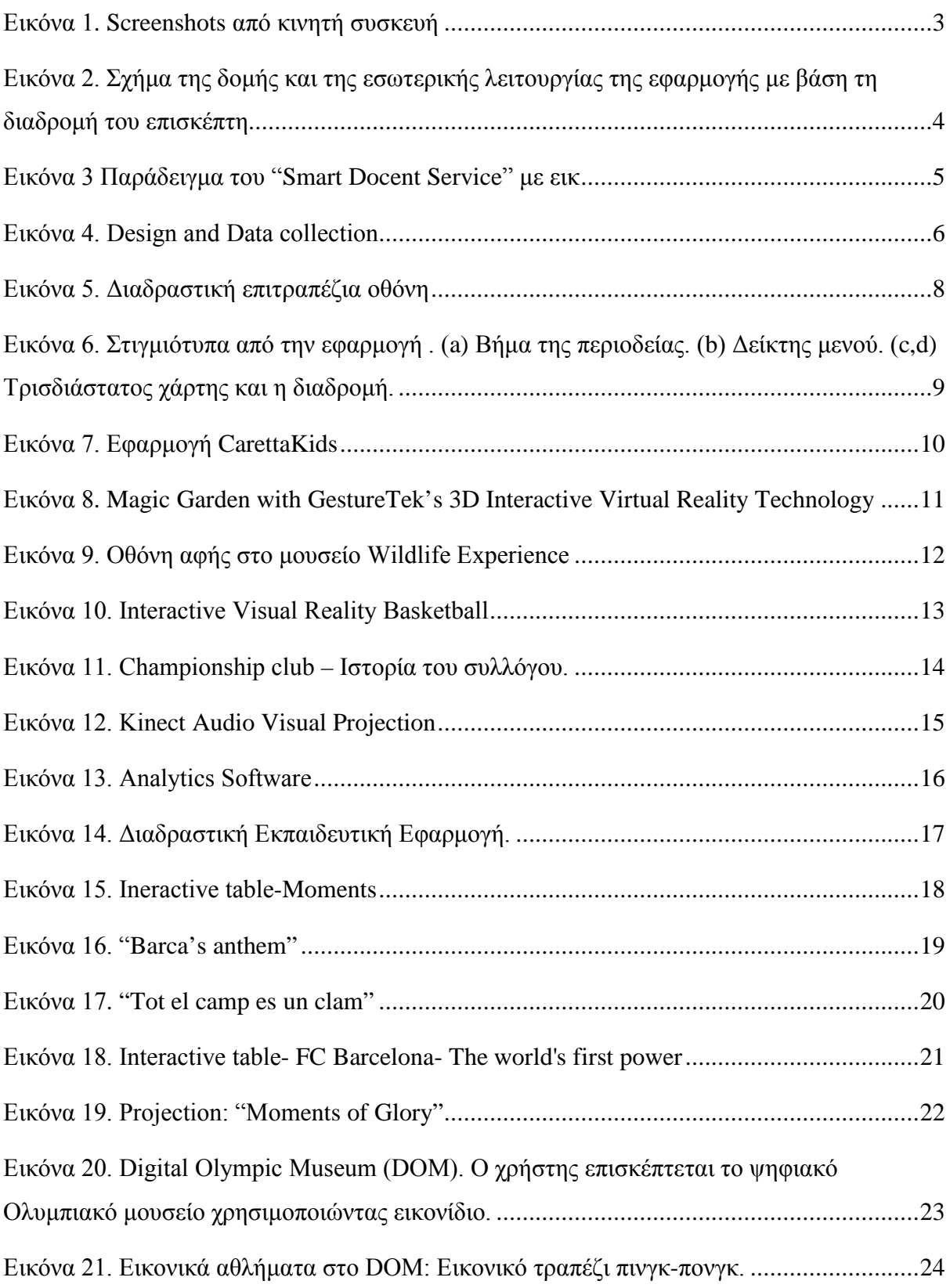

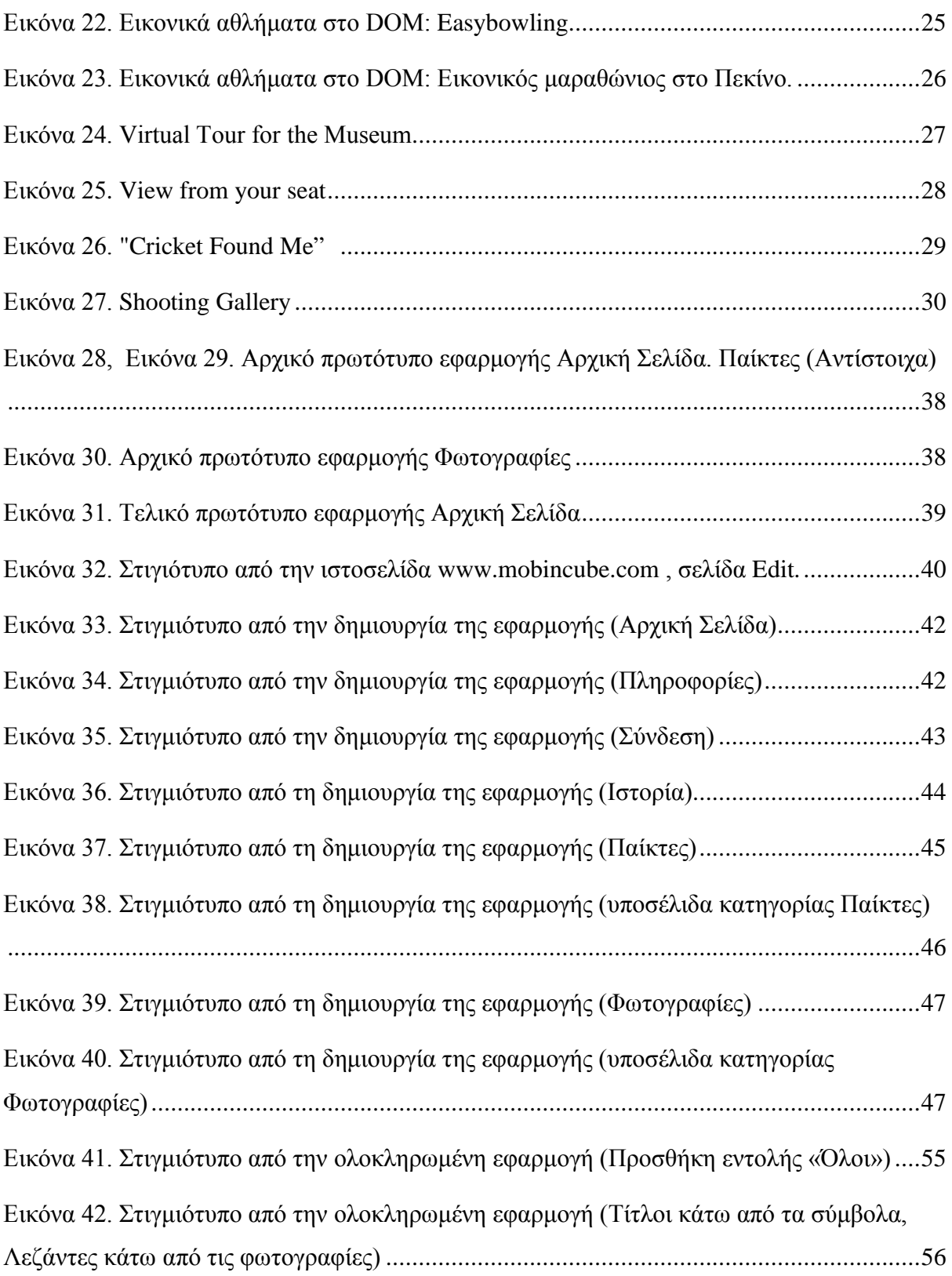

# <span id="page-11-0"></span>**ΣΥΝΤΟΜΟΓΡΑΦΙΕΣ**

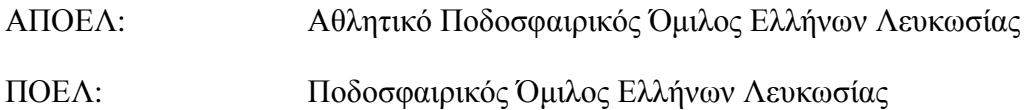

## <span id="page-12-0"></span>**ΑΠΟΔΟΣΗ ΟΡΩΝ**

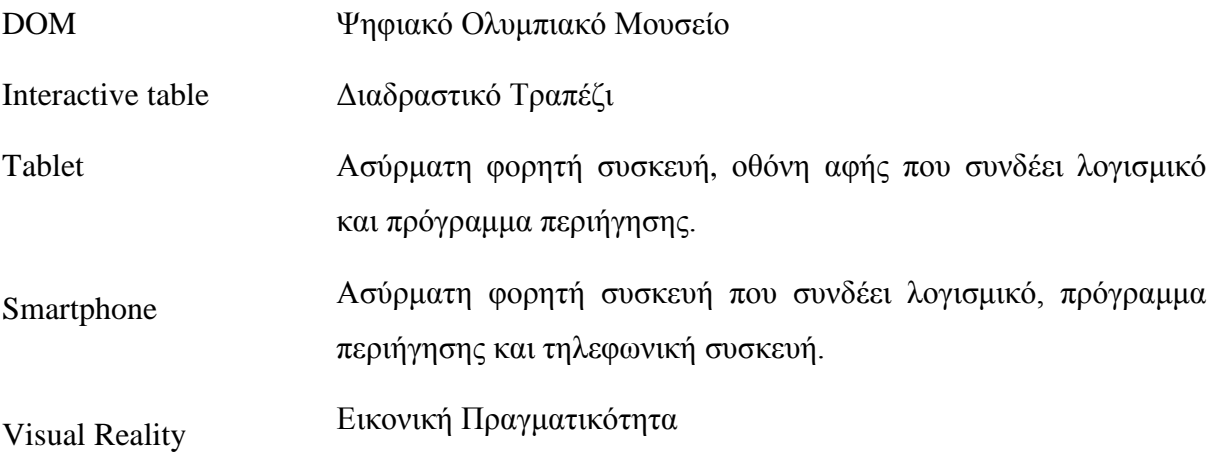

### <span id="page-13-0"></span>**ΕΙΣΑΓΩΓΗ**

Η παρούσα πτυχιακή εργασία καταπιάνεται με τον σχεδιασμό και την ανάπτυξη μιας πιλοτικής εφαρμογής για το μελλοντικό μουσείο του Α.Π.Ο.Ε.Λ.

Στις μέρες μας, η τεχνολογία έχει εκμηδενίσει τις αποστάσεις μεταξύ των ανθρώπων και διαφόρων υπηρεσιών. Κυρίως τα τελευταία χρόνια τα κινητά τηλέφωνα smartphones και οι ταμπλέτες με οθόνες αφής έχουν το πλεονέκτημα να εξυπηρετούν τους χρήστες τους σχεδόν στο έπακρον. Στατιστικά αυτού του είδους συσκευές έχουν την πρώτη θέση στις αγορές τεχνολογιών τα τελευταία πέντε χρόνια.

O σκοπός λοιπόν της διπλωματικής αυτής είναι ο σχεδιασμός της εφαρμογής του μελλοντικού μουσείου του ομίλου Α.Π.Ο.Ε.Λ. η οποία θα τηρεί τις αρχές του ανθρωποκεντρικού σχεδιασμού.

Οι επισκέπτες αφού χρησιμοποιήσουν την εφαρμογή θα μπορούν να την εγκαταστήσουν στην κινητή τους συσκευή, οθόνη αφής ή smartphone με την λειτουργία του Scan QR code. Κάθε εφαρμογή έχει τον δικό της κωδικό, τον λεγόμενο QR code. Όλα τα τηλέφωνα μπορούν να σκανάρουν τον κωδικό αυτό και να μπορούν να κατεβάσουν την εφαρμογή απ' ευθείας. Η τεχνολογία αυτή μπορεί να προσελκύσει τον κόσμο και να δώσει νέα πνοή στον χώρο των μουσείων. Το να μπορείς να χρησιμοποιείς μια εφαρμογή στο σπίτι σου η οποία υπάρχει μόνο στο μουσείο του Α.Π.Ο.Ε.Λ. αποτελεί πλεονέκτημα των χρηστών αφού μπορούν να περιεργαστούν τις πληροφορίες και να περιηγηθούν στην εφαρμογή χωρίς τον οποιονδήποτε χρονικό περιορισμό.

Θα μπορούσε κάλλιστα το κοινό ενδιαφέροντος να είναι μόνο οι φίλαθλοι και οι φίλοι του Α.Π.Ο.Ε.Λ. Από την άλλη όμως ένας τέτοιος σπουδαίος οργανισμός δεν θα μπορούσε να μείνει απαρατήρητος και ειδικά όταν αναφερόμαστε σε ένα μελλοντικό μουσείο που αναδεικνύει την ιστορία του οργανισμού. Γι' αυτόν το λόγο η εφαρμογή θα σχεδιαστεί για ένα πιο ευρύ κοινό, δηλαδή όλους όσους έχουν την πρόθεση να επισκεφτούν το μουσείο.

Για την ολοκλήρωση της εφαρμογής το έργο θα χωρίζεται σε στάδια - φάσεις οι οποίες θα ακολουθηθούν μεθοδικά.

Το έργο χωρίζεται σε τρεις φάσεις. Στη πρώτη φάση, στόχος είναι η εκτεταμένη ανασκόπηση βιβλιογραφίας, δηλαδή η έρευνα σε υπάρχουσες εφαρμογές που χρησιμοποιούνται σε μουσεία στο εξωτερικό. Πρώτα θα αναλυθούν οι ήδη υπάρχουσες

τεχνολογίες σε διάφορα μουσεία σε όλον τον κόσμο όπως είναι οι επιτραπέζιες οθόνες αφής που υποστηρίζουν τις εφαρμογές αλλά και οι εφαρμογές που μπορούν να εγκατασταθούν στα προσωπικά κινητά τηλέφωνα smartphone και στις ταμπλέτες με οθόνες αφής κατά την επίσκεψη των χρηστών στο μουσείο. Στην συνέχεια θα αναφερθούν και θα αναπτυχθούν τεχνολογίες τις οποίες χρησιμοποιούν μουσεία άλλων ομάδων του εξωτερικού αλλά και κυπριακές ομάδες και τον τρόπο με τον οποίο αλληλεπιδρούν με τους χρήστες. Επίσης θα παρθεί συνέντευξη από ένα άτομο το οποίο γνωρίζει το θέμα και έχει την ανάλογη εμπειρία για καλύτερα αποτελέσματα στην τελική απόφαση της εφαρμογής.

Στη δεύτερη φάση θα σχεδιαστούν πρωτότυπα της τελικής ιδέας και θα γίνει η αξιολόγηση τους ώστε να ακολουθήσει η ανάπτυξη και η δημιουργία της διαδραστικής εφαρμογής. Τα γραφικά θα σχεδιαστούν στα προγράμματα Αdobe Photoshop και Αdobe Illustrator. Το πρόγραμμα που επιλέχτηκε για την ανάπτυξη της εφαρμογής είναι η online υπηρεσία Mobincube.

Για να ξεκινήσει ο σχεδιασμός και η ανάπτυξη της εφαρμογής θα πρέπει πρώτα να καθοριστούν οι ανάγκες της εφαρμογής. Για να πετύχει αυτό θα πρέπει να πραγματοποιηθεί συνάντηση με στέλεχος του οργανισμού Α.Π.Ο.Ε.Λ. Σε συνεργασία με ανάλογο φορέα θα γίνει η συλλογή δεδομένων (π.χ. φωτογραφίες, κείμενα), τα οποία θα περιέχονται στην εφαρμογή. Τα δεδομένα θα συγκεντρωθούν, θα αναπτυχθούν και θα επεξεργαστούν για να πληρούν τις προδιαγραφές της εφαρμογής. Έπειτα μετά τον καθορισμό των πραγματικών αναγκών, θα σχεδιαστεί η εφαρμογή με βάση τις ανάγκες που έχουν σημειωθεί.

Στη τρίτη και τελευταία φάση, μετά την υλοποίηση της εφαρμογής θα πραγματοποιηθεί η χρήση της από μια ομάδα χρηστών. Θα χρησιμοποιηθούν μέθοδοι συνεντεύξεις και ερωτηματολόγια, θα γίνει αξιολόγηση της εφαρμογής για να αποδειχθεί κατά πόσο τηρεί τις ανάγκες του χρήστη. Οι συμμετέχοντες θα πρέπει να απαντήσουν σε κάποιες ερωτήσεις στο τέλος ώστε να πιστοποιηθεί ότι η εφαρμογή τηρεί τις αρχές του ανθρωποκεντρικού σχεδιασμού που είναι η ευχρηστία, η εύκολη εκμάθηση και η εύκολη συγκράτηση μνήμης.

### <span id="page-15-0"></span>**1 ΒΙΒΛΙΟΓΡΑΦΙΚΗ ΑΝΑΣΚΟΠΗΣΗ**

Στην πρώτη ενότητα της μελέτης θεωρήθηκε απαραίτητο να γίνει μια αναφορά στην ιστορία της ομίλου Α.Π.Ο.Ε.Λ. από το ξεκίνημα του έως και σήμερα. Η ιστορική αναδρομή είναι χρήσιμη γιατί παρέχει πληροφορίες για το ρόλο που παίζει ο συγκεκριμένος όμιλοςς στην ιστορία του αθλητισμού στην Κύπρο. Επίσης σε αυτό το κεφάλαιο η παρούσα πτυχιακή μελέτη αναφέρει υφιστάμενες εφαρμογές πολυμέσων σε διάφορα μουσεία του κόσμου. Οι υφιστάμενες εφαρμογές παρουσιάζονται σε δύο κατηγορίες, σε υφιστάμενες εφαρμογές σε μουσεία και σε υφιστάμενες εφαρμογές σε μουσεία αθλητισμού.

#### <span id="page-15-1"></span>**1.1 Ιστορική Αναδρομή του Α.Π.Ο.Ε.Λ.**

Η ίδρυση του ομίλου έγινε στις 8 Νοεμβρίου του 1926 όταν η Κύπρος ήταν ακόμα αγγλοκρατούμενη. Εκείνη τη μέρα, κάπου στα 40 άτομα μαζεύτηκαν σε ένα μικρό ζαχαροπλαστείο στην παλιά Λευκωσία όπου έγιναν μάρτυρες στη «γέννηση» της ομάδας του ΑΠΟΕΛ. Το όνομα που χρησιμοποιείται μέχρι και σήμερα, ΑΠΟΕΛ δεν υπήρχε από την αρχή της ίδρυσης του ομίλου. Στην αρχή «γεννήθηκε» ο ΠΟΕΛ που τα αρχικά του σημαίνουν Ποδοσφαιρικός Όμιλος Ελλήνων Λευκωσίας. Μετά από δύο χρόνια, το 1928 μετονομάστηκε σε ΑΠΟΕΛ, αφού στο όνομα του προστέθηκε και το «Αθλητικός». Στην ιδρυτική συνέλευση αποφασίστηκαν δύο θέματα: α) Το όνομα (ΠΕΟΛ) του σωματίου και β) ο πρόεδρος και ο γενικός γραμματέας. Ο πρώτος πρόεδρος, που εκλέγηκε ομόφωνα ήταν ο Γεώργιος Πούλιας και γενικός γραμματέας του νέου Σωματείου ΠΟΕΛ (και μετέπειτα ΑΠΟΕΛ) ήταν ο Χριστόδουλος Πικής. Πρώτα δημιουργήθηκε η ποδοσφαιρική ομάδα από παίκτες οι οποίοι αγωνίζονταν στο Τραστ και τον Πανεργατικό, τις δύο μοναδικές ελληνικές ομάδες της Λευκωσίας. Ο πρώτος επίσημος αγώνας του ΑΠΟΕΛ έγινε στο ΓΣΖ στις 7 Νοεμβρίου του 1934. Ο ΑΠΟΕΛ έναντι στην ΕΠΑ κέρδισε με τελικό σκορ 1-0. Όπως αναφέρθηκε και πιο πάνω ο ΠΟΕΛ μετονομάστηκε σε ΑΠΟΕΛ, το 1928 όταν μετά από απόφαση της Γενικής Συνέλευσης, προστέθηκε το γράμμα Α για την λέξη «Αθλητικός». Η ιδέα για την ονομασία του ΠΟΕΛ σε ΑΠΟΕΛ προήλθε μετά από ένα ταξίδι της ομάδας στην Αλεξάνδρεια το 1927, όπου και πραγματοποίησε μια σειρά από φιλικούς αγώνες. Η απόδοση των ποδοσφαιριστών του ΠΟΕΛ άφησαν άριστες εντυπώσεις στους αθλητικούς παράγοντες της Αλεξάνδρειας. Ορισμένα άτομα έριξαν την ιδέα δημιουργίας τμήματος στίβου. Σύμφωνα όμως με το καταστατικό, ο ΠΟΕΛ ήταν ποδοσφαιρικό σωματείο. Η Γενική Συνέλευση του

1928 αποφάσισε τη μετονομασία του σωματείου σε ΑΠΟΕΛ, ξεκινώντας έτσι τη δημιουργία κι άλλων, εκτός του ποδοσφαιρικού, τμημάτων στο σωματείο. Ο ΑΠΟΕΛ απέκτησε πολύ γρήγορα τμήμα στίβου, βόλεϊ και επιτραπέζιας αντισφαίρισης. Οι νεαροί ποδοσφαιριστές του ΑΠΟΕΛ ήταν παράλληλα και αθλητές του στίβο. Στους πανελλαδικούς αγώνες που έγιναν στην Λεμεσό, τέσσερις αθλητές κέρδισαν τη σκυταλοδρομία. Στην ποδηλασία η γαλαζοκίτρινη ομάδα κατέκτησε το πρώτο τίτλο το 1979. Στην επιτραπέζια αντισφαίριση το 1968 έρχεται ο πρώτος τίτλος όπου στέφθηκε πρωταθλητής Κύπρου ο Σταύρος Λούρας. Ο ΑΠΟΕΛ καλλιέργησε για μικρό χρονικό διάστημα το χόκεϊ. Επίσης στα πρώτα χρόνια ίδρυσης του ΑΠΟΕΛ τα μέλη και οι οπαδοί ασχολήθηκαν με το ράγκμπι. Άλλο ένα άθλημα με το οποίο ασχολήθηκαν τα μέλη του ΑΠΟΕΛ ήταν η πυγμαχία. Στο πρώτο παγκύπριο πρωτάθλημα που προκηρύχθηκε το 1932, έλαβαν μέρος οκτώ ομάδες. Στις 5 Μαΐου προκρίθηκαν στον τελικό ο ΑΠΟΕΛ και η ομάδα της Λεμεσού (ΑΕΛ). Η γαλαζοκίτρινη ομάδα είχε τελικά κερδίσει και αναδείχθηκε ανεπίσημα η πρώτη πρωταθλήτρια ομάδα της Κύπρου. Το 1935 διοργανώθηκε το πρώτο επίσημο πρωτάθλημα στην Κύπρο, με νικητή τον «Τραστ» και την επόμενη χρονιά ήταν η σειρά του ΑΠΟΕΛ να στεφθεί πρωταθλητής. Την περίοδο 1963 - 1964 ο ΑΠΟΕΛ έγινε η πρώτη ελληνική ομάδα μαζί με τον [Ολυμπιακό,](http://www.sansimera.gr/articles/75) που προκρίθηκε στον δεύτερο γύρο μιας ευρωπαϊκής ποδοσφαιρικής διοργάνωσης. Την περίοδο 2009-2010 ο ΑΠΟΕΛ κατάφερε να μπει στους ομίλους του Τσάμπιονς Λιγκ για πρώτη φορά στην ιστορία του. Την περίοδο 2011-2012 η ομάδα του Ιβάν Γιοβάνοβιτς έφθασε μέχρι και τα προημιτελικά του Τσάμπιονς Λιγκ. Η ποδοσφαιρική ομάδα του ΑΠΟΕΛ μετρά στην κατάκτηση της 22 πρωταθλήματα και 19 κύπελλα, στην καλαθόσφαιρα μετρά 10 πρωταθλήματα και 11 κύπελλα και στο βόλεϊ 7 πρωταθλήματα και 5 κύπελλα.

#### <span id="page-16-0"></span>**1.2 Υφιστάμενες εφαρμογές σε μουσεία**

Τα τελευταία χρόνια η ανάπτυξη στο τομέα των τεχνολογιών είναι εμφανής**.** Σήμερα, νέες τεχνολογίες παρέχουν δυνατότητες που δεν υπήρχαν παλιότερα. Όπως είναι και οι τεχνολογίες στα μουσεία για σκοπούς ξενάγησης και πληροφόρησης. Πολλοί ερευνητές έχουν ασχοληθεί με το πως μια τεχνολογία στο μουσείο βοηθά τους επισκέπτες. Η παρούσα πτυχιακή διατριβή εξετάζει γενικά, διάφορες τεχνολογίες στα μουσεία και ειδικά τεχνολογίες που έχουν γίνει για μουσεία αθλητισμού. Μερικές από τις εφαρμογές που θα εξεταστούν χρησιμοποιήθηκαν σε κινητά μέσα, όπου ο επισκέπτης μπορούσε να τις εφαρμόσει στη

κινητή του συσκευή για σκοπούς ξενάγησης μέσα στο μουσείο. Άλλες τεχνολογίες είναι εγκατεστημένες στο χώρο του μουσείου όπου ο επισκέπτης μπορούσε να πληροφορηθεί οπτικοακουστικά μέσο οθονών, ακουστικών και τραπεζιών αφής. Ωστόσο στα περισσότερα αθλητικά μουσεία οι επισκέπτες έχουν την εμπειρία να αλληλεπιδράσουν σε ένα τρισδιάστατο περιβάλλον. Έτσι πολλά μουσεία προσφέρουν στους επισκέπτες εμπειρίες ξενάγησης, πληροφόρησης αλλά και παιχνιδιού μέσω των πολυμέσων.

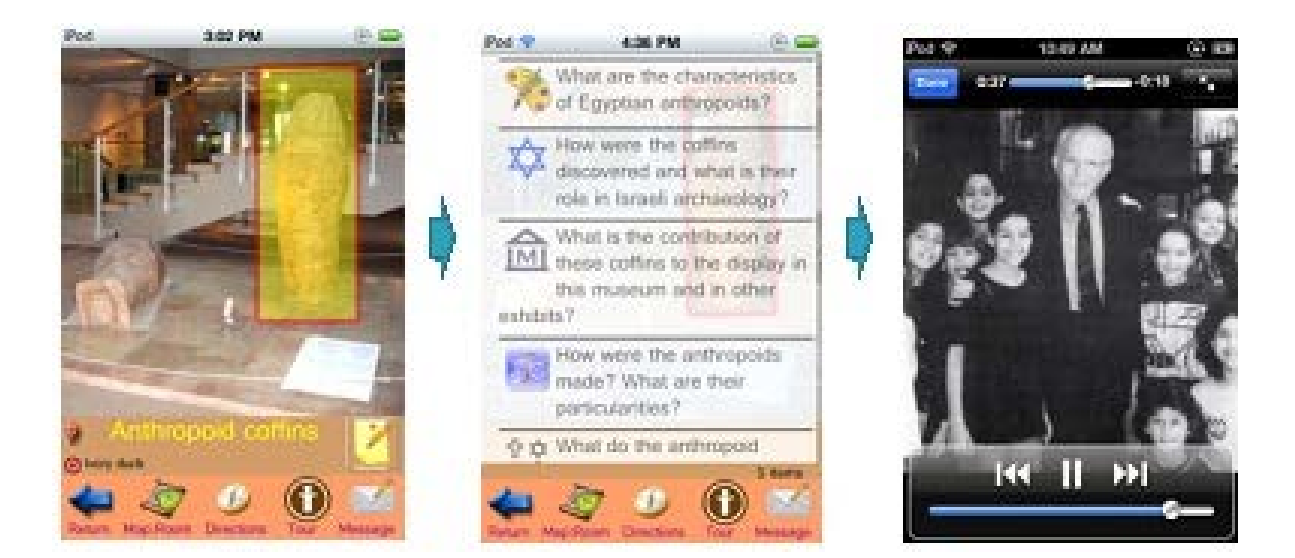

**Εικόνα 1. Screenshots από κινητή συσκευή. [\(http://mw2013.museumsandtheweb.com/paper/3376/figure-2-2/\)](http://mw2013.museumsandtheweb.com/paper/3376/figure-2-2/)**

<span id="page-17-0"></span>Στο εξωτερικό έχουν αναπτυχτεί σε μεγάλο βαθμό τεχνολογίες, εφαρμογές στα μουσεία. Μια μελέτη που πραγματοποιήθηκε με 403 πραγματικούς επισκέπτες του μουσείου σε μια περίοδο 10 μηνών, σύγκρινε τις συμπεριφορές των επισκεπτών του μουσείου που χρησιμοποίησαν ένα κινητό πολυμέσο με αναγνώριση θέσης για οδηγό έναντι αυτών που δεν χρησιμοποίησαν οποιαδήποτε ηλεκτρονική βοήθεια. Όταν ο επισκέπτης βρισκόταν στο σημείο ενδιαφέροντος, το σύστημα (Blind) παρουσίαζε στον χρήστη αντικείμενα που βρίσκονταν κοντά στην συσκευή. Ο χρήστης επιλέγει ένα συγκεκριμένο αντικείμενο ενδιαφέροντος μεταξύ εκείνων από τα κίτρινα ορθογώνια. Αφού επιλέξει το αντικείμενο ενδιαφέροντος παρουσιάζεται ένας κατάλογος ερωτήσεων. Ο χρήστης επιλέγει ένα από τα ερωτήματα και ακούει την απάντηση, που δίνεται ως μια παρουσίαση πολυμέσων. Τα αποτελέσματα έδειξαν ότι η συμπεριφορά των επισκεπτών με τα πολυμέσα μεταβλήθηκε σημαντικά. Οι επισκέπτες που χρησιμοποιούσαν τον κινητό οδηγό επισκέφθηκαν το μουσείο σε χρονικά μεγαλύτερη διάρκεια και είχαν περάσει περισσότερο χρόνο στα εκθέματα για τα

οποία μπορούσαν να πάρουν πληροφορίες από τον οδηγό. Η χρήση κινητού οδηγού προκάλεσε χαλάρωση της εγγύτητας μεταξύ ζευγών επισκεπτών και μείωσε επίσης την αλληλεπίδραση που είχαν με τους συναδέλφους μέλη της ομάδας τους. (Kuflik, T., Lanir, J., Mogilevsky, O., Sagy, O. & Wecker, Α., 2012).

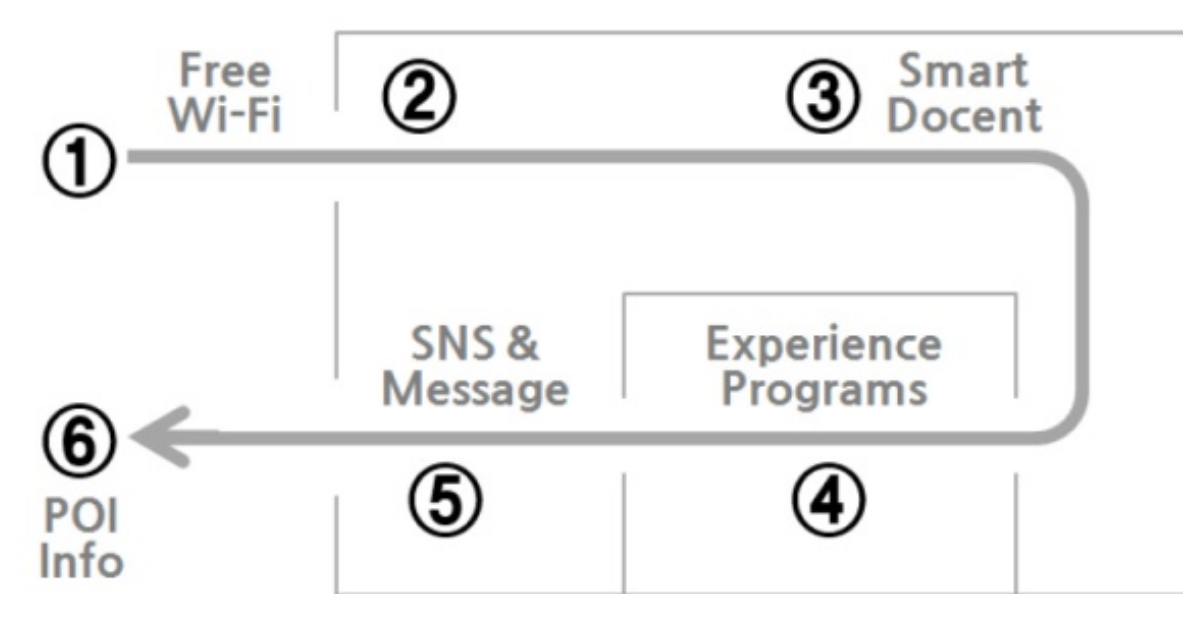

<span id="page-18-0"></span>**Εικόνα 2. Σχήμα της δομής και της εσωτερικής λειτουργίας της εφαρμογής με βάση τη διαδρομή του επισκέπτη**

#### **[\(http://www.sersc.org/journals/IJSEIA/vol7no4\\_2013/12.pdf\)](http://www.sersc.org/journals/IJSEIA/vol7no4_2013/12.pdf)**

Η υλοποίηση των εφαρμογών στα κινητά μέσα έχει πραγματοποιηθεί και σε άλλα μουσεία, όπως και στο Μουσείο του Εθνικού Παλατιού της Κορέας. Οι επισκέπτες έχουν την δυνατότητα να εφαρμόσουν την τεχνολογία δωρεάν στα κινητά τους μέσα. Το Μουσείο έχει αναπτύξει μια εφαρμογή που παρέχει στους επισκέπτες χρήσιμες πληροφορίες σχετικά με τις εκθέσεις του μουσείου. Η εφαρμογή αυτή ονομάζεται «unified app».

1. Στο σημείο 1 ο επισκέπτης βρίσκεται στην είσοδο του μουσείου όπου μπορεί να εγκαταστήσει την εφαρμογή unified app στο κινητό του. Πριν όμως εγκατασταθεί η εφαρμογή θα πρέπει να οριστεί το δωρεάν Wi-Fi. (Bae, Im & Lee, 2013)

2. Στο επόμενο στάδιο οι επισκέπτες ανοίγουν το Jongno Tteok museum από την unified App όταν μπαίνουν στο χώρο της γκαλερί. Αυτό βοηθά τους επισκέπτες να κατανοήσουν καλύτερα ακούγοντας την εισαγωγή και το σκοπό της έκθεσης. Παράδειγμα εισαγωγής για το κέικ ρυζιού: *"Στα παλιά τα χρόνια, οι πρόγονοί μας έκαναν κέικ ρυζιού, χρησιμοποιώντας συστατικά από την εποχή τους, και από κοινού με τους γείτονές τους. Το κέικ*  *ρυζιού έπαιξε σημαντικό ρόλο τόσο ως διατροφικό συμπλήρωμα και ως ένα πνεύμα αμοιβαίας βοήθειας."*

3. Στο σημείο 3, ο χρήστης θέτει τον αριθμό της έκθεσης στο "Smart Docent Service", ενεργοποιώντας έτσι την παροχή πρόσθετων κειμένων, εικόνων, ήχων και βίντεο. Για παράδειγμα, μπορεί να δείξει διάφορα εργαλεία για την παρασκευή κέικ ρυζιού.

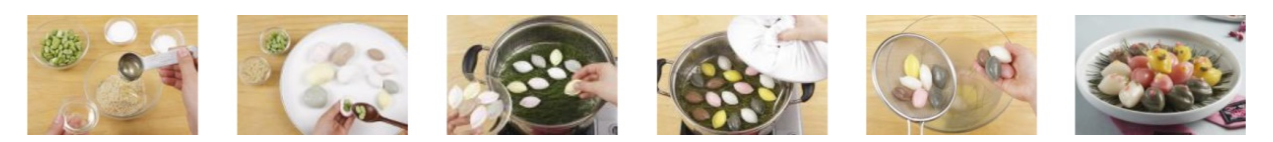

<span id="page-19-0"></span>**Εικόνα 3 Παράδειγμα του "Smart Docent Service" με εικ [\(http://www.sersc.org/journals/IJSEIA/vol7\\_no4\\_2013/12.pdf\)](http://www.sersc.org/journals/IJSEIA/vol7_no4_2013/12.pdf)**

4. Η Unified App θα μπορούσε να είναι μια επωφελής εφαρμογή για δοκιμαστικά προγράμματα που χρησιμοποιούν παρόμοιο περιεχόμενο. Παράδειγμα το "Μουσείο κέικ ρυζιού" μπορεί να παρέχει μια άμεση εμπειρία κάνοντας κέικ ρυζιού με διάφορα συστατικά. Οι επισκέπτες μπορούν να κάνουν κρατήσεις για το πρόγραμμα που τους ενδιαφέρει.

5. Κατά τη διάρκεια ή μετά από την διαδρομή ο επισκέπτης μπορεί να στείλει μήνυμα σε ένα επιμελητή. Με αυτό τον τρόπο η αλληλεπίδραση μεταξύ των εφαρμογών και των επισκεπτών μπορεί να ενισχυθεί.

6. Στο έκτο και τελευταίο στάδιο της εφαρμογής παρέχει στους επισκέπτες πληροφορίες σχετικά με τα πλησιέστερα μουσείο ή τουριστικά αξιοθέατα ή εστιατόρια. (Bae, Im & Lee, 2013)

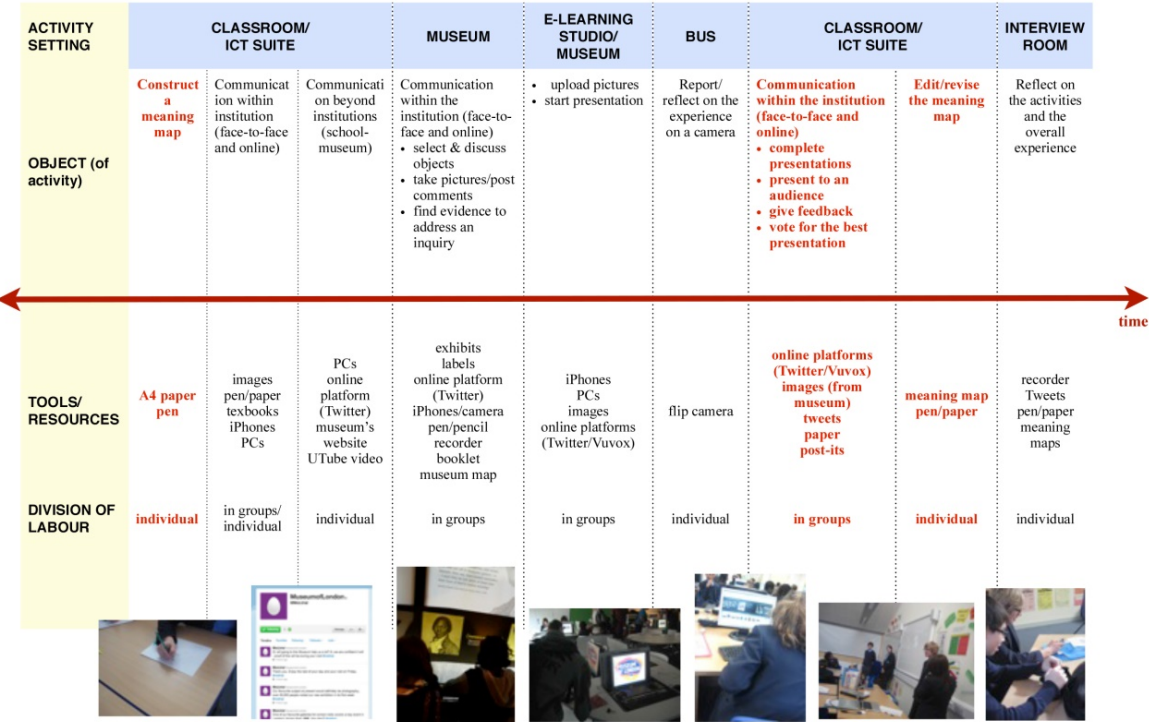

#### <span id="page-20-0"></span>**Εικόνα 4. Design and Data collection**

**[\(http://www.dreamconference.dk/wp-content/uploads/2012/03/Charitonos.pdf\)](http://www.dreamconference.dk/wp-content/uploads/2012/03/Charitonos.pdf)**

Μια άλλη διερευνητική μελέτη ερευνά τη χρήση κοινωνικών και κινητών τεχνολογιών σε επισκέψεις των σχολείων στα μουσεία ως μέσο για την ενίσχυση και ενδυνάμωση της εμπειρίας του επισκέπτη. Εδραιώνεται στις κοινωνικοπολιτισμικές προοπτικές της μάθησης, στην δημιουργία νοήματος με έμφαση στην παρεμβολή και χρήση αντικειμένων για την ανάπτυξη και βελτίωση της κατανόησης. Το Μουσείο του Λονδίνου επιλέχθηκε ως ο χώρος της μελέτης και οι συμμετέχοντες ήταν μαθητές ηλικίας 13-14 ετών μιας τάξης Ιστορίας, ένα σχολείο δευτεροβάθμιας εκπαίδευσης στο Milton Keynes. Η μελέτη αξιολογεί τις θέσεις και πληροφορίες από αναρτήσεις των μαθητών στο Twitter και της γενικής δραστηριότητας τους στον διαδικτυακό χώρο. Παρουσιάζονται και αναλύονται τα δεδομένα από παρατηρήσεις, η ροή των πληροφοριών στο Twitter και οι συνεντεύξεις των συμμετεχόντων μετά την επίσκεψη. Ακολουθείται μια μικτή μέθοδος για να αναλύσει την επίσκεψη στο μουσείο και να εξετάσει την εμπειρία των μαθητών. Μια τέτοια προσέγγιση επιτρέπει την άντληση χρήσιμων πληροφοριών και γνώσεων και διαμορφώνει την

κατανόηση του πώς η εισαγωγή κοινωνικών και κινητών τεχνολογιών επηρεάζουν την κοινωνική δυναμική μιας σχολικής επίσκεψης σε ένα μουσείο. Συγκεκριμένα , εξηγεί τον ρόλο αυτών των εργαλείων για την προώθηση των κοινωνικών αλληλεπιδράσεων γύρω από τα εκθέματα. Οι εκπαιδευτικές επισκέψεις στα μουσεία είναι ένα σημαντικό μέσο για την παρουσίαση των νέων σε συλλογές μουσείων οι οποίες και έχουν μακροπρόθεσμες επιπτώσεις στην μάθηση επηρεάζοντας επίσης και τις αντιλήψεις τους. Η μάθηση στα μουσεία γίνεται αντιληπτή ως η κατασκευή νοήματος. Κάποια λόγια των ερευνητών ήταν: «*Κατασκευάζοντας νόημα είναι μια κοινωνική πρακτική που οι άνθρωποι ασχολούνται με το περιβάλλον τους και μεταξύ τους μέσω κοινωνικά κατασκευασμένων και πολιτισμικά συγκεκριμένων πόρων , με τρόπους που αναδεικνύονται μέσω των ενδιαφερόντων τους*» (Kress). «*Η διευκόλυνση της διαδικασίας κατασκευής νοήματος των επισκεπτών είναι το κλειδί για εισαγωγή νέων τεχνολογιών στα μουσεία*» (Kaptelinin). «*Η χρήση κινητών εργαλείων στα μουσεία διευκολύνει δραστηριότητες όπως την εξερεύνηση, την αναζήτηση πληροφοριών, την επικοινωνία και την εμπειρία της τεκμηρίωσης*» (Hsi). Πολλές τεχνολογίες πληροφόρησης που έχουν εφαρμοστεί σε μουσεία δεν ανταποκρίνονται στις πραγματικές ανάγκες των χρηστών τους και φαίνεται να απομονώνουν τους επισκέπτες και να εμποδίζουν την κοινωνική αλληλεπίδραση τους. Η έρευνα τονίζει την ανάγκη να αναπτυχθούν πιο αποτελεσματικές στρατηγικές παιδαγωγικής που θα προβλέπουν και θα ενθαρρύνουν τους τρόπους που οι νέοι άνθρωποι θα χρησιμοποιούν τα κοινωνικά και κινητά τεχνολογικά μέσα ενώ παράλληλα θα ελαχιστοποιεί την ένταση μεταξύ του περιεχομένου και του ενδιάμεσου εργαλείου χρήσης. (Blake, Charitonos, Jones & Scanlon, 2012).

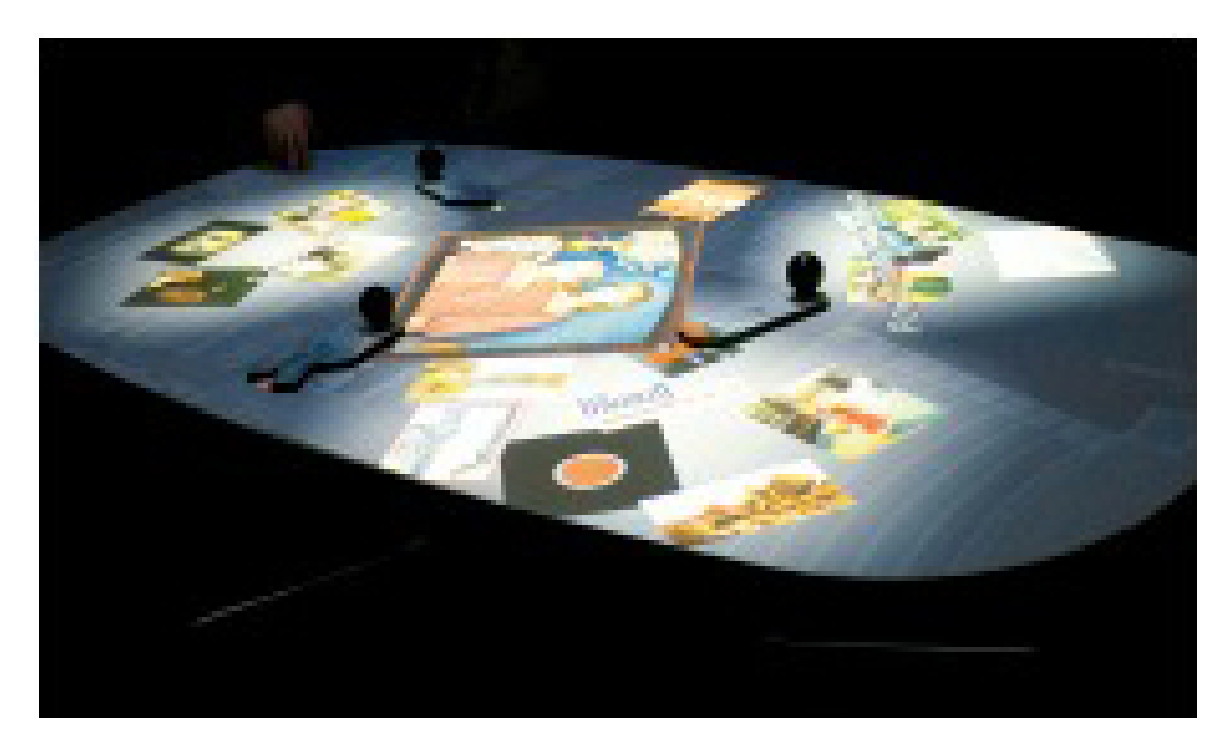

**Εικόνα 5. Διαδραστική επιτραπέζια οθόνη (http://tomgeller.com/sites/default/files/portfolio\_images/ieee-tabletop-exhibits-thumb.jpg)** 

<span id="page-22-0"></span>Επίσης πολλά μουσεία και γκαλερί έχουν εγκαταστήσει στο χώρο διαδραστικές επιτραπέζιες οθόνες. O Geller (2006) στο άρθρο του παρομοιάζει την εφαρμογή όπως τις ηλεκτρονικές αγορές. Δηλαδή οι προθήκες των μουσείων και των γκαλερί εμφανίζονται σε επιτραπέζιες οθόνες. Οι διαδραστικές οθόνες στα μουσεία και γκαλερί, συμπεριλαμβανομένης του συστήματος ETX , το οποίο είναι σύστημα εξερεύνησης της τέχνης που χρησιμοποιεί υπέρυθρη κάμερα για την παρακολούθηση των αντανακλαστικών ξύλινων κουπιών στην επιφάνεια ενός τραπεζιού. Όπως αναφέρει στο άρθρο ο Geller (2006) στη Νέα Υόρκη στο Asia Society and Museum υπάρχει μια μόνιμη έκθεση που προσφέρει μια οπτική λύση στους επισκέπτες να εξερευνήσουν την ασιατική κουλτούρα. (Geller, 2006).

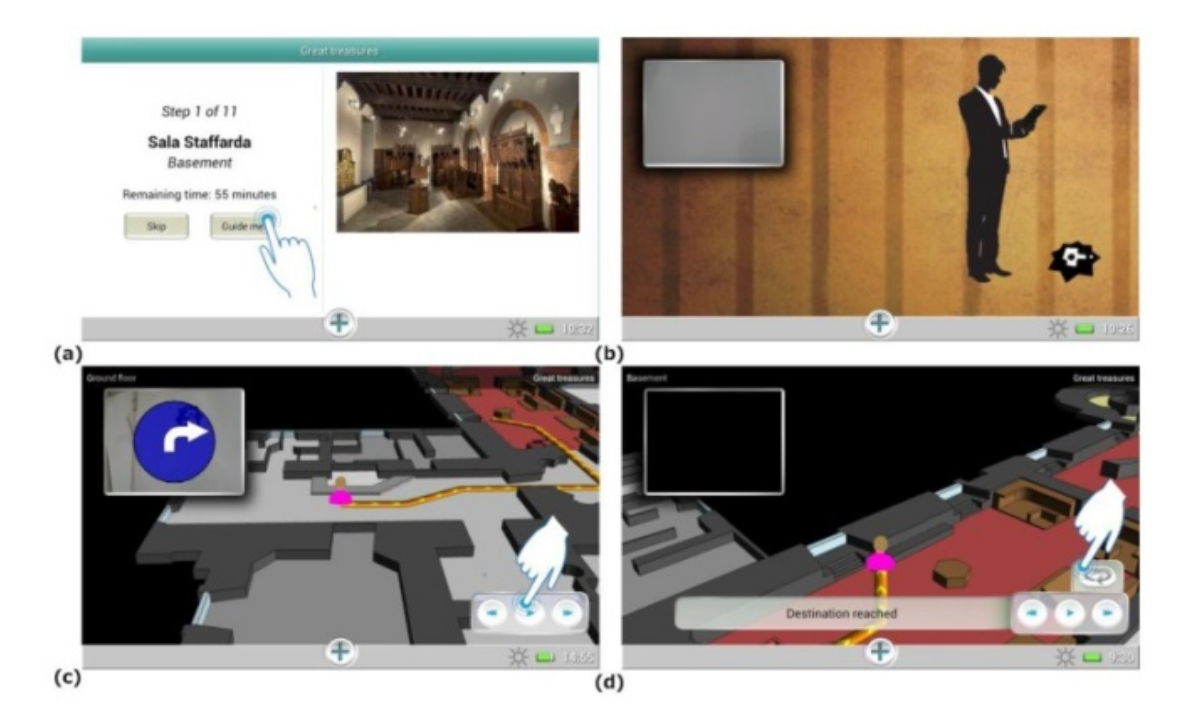

**Εικόνα 6. Στιγμιότυπα από την εφαρμογή . (a) Βήμα της περιοδείας. (b) Δείκτης μενού. (c,d) Τρισδιάστατος χάρτης και η διαδρομή. [\(http://www.ncbi.nlm.nih.gov/pmc/articles/PMC3892863/figure/f5-sensors-13-17445/\)](http://www.ncbi.nlm.nih.gov/pmc/articles/PMC3892863/figure/f5-sensors-13-17445/)**

<span id="page-23-0"></span>Από τις τεχνολογίες που χρησιμοποιούν τα μουσεία ανά τον κόσμο δεν μπορούσε να λείπει ο οδηγός ξενάγησης. Μία ακόμη εφαρμογή, λοιπόν είναι η κινητή συσκευή στο χώρο του μουσείου, έχει την δυνατότητα να ανιχνεύει το χώρο των χρηστών και να παρέχει τα κομμάτια των πληροφοριών που είναι αναγκαία για να βοηθήσουν τους επισκέπτες να ανακαλύψουν και να ακολουθήσουν τις λογικές και συναισθηματικές συνδέσεις τους που αναπτύσσονται κατά τη διάρκεια της επίσκεψης στο μουσείο. Οι υπηρεσίες βάσης στο χώρο (LBS-Location Based Services) αντιπροσωπεύουν την επιλογή της τεχνολογίας για να καθορίσει τη θέση των χρηστών, σε συνδυασμό με τον ορισμό των μεθόδων που μπορούν να μεταφέρουν αποτελεσματικά πληροφορίες, γίνονται βασικά ζητήματα στη διαδικασία του σχεδιασμού. Στην παρούσα εργασία , παρουσιάζεται ο Museum Assistant (MusA) - Βοηθός Μουσείου ο οποίος είναι ένα γενικό πλαίσιο για την ανάπτυξη των διαδραστικών οδηγών με πολυμέσα για κινητές συσκευές. Το κύριο χαρακτηριστικό του βασίζεται σε ένα εσωτερικό σύστημα εντοπισμού θέσης που επιτρέπει την παροχή αρκετών LBS, από την εύρεση της θέσης σου μέχρι την επικοινωνία πολιτιστικού περιεχομένου, με στόχο την παροχή ουσιαστικής διερεύνησης των εκθεμάτων σύμφωνα με το προσωπικό ενδιαφέρον και την

περιέργεια των επισκεπτών. Ξεκινώντας από την διεξοδική περιγραφή της αρχιτεκτονικής του συστήματος. (Bottino, Malnati, Rubino & Xhembulla, 2013)

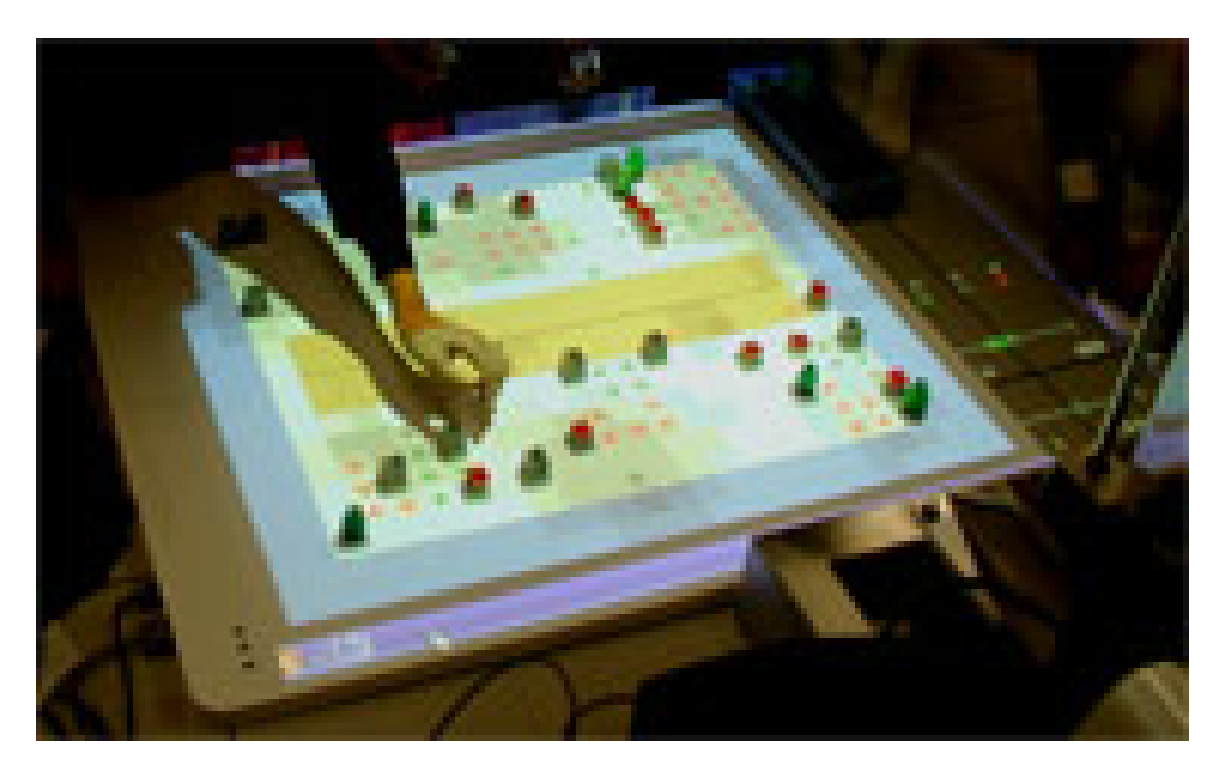

Εικόνα 7. Εφαρμογή CarettaKids **(http://aiwww.main.ist.hokudai.ac.jp/projects/CarettaKids/images/board.jpg)** 

<span id="page-24-0"></span>Πολλές έρευνες έχουν ασχοληθεί με διάφορες τεχνολογίες μουσείων για παιδιά. Όπως και η εργασία των Hashizume, Κusunoki και Sugimoto (2002) η οποία περιγράφει ένα διαδραστικό σύστημα οδηγού για τα παιδιά σε μουσεία. Το σύστημα χρησιμοποιεί έναν αισθητήρα ο οποίος μπορεί να αναγνωρίσει τους τύπους και τις θέσεις πολλαπλών αντικειμένων. Ο σκοπός αυτού του συστήματος είναι να προσελκύσει το ενδιαφέρον των χρηστών σε μια πραγματική έκθεση, επιτρέποντας τους να αλληλεπιδράσουν με την αντίστοιχη εικονική έκθεση στο τραπέζι αφής παρέχοντας τις πληροφορίες. Τα αποτελέσματα αυτής της έρευνας ήταν πως είναι εύκολο για τα παιδιά να χρησιμοποιούν το σύστημα και μπορεί να αυξήσει τα κίνητρα τους για την επίσκεψη τους σε πραγματικές εκθέσεις.(Hashizume, Kusunoki & Sugimoto, 2002).

Παρόμοια έρευνα περιγράφει στο άρθρο της η Horwitz (2010). Το άρθρο μιλάει για τα μουσεία τα οποία υιοθετούν ανωτάτου επιπέδου (state-of - the-art ) διαδραστική τεχνολογία για να συμβαδίσουν με τις σύγχρονες τάσεις. Τα μουσεία αποτείνονται στη σύγχρονη τεχνολογία για να προσελκύσουν επισκέπτες. Στο Μουσείο Powerhouse στο Σίδνεϊ υπάρχει ένα τρισδιάστατο σύστημα διεπαφής που κάνει χρήση χειρονομιών το οποίο αναπτύχθηκε από την GestureTek, όπου επιτρέπει στα παιδιά που ασχολούνται με αθλητικές δραστηριότητες χρησιμοποιώντας τα χέρια και τα πόδια τους.

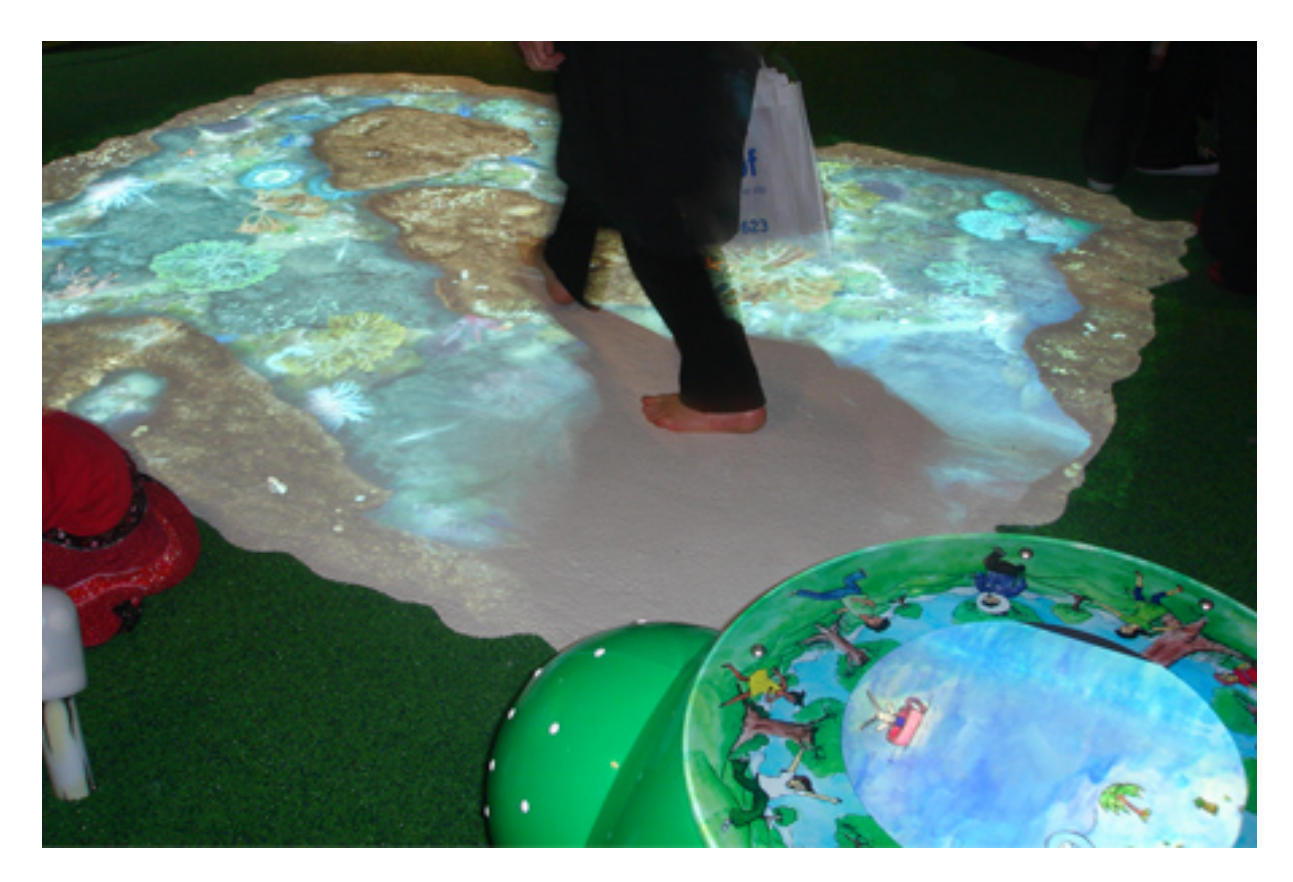

<span id="page-25-0"></span>**Εικόνα 8. Magic Garden with GestureTek's 3D Interactive Virtual Reality Technology (http://www.gesturetek.com/images/gesturefx\_new/businesscases/powerhouse-lrg1.jpg)**

Η μικρή περιοχή παιχνιδιού που διαθέτει το μουσείο ονομάζεται «Magic Garden». Είναι ένας διαδραστικός χώρος με κολοκύθες που εκπέμπουν ήχο και φως από πλαστικά μανιτάρια, μία ψηφιακή πισίνα που κυματίζει όταν πατά ο χρήστης πάνω και ένα μεγάλο πικνίκ-χαλί με οθόνη αφής και καλάθι, όπου το παιδί μπορεί να δημιουργήσει το δικό του πικνίκ. (Horwitz, 2010)

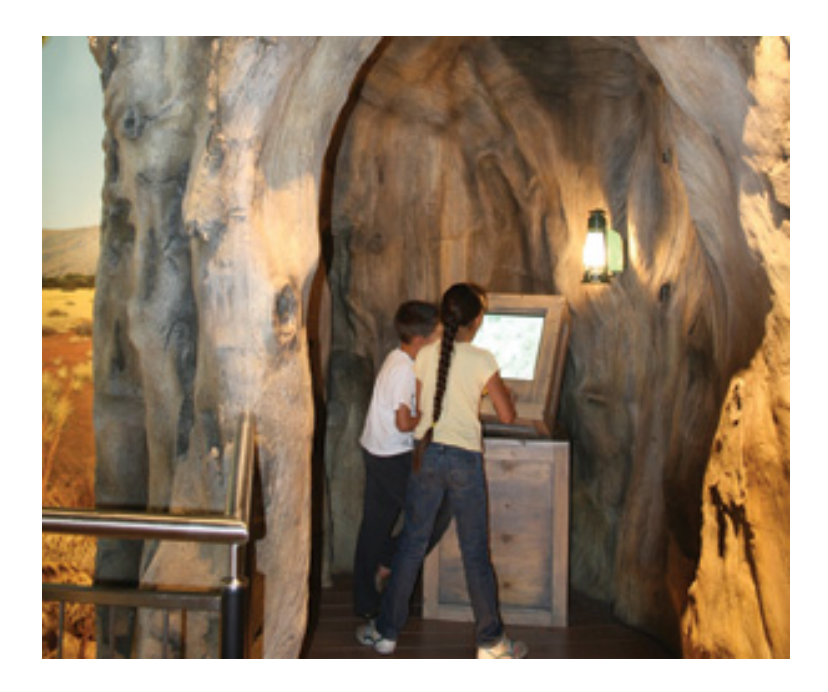

<span id="page-26-0"></span>**Εικόνα 9. Οθόνη αφής στο μουσείο Wildlife Experience [\(http://www.buildings.com/article-details/articleid/10156/title/multimedia-transforms-high-tech](http://www.buildings.com/article-details/articleid/10156/title/multimedia-transforms-high-tech-museums.aspx)[museums.aspx\)](http://www.buildings.com/article-details/articleid/10156/title/multimedia-transforms-high-tech-museums.aspx)**

Στο διαδραστικό μουσείο Wildlife Experience στο Ντένβερ του Κολοράντο εισαγάγει ένα 3 - διαστάσεων walk-through έκθεμα σχεδιασμένο από την GestureTek όπου οι επισκέπτες μπορούν να πάρουν πληροφορίες για τα παραδοσιακά πάνελ του μουσείου. (Horwitz, 2010)

### <span id="page-27-0"></span>**1.2.1 Υφιστάμενες εφαρμογές σε μουσεία αθλητισμού**

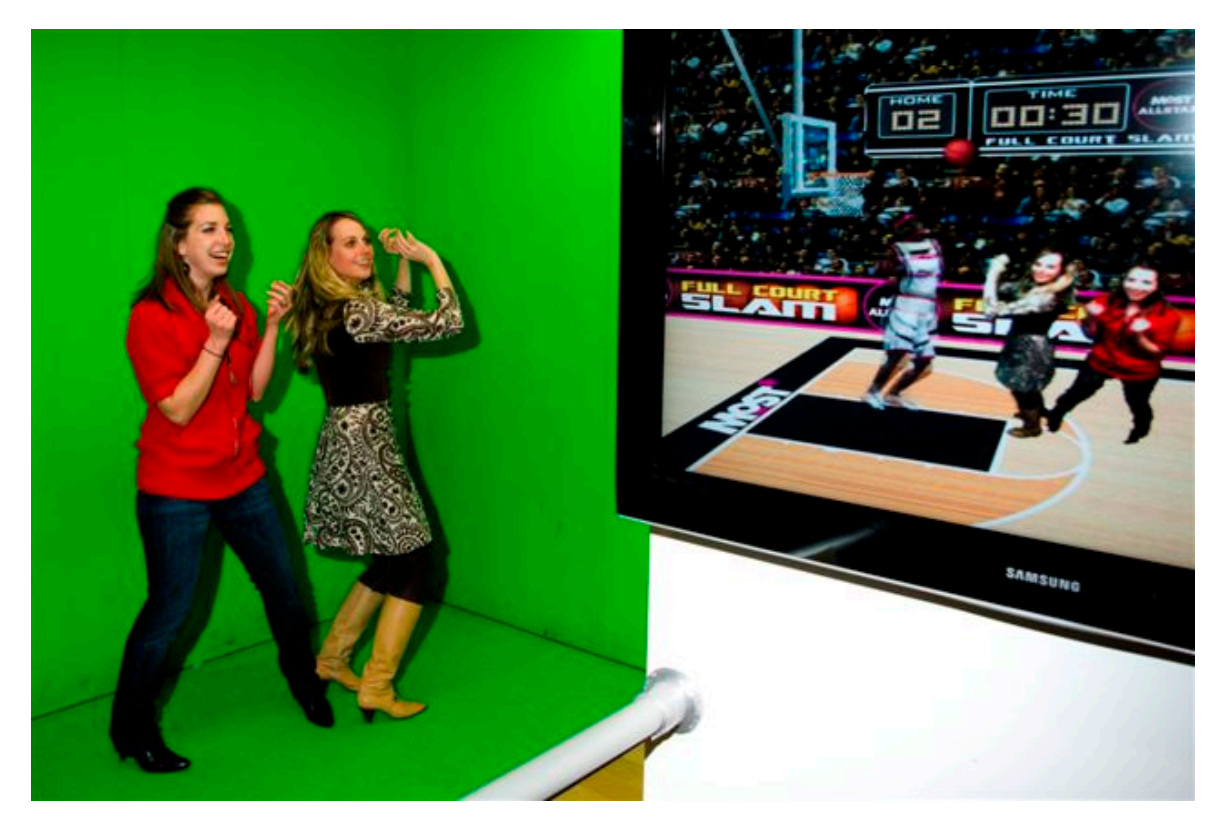

<span id="page-27-1"></span>**Εικόνα 10. Interactive Visual Reality Basketball [\(http://www.dailydooh.com/wp-content/uploads/2009/08/gesturetek2-300x198.jpg\)](http://www.dailydooh.com/wp-content/uploads/2009/08/gesturetek2-300x198.jpg)**

Παρόλα αυτά υπάρχουν και άλλες τεχνολογίες μουσείων οι οποίες σχετίζονται με το θέμα της παρούσας πτυχιακής διατριβής, όπως στο Μουσείο Επιστημών & Τεχνολογίας Milton J. Rubenstein (MOST), στις Συρακούσες, στη Νέα Υόρκη, το παιχνίδι μπάσκετ από την GestureXtreme έχει πάει ένα βήμα πέρα από το Wii. Δηλαδή το σύστημα παρακολουθεί την κίνηση σε όλο το σώμα χωρίς τηλεχειριστήριο. Τα παιδιά όπως και οι ενήλικες μπορούν να δουν τους εαυτούς τους σε πραγματικό χρόνο, καθώς παίζουν σε ένα ψηφιακό γήπεδο μπάσκετ. Επίσης οι χρήστες μπορούν να μάθουν πώς λειτουργεί το μυϊκό και το σκελετικό σύστημα τους. (Horwitz, 2010)

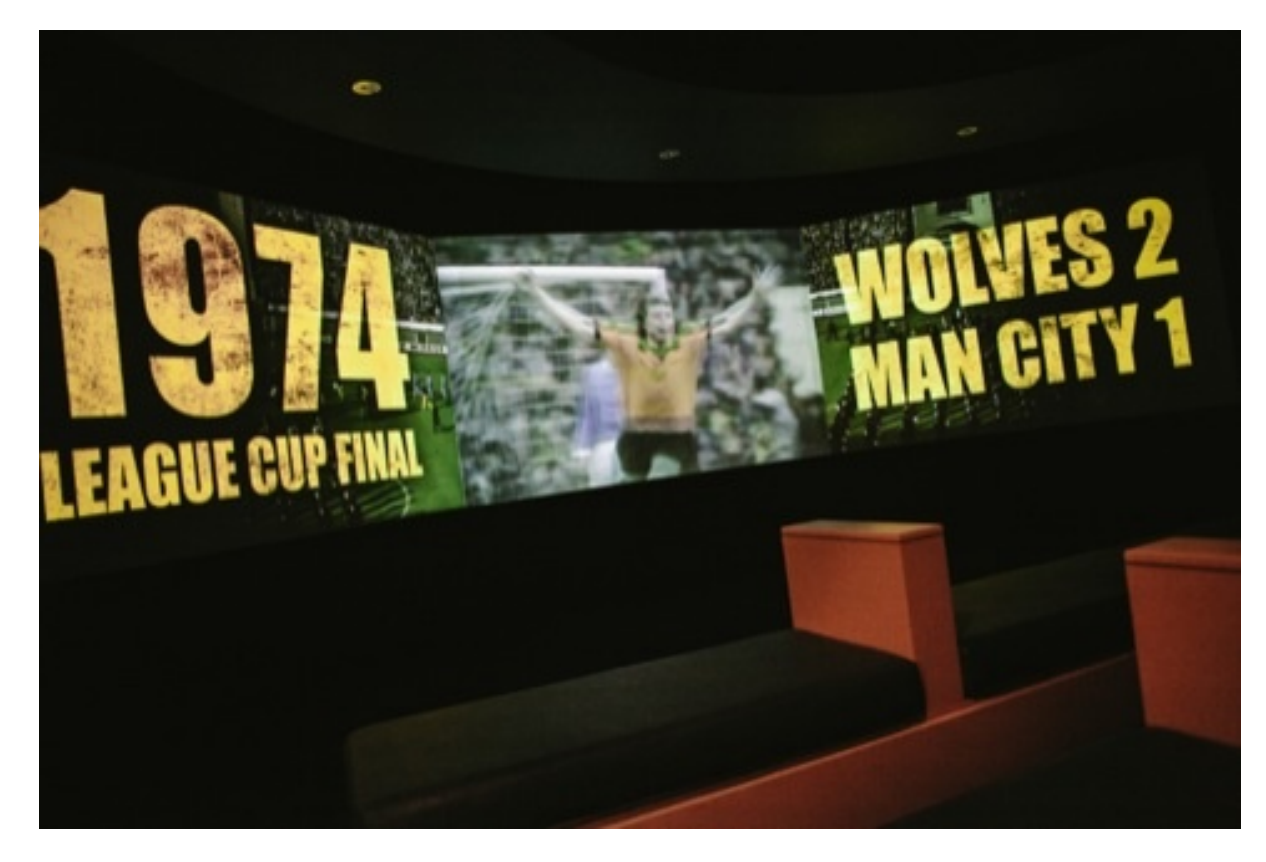

**Εικόνα 11. Championship club – Ιστορία του συλλόγου.**

<span id="page-28-0"></span>**(http://www.designweek.co.uk/news/football-club-wolves-opens-new-museum/3035634.article).** 

Επίσης ακόμα μια εφαρμογή σε μουσείο αθλητισμού που αναφέρει ο Βanks (2012) το Νοέμβριο του 2012 στο άρθρο του το άνοιγμα ενός διαδραστικού μουσείου στο στάδιο Μολινό του ποδοσφαιρικού συλλόγου Wolverhampton Wanderer στο Wolverhampton στην Αγγλία. Οι σχεδιαστές του μουσείου Mather & Co προσπάθησαν να αναδείξουν την 135 χρόνων ιστορία του συλλόγου. Ο Banks (2012) αναφέρει ότι το μουσείο έχει κατηγοριοποιηθεί σε τέσσερις βαθμίδες, την ιστορία , το σύλλογο , την αθλητική επιστήμη και τα παιχνίδια. Με την ιστορία του συλλόγου να οριοθετείται σε τέσσερις άξονες, την ιστορία , τον σύλλογο, την αθλητική επιστήμη και τα παιχνίδια , τα μόνιμα αναμνηστικά του μουσείου, όπως τρόπαια , πουκάμισα , πλάνα από την τηλεόραση και εκθέματα κάθονται δίπλα από τις διαδραστικές εκθέσεις. Τα παραπάνω παρουσιάζονται σε διαφορετικά χρονικά σημεία στη διάρκεια του έτους για να ενθαρρυνθεί η επιστροφή των επισκεπτών. (Banks, 2012)

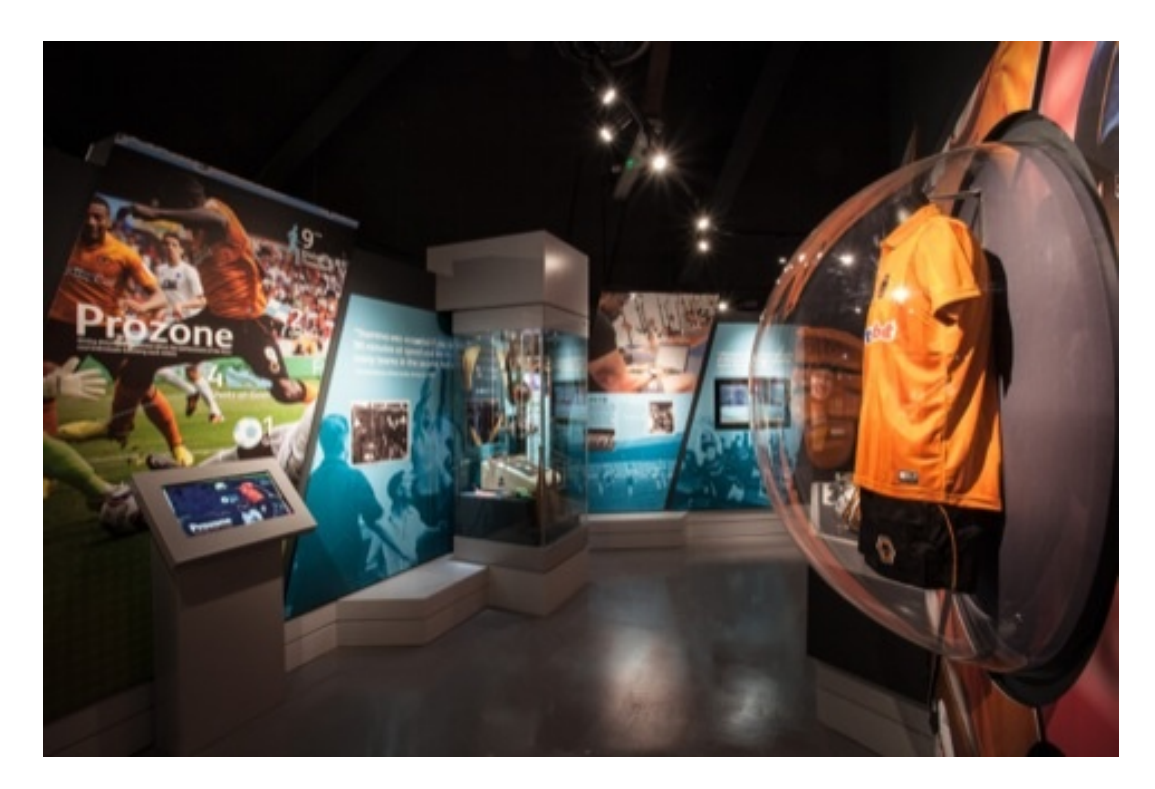

<span id="page-29-0"></span>**Εικόνα 12. Kinect Audio Visual Projection**

#### **[\(http://www.designweek.co.uk/news/football-club-wolves-opens-new-museum/3035634.article\)](http://www.designweek.co.uk/news/football-club-wolves-opens-new-museum/3035634.article)**

Οι επισκέπτες έχουν την ευκαιρία να «κτυπήσουν πέναλτυ» εναντίον των πρώην τερματοφυλάκων της Γουλβς Bert Williams και Phil Parkes « *χρησιμοποιώντας ένα κινητικό οπτικοακουστικό σύστημα προβολής όπου τα υπέρυθρα συνδέονται με τα CGI κινούμενα σχέδια*», λέει ο σχεδιαστής της Mather & Co, Steve Deaney που ηγείται του έργου. (Banks, 2012)

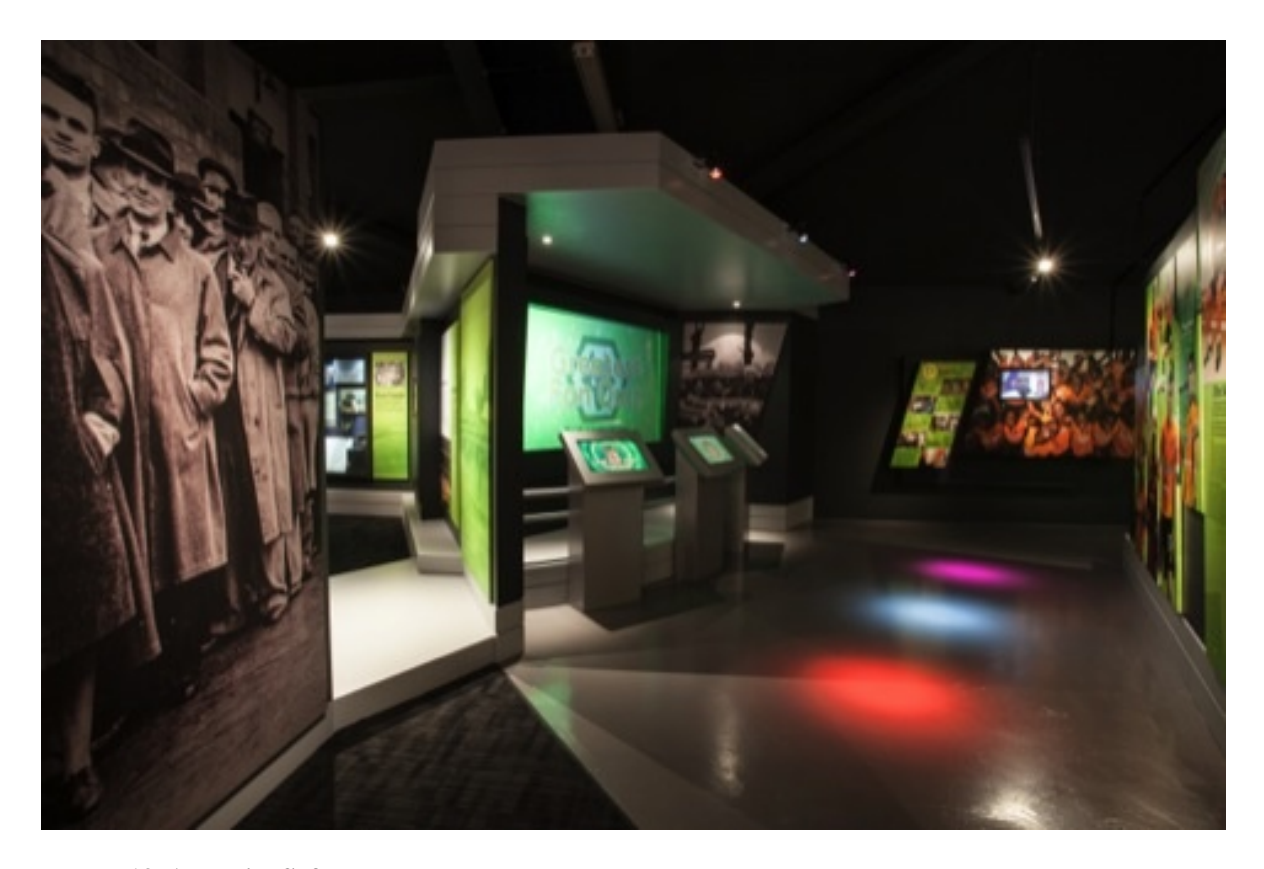

<span id="page-30-0"></span>**Εικόνα 13. Analytics Software (http://www.designweek.co.uk/news/football-club-wolves-opens-new-museum/3035634.article)**

Άλλα διαδραστικά μέσα περιλαμβάνουν την οθόνη αφής που βασίζεται στο αρχειακό υλικό και εξηγεί την αυξανόμενη αντίληψη της εκπαίδευσης για υγεία και καλή φυσική κατάσταση στο σύλλογο, καθώς και το πρόγραμμα καταγραφής δεδομένων Pro Zone – analytics, λογισμικού που χρησιμοποιείται από επαγγελματίες αθλητές . Το Αρχειακό Κέντρο είναι ένα αναπτυσσόμενο διαδραστικό αρχείο, που επιτρέπει στους επισκέπτες να έχουν πρόσβαση σε περισσότερα αναμνηστικά αντικείμενα από ό, τι μπορούν να δούν στο μουσείο. Αλλού, μεταδίδεται ένα βίντεο από τις ευρωπαϊκές νίκες της Γουλβς το 1950 και υπάρχει και η ευκαιρία να δει ο επισκέπτης το ημερολόγιο ενός παίκτη γραμμένο το 1938 σε μια περιοδεία της Γουλβς σε χώρες υπό την κυριαρχία των Ναζί. Η ''Αίθουσα της Δόξας'' της Γουλβς δίνει αναγνώριση στους παίκτες και την προπονητική ομάδα που συνέβαλαν στην ιστορία του συλλόγου . Διαθέτει βάση δεδομένων με οθόνη αφής , όπου οι χρήστες μπορούν να δουν πλάνα από τους αγώνες. (Banks, 2012)

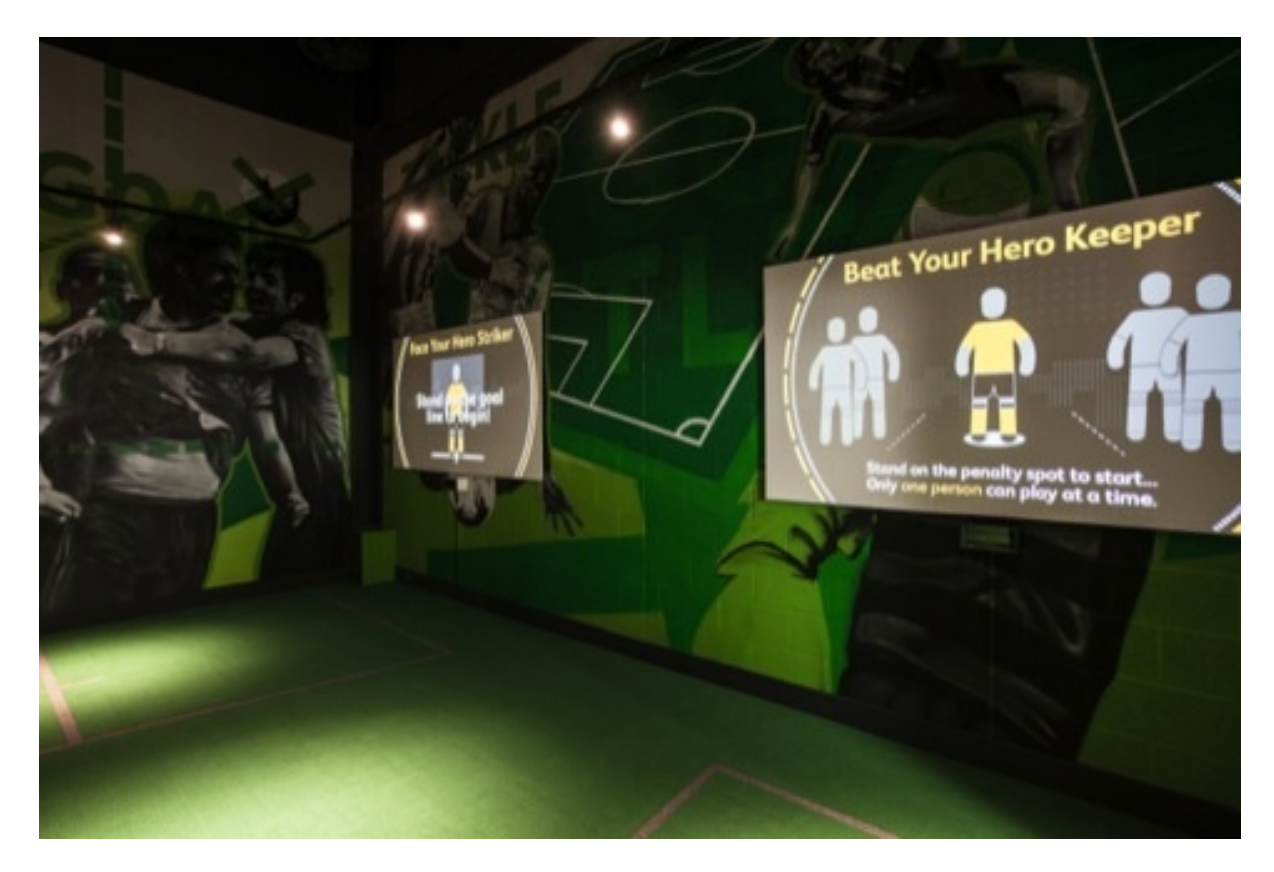

<span id="page-31-0"></span>**Εικόνα 14. Διαδραστική Εκπαιδευτική Εφαρμογή.**

**(http://www.designweek.co.uk/news/football-club-wolves-opens-new-museum/3035634.article)**

Επιπλέον έχει ενσωματωθεί στο μουσείο μια εκπαιδευτική εγκατάσταση, όπου οι μαθητές από το δημοτικό έως το πανεπιστήμιο θα μπορούν να διδάσκονται «*με προσαρμοσμένα στην Γούλβς μαθήματα σε θέματα όπως η υγεία και καλή φυσική κατάσταση ή την ιστορία του συλλόγου η οποία να ανταποκρίνεται στις συγκεκριμένες εκπαιδευτικές ανάγκες* », σύμφωνα με τους Mather & Co. Τέλος, στο μουσείο, λέει ο Deaney, υπάρχουν τρεις οθόνες οι οποίες προβάλουν την ιστορία του συλλόγου και παρουσιάζουν συνεντεύξεις με διάσημους οπαδούς, διάσημους παίκτες, το προσωπικό, καθώς και «ένα μείγμα κινούμενα σχέδια CGI και ιστορικό υλικό». (Banks, 2012)

Επίσης παρόμοιες τεχνολογίες μουσείων υπάρχουν και στο αθλητικό μουσείο της Βαρκελώνης. Στο τμήμα των πολυμέσων υπάρχει διαδραστικός τοίχος, διαδραστικός πίνακας και επίσης υπάρχει o χώρος αφιερωμένος στη μουσική (ύμνος). Επιπλέον ο επισκέπτης έχει την δυνατότητα να απολαύσει μια οπτικοακουστική εμπειρία σε μια γιγαντιαία οθόνη. Στον πρώτο διαδραστικό τοίχο, οι επισκέπτες μπορούν να εξερευνήσουν χρονολογικά τις μεγάλες

στιγμές της ιστορίας του Συλλόγου, που συνοδεύεται από εικόνες και πληροφορίες σε διάφορες γλώσσες.

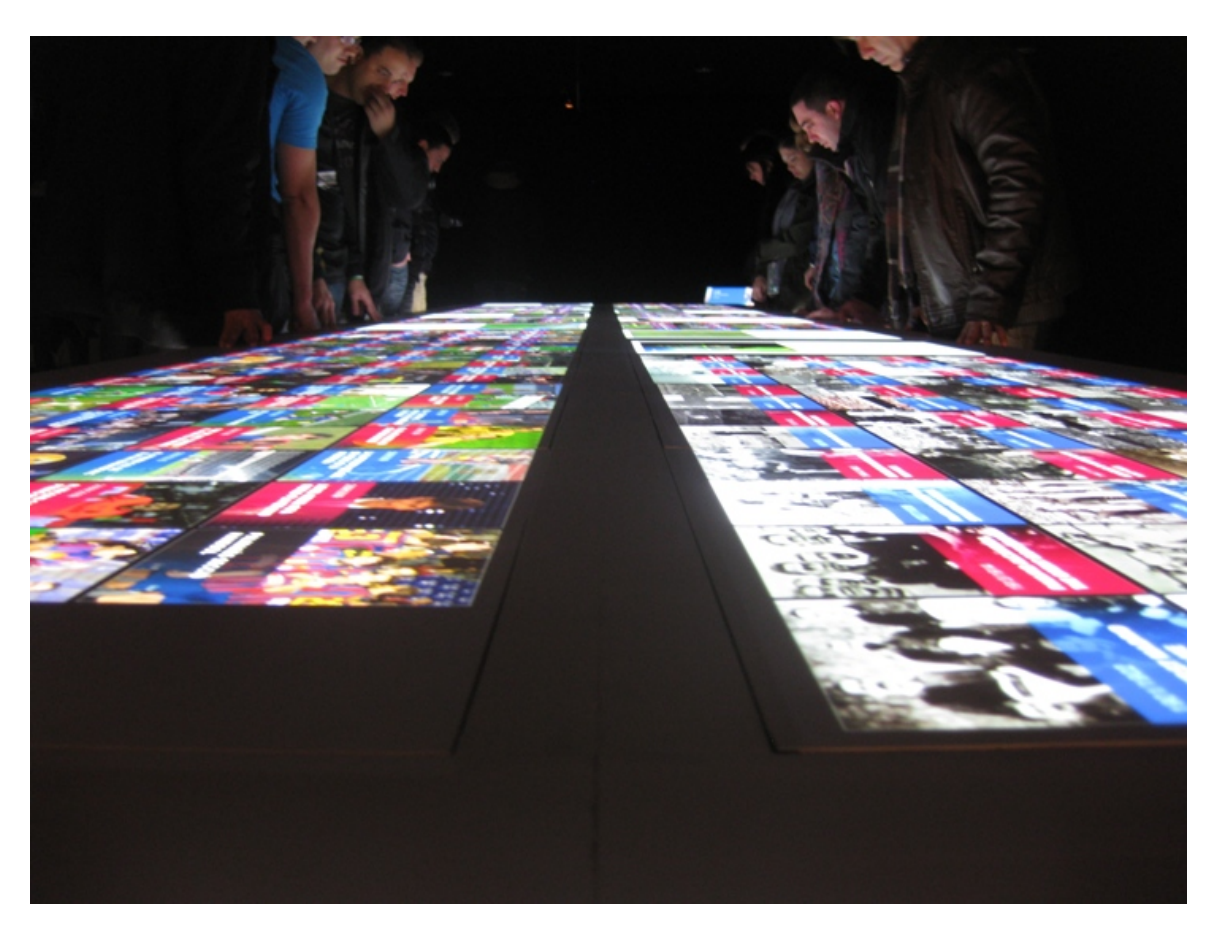

**Εικόνα 15. Ineractive table-Moments**

<span id="page-32-0"></span>**(http://www.visualisingdata.com/blog/wp-content/uploads/2010/02/BarcaInteractiveTable2.jpg)**

Οι διαδραστικοί πίνακες είναι ένα από τα κύρια αξιοθέατα του χώρου των πολυμέσων του Camp Nou Experience. Ένας τεράστιος 8 μέτρων (26 ft) οπτικοακουστικός πίνακας αφής παρουσιάζει 200 από τις καλύτερες ιστορικές στιγμές του συλλόγου. (Price & Salomao, 2013).

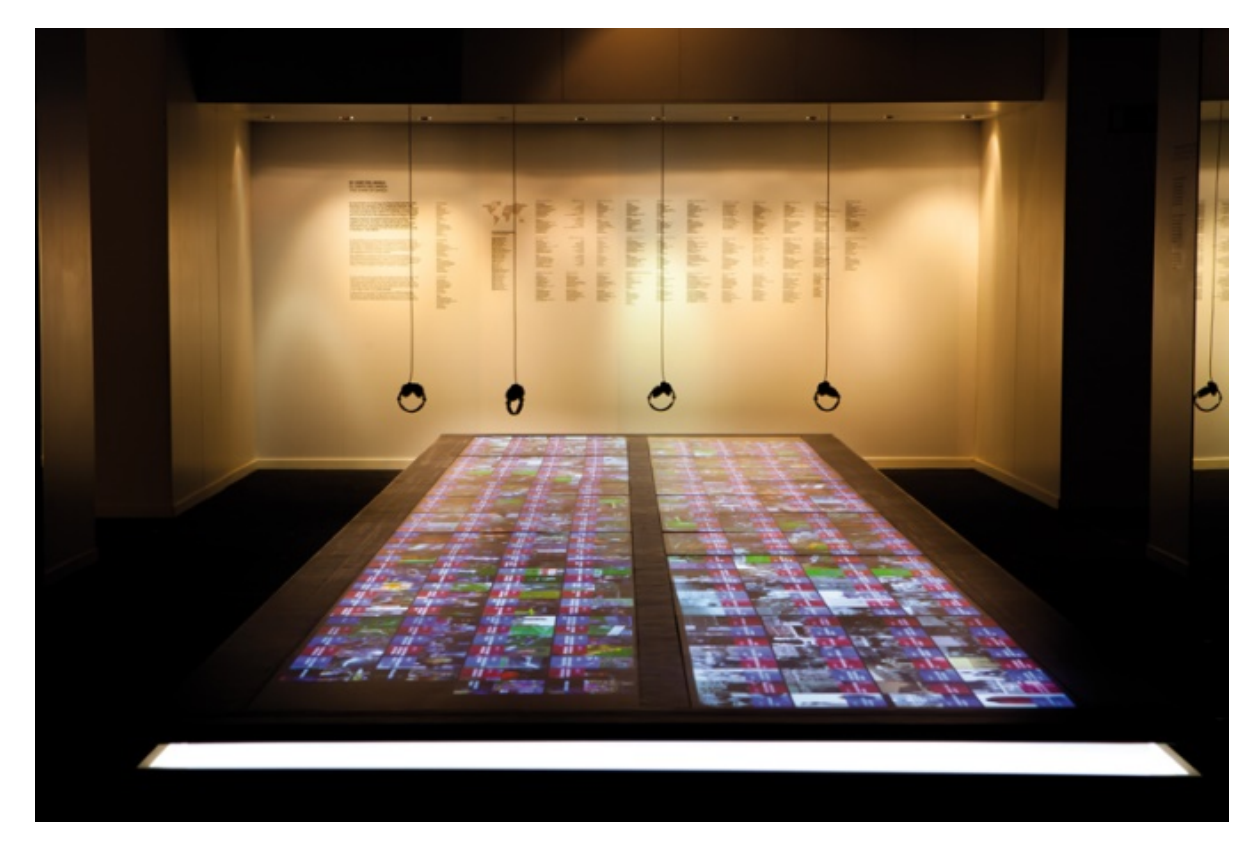

#### <span id="page-33-0"></span>**Εικόνα 16. "Barca's anthem"**

#### **[\(https://encrypted-](https://encrypted-tbn0.gstatic.com/images?q=tbn:ANd9GcQ58enpNX1RGjD4IssMZpNs1ex_qVDwldNi41YVaUOGVae7x0ExpQ)**

### **[tbn0.gstatic.com/images?q=tbn:ANd9GcQ58enpNX1RGjD4IssMZpNs1ex\\_qVDwldNi41YVaUOGVae7x0](https://encrypted-tbn0.gstatic.com/images?q=tbn:ANd9GcQ58enpNX1RGjD4IssMZpNs1ex_qVDwldNi41YVaUOGVae7x0ExpQ) [ExpQ\)](https://encrypted-tbn0.gstatic.com/images?q=tbn:ANd9GcQ58enpNX1RGjD4IssMZpNs1ex_qVDwldNi41YVaUOGVae7x0ExpQ)**

Ο χώρος του ύμνου της Barca είναι αφιερωμένος στην Cant den Barca, τον επίσημο ύμνο του Συλλόγου, με μουσική από τον Manuel Valls και στίχους του Josep M. Espinas και Jaume Picas . Το τραγούδι εγκαινιάστηκε στην 75η επέτειο της οργάνωσης . Οι επισκέπτες μπορούν να το ακούσουν και να διαβάσουν τη μετάφρασή του (διαθέσιμη σε περισσότερες από 30 γλώσσες), ως σύμβολο της. (Price & Salomao, 2013).

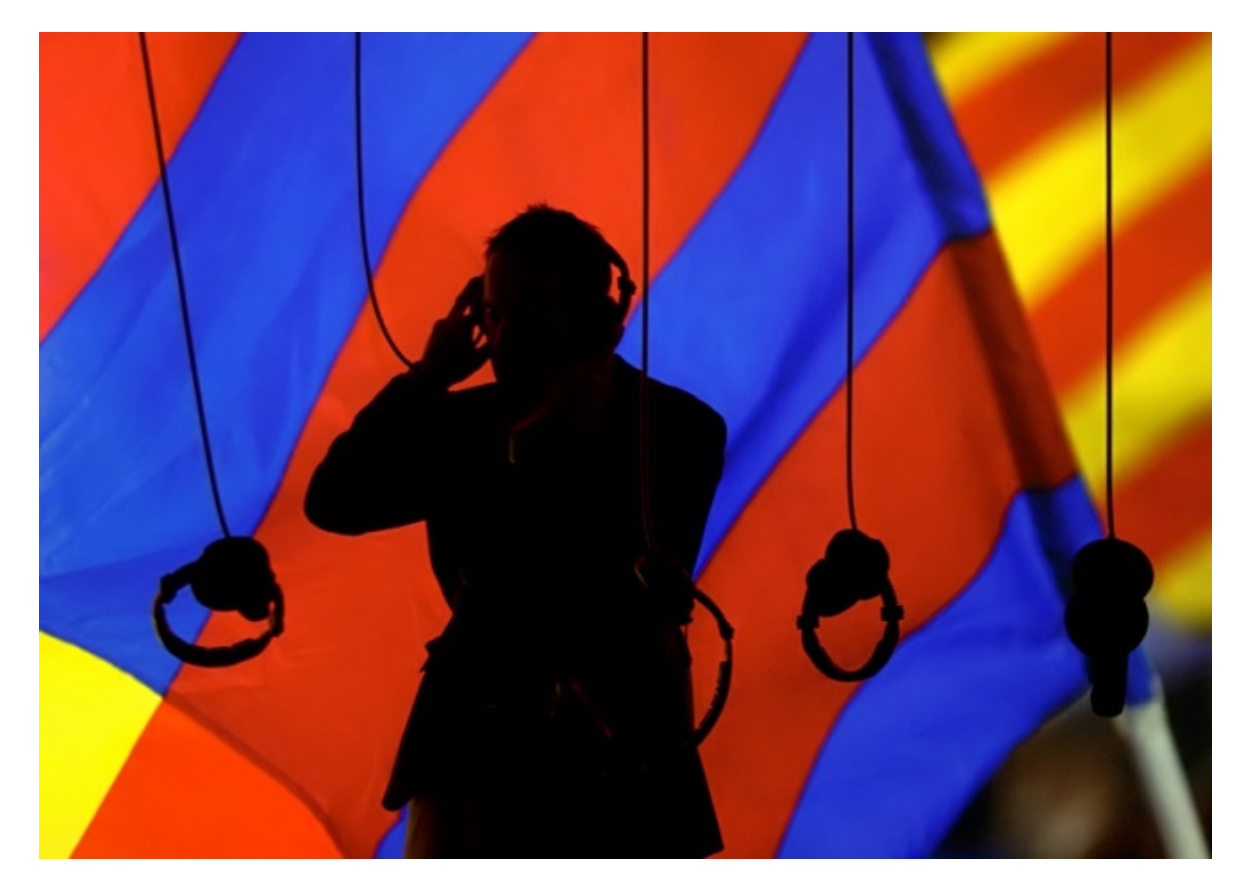

<span id="page-34-0"></span>**Εικόνα 17. "Tot el camp es un clam"**

#### **(https://encryptedtbn3.gstatic.com/images?q=tbn:ANd9GcT2ITeCSZasaXWTtrreR1WLJYCyQHMMm\_hoXeco0ldU5WtyUC3)**

Μετά την περιοχή Cant del Barca , η δεύτερη ηχητική εγκατάσταση προσφέρει στους επισκέπτες την ευκαιρία να ξαναζήσουν τους ήχους του ,σε ημέρες αγώνα. Διαφορετικά ακουστικά αναπαραγάγουν τα τραγούδια, τα γκόλ και όλες τις στιγμές έντασης και χαράς που συμβαίνουν κατά τη διάρκεια των αγώνων της FC Barcelona. (Price & Salomao, 2013).

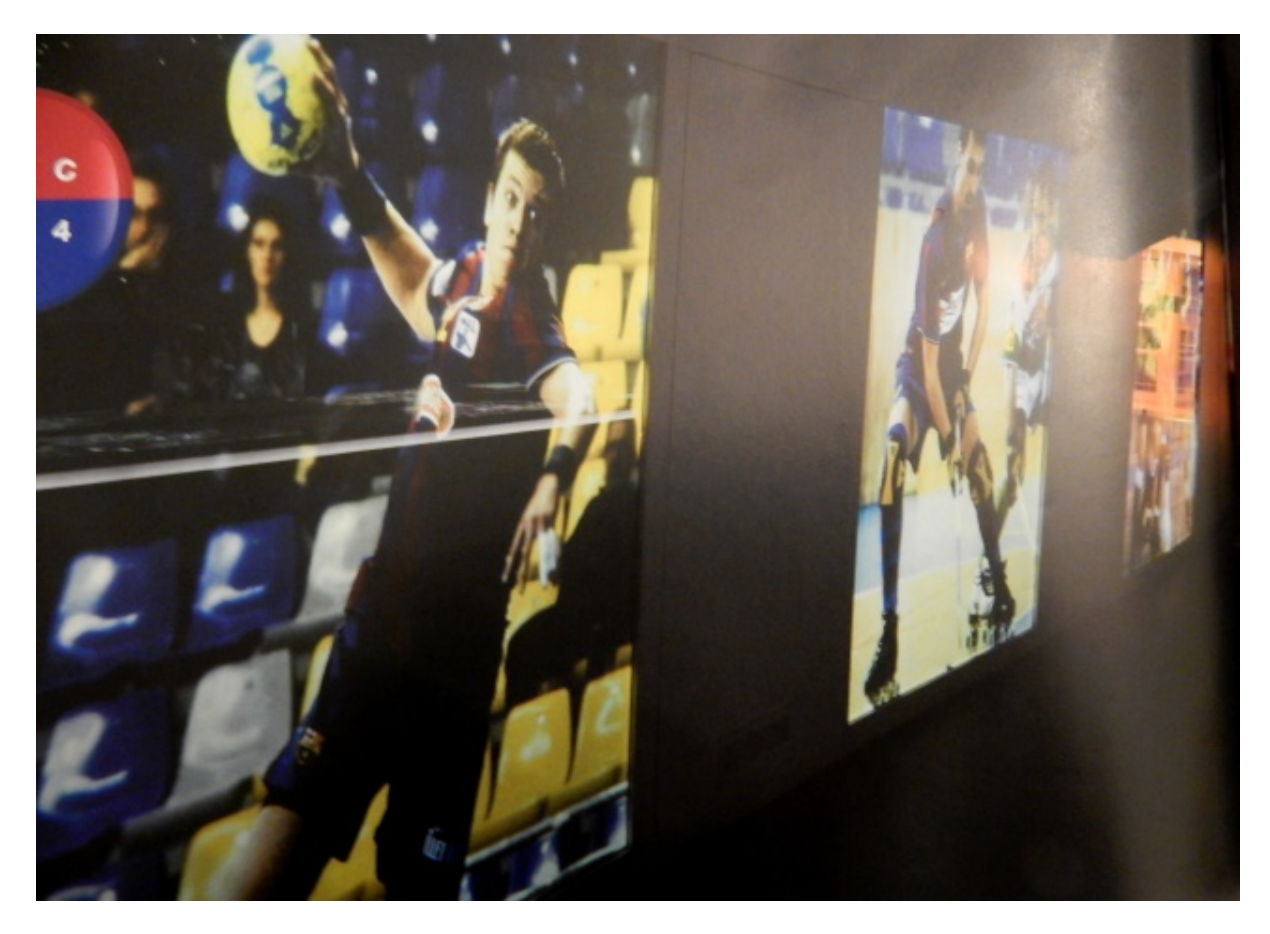

**Εικόνα 18. Interactive table- FC Barcelona- The world's first power Price, L. & Salomao, A. (2013). Camp Nou Experience Guide (p.102)** 

<span id="page-35-0"></span>Ο δεύτερος διαδραστικός πίνακας γιορτάζει την Barca ως την κορυφαία παγκόσμια δύναμη του αθλητισμού . Αυτή η διαδραστική έκθεση είναι αφιερωμένη στις βασικές στιγμές από τα άλλα τμήματα του συλλόγου, μπάσκετ , χάντμπολ , χόκεϊ και ποδόσφαιρο σάλας.(Price & Salomao, 2013).
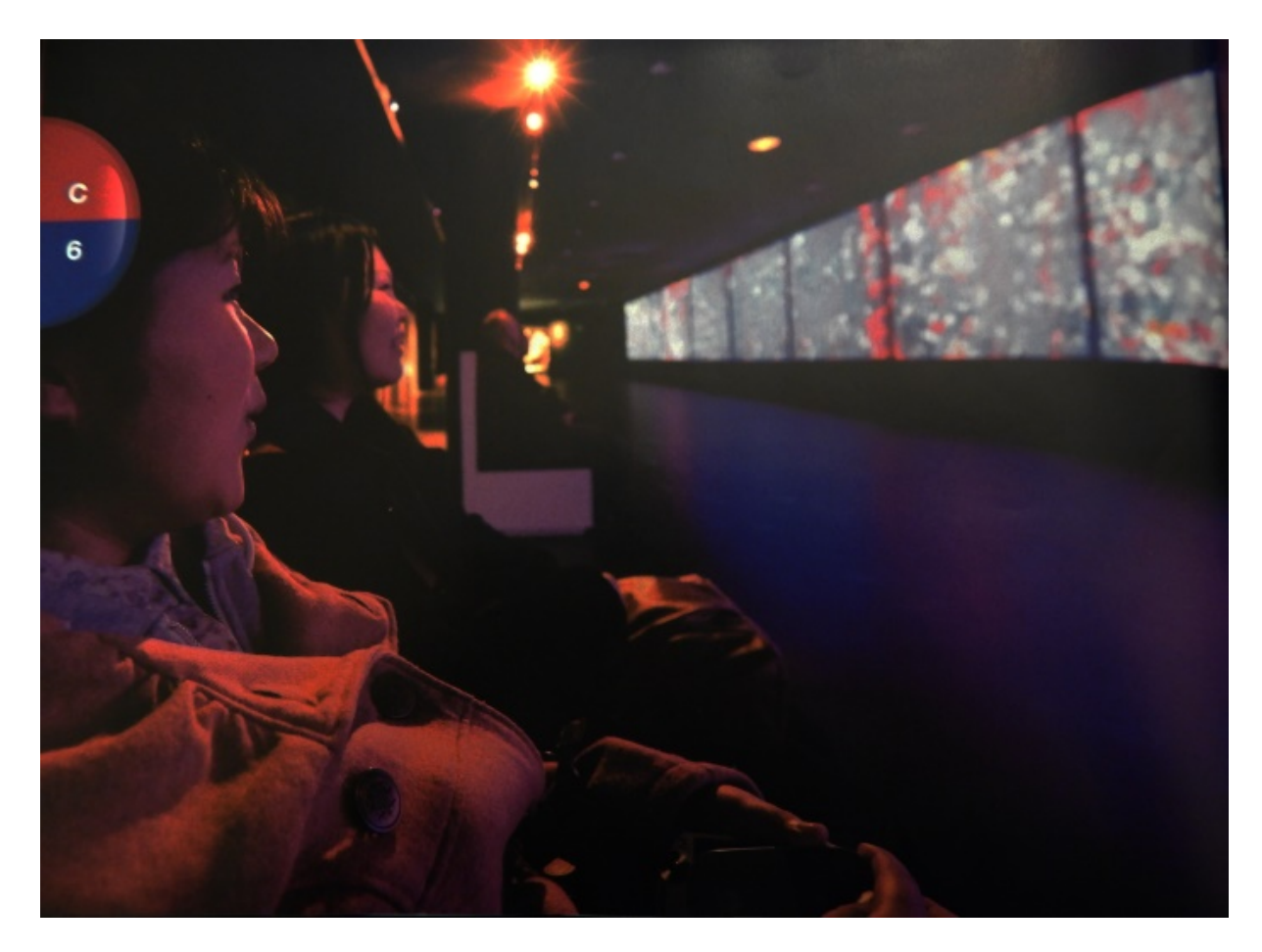

**Εικόνα 19. Projection: "Moments of Glory" Price, L. & Salomao, A. (2013). Camp Nou Experience Guide (p. 106)** 

Ένας χώρος που αποτίει φόρο τιμής μέσω «οπτικής ποίησης» σχετικά με τα βασικά στοιχεία της FC Barcelona : τους οπαδούς και τους παίκτες. Εδώ, ένα πεδίο από οθόνες που περιέχουν εκατοντάδες εικόνες των παικτών που έχουν περάσει από το σύλλογο κινείται από την προβολή ενός καταρράκτη με τα ονόματα και τις εικόνες οπαδών της Barca από όλο τον κόσμο. Σε μια προσαρτημένη οθόνη, οι επισκέπτες μπορούν επίσης να παρακολουθήσουν και να ξαναζήσουν την εμπειρία των 50 πιο συναισθηματικών γκολ που έγιναν από την ομάδα. Ο χώρος αυτός θεωρείται από πολλούς ως η πιο θεαματική και συγκινητική περιοχή πολυμέσων του Camp Nou Experience. Σε μια μεγάλη, μοναδική στο είδος του, οπτικοακουστική παρουσίαση, οι επισκέπτες μπορούν να απολαύσουν τις καλύτερες εικόνες από την νικήτρια Barca οι οποίες προβάλλονται σε 11 οθόνες ενωμένες μαζί που αθροίζουν σε μια 40 μέτρων γιγαντιαία οθόνη.(Price & Salomao, 2013).

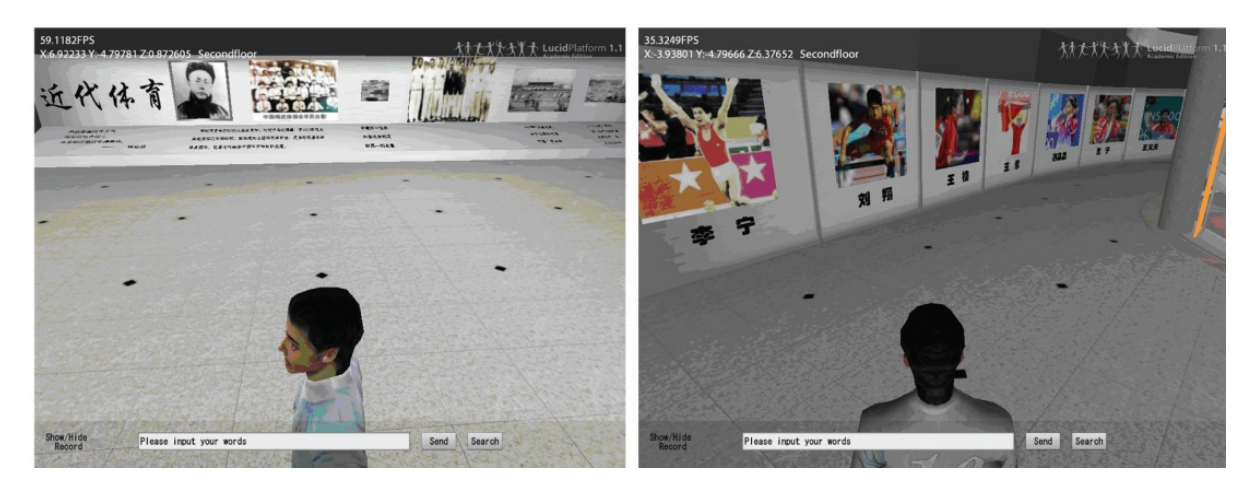

**Εικόνα 20. Digital Olympic Museum (DOM). O χρήστης επισκέπτεται το ψηφιακό Ολυμπιακό μουσείο χρησιμοποιώντας εικονίδιο. (http://www.researchgate.net/publication/40020924\_Virtual\_reality\_in\_the\_digital\_Olympic\_museum/file /79e41510a6b7d862c5.pdf)**

Άλλη διαδραστική εφαρμογή παρουσιάζει την εικονική πραγματικότητα στο ψηφιακό Ολυμπιακό μουσείο χρησιμοποιώντας κινούμενα σχέδια και υποστηρίζοντας την ανάκτηση πληροφοριών από πολυμέσα. Οι επισκέπτες χρησιμοποιούν ένα εικονίδιο (avatar) για να περιηγηθούν στο (Digital Olympic Museum). Το DOM είναι μια μεγάλης κλίμακας 3D εικονικό περιβάλλον για την ανάδειξη της ιστορίας, του πολιτισμού και άλλων μεγάλων στιγμών των Ολυμπιακών Αγώνων. (Jianfeng, L., Mingmin, Z., Wenzhi, C. & Zhigeng, P., 2009)

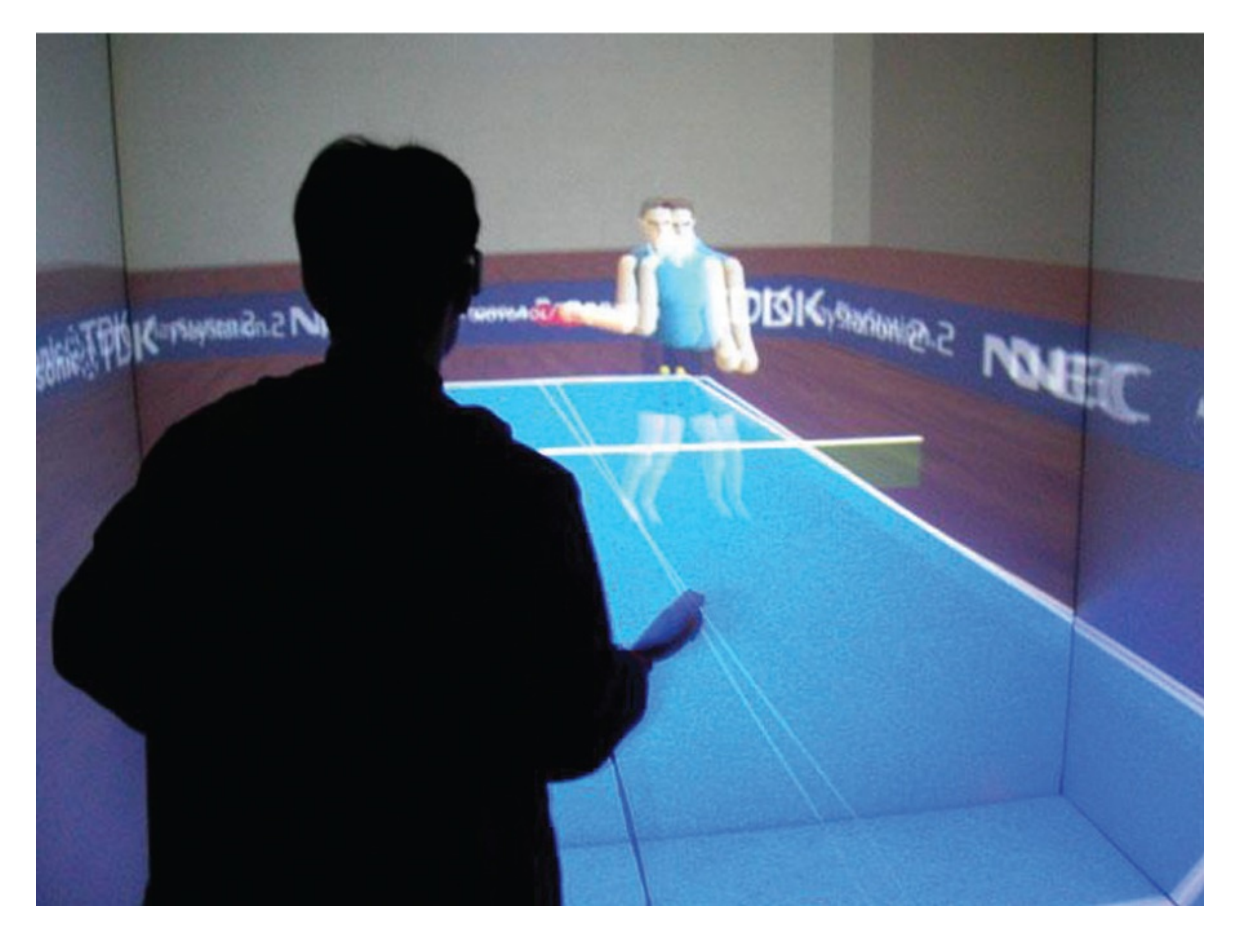

**Εικόνα 21. Εικονικά αθλήματα στο DOM: Εικονικό τραπέζι πινγκ-πονγκ. (http://www.researchgate.net/publication/40020924\_Virtual\_reality\_in\_the\_digital\_Olympic\_museum/file /79e41510a6b7d862c5.pdf)**

Τα εικονικά αθλήματα που παρουσιάζει η εφαρμογή DOM είναι το Easybowling, πινγκ-πονγκ και ένα εικονικό δίκτυο μαραθωνίου (VNM). Στο εικονικό πινγκ-πονγκ οι χρήστες μπορούν να παίξουν με τη χρήση εικονίδιων – παικτών (avatars). (Jianfeng, L., Mingmin, Z., Wenzhi, C. & Zhigeng, P., 2009)

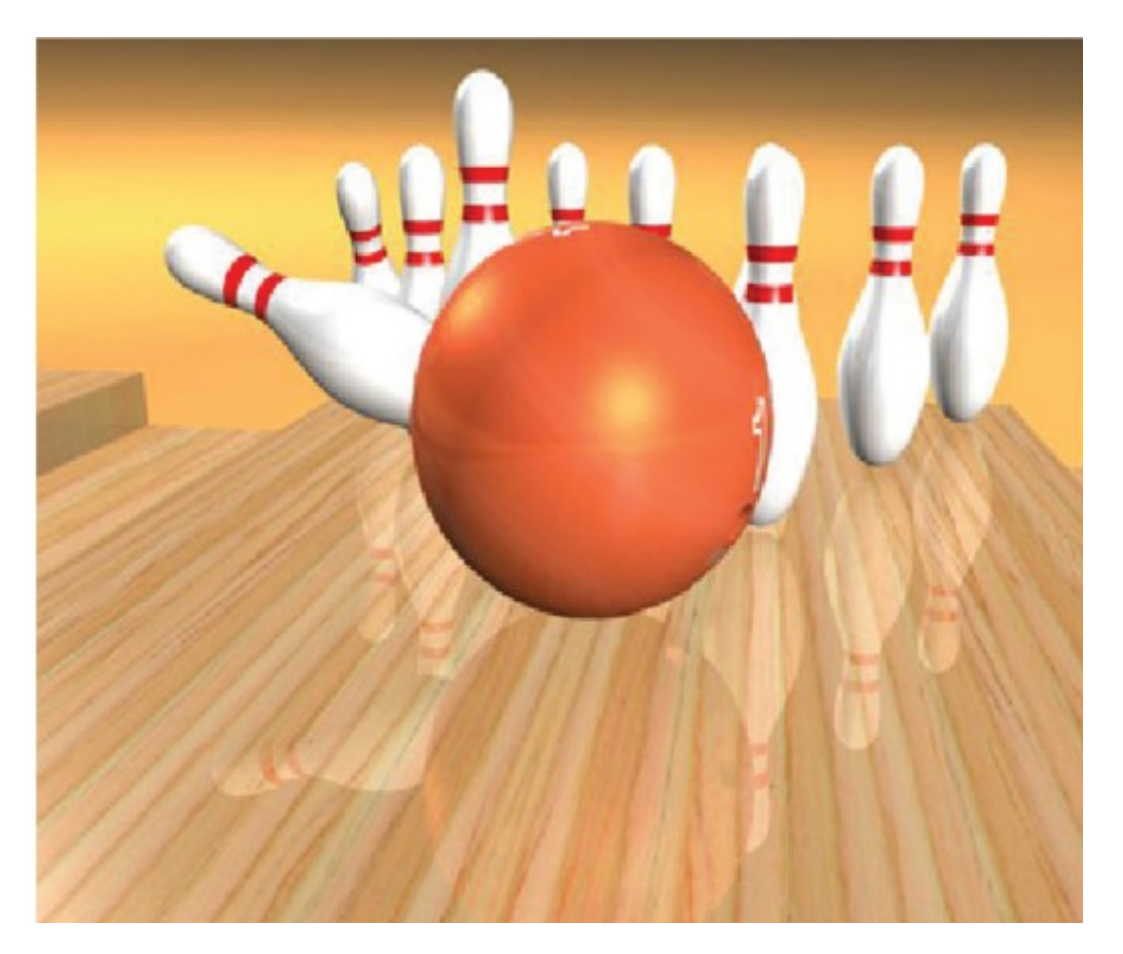

**Εικόνα 22. Εικονικά αθλήματα στο DOM: Easybowling (http://www.researchgate.net/publication/40020924\_Virtual\_reality\_in\_the\_digital\_Olympic\_museum/file /79e41510a6b7d862c5.pdf)** 

Στο Easybowling υπάρχει ένας διάδρομος 2 μέτρων στον οποίο οι παίκτες ρίχνουν μια πραγματική μπάλα του μπόουλινγκ. Το Easybowling χρησιμοποιεί μια PC κάμερα για την ανίχνευση της ταχύτητας και κατεύθυνσης της μπάλας. Το σύστημα, προσομοιώνει την κίνηση της μπάλας και την επακόλουθη σύγκρουση της με τις κορύνες σε πραγματικό χρόνο. Τα αποτελέσματα εμφανίζονται σε μια μεγάλη οθόνη. (Jianfeng, L., Mingmin, Z., Wenzhi, C. & Zhigeng, P., 2009)

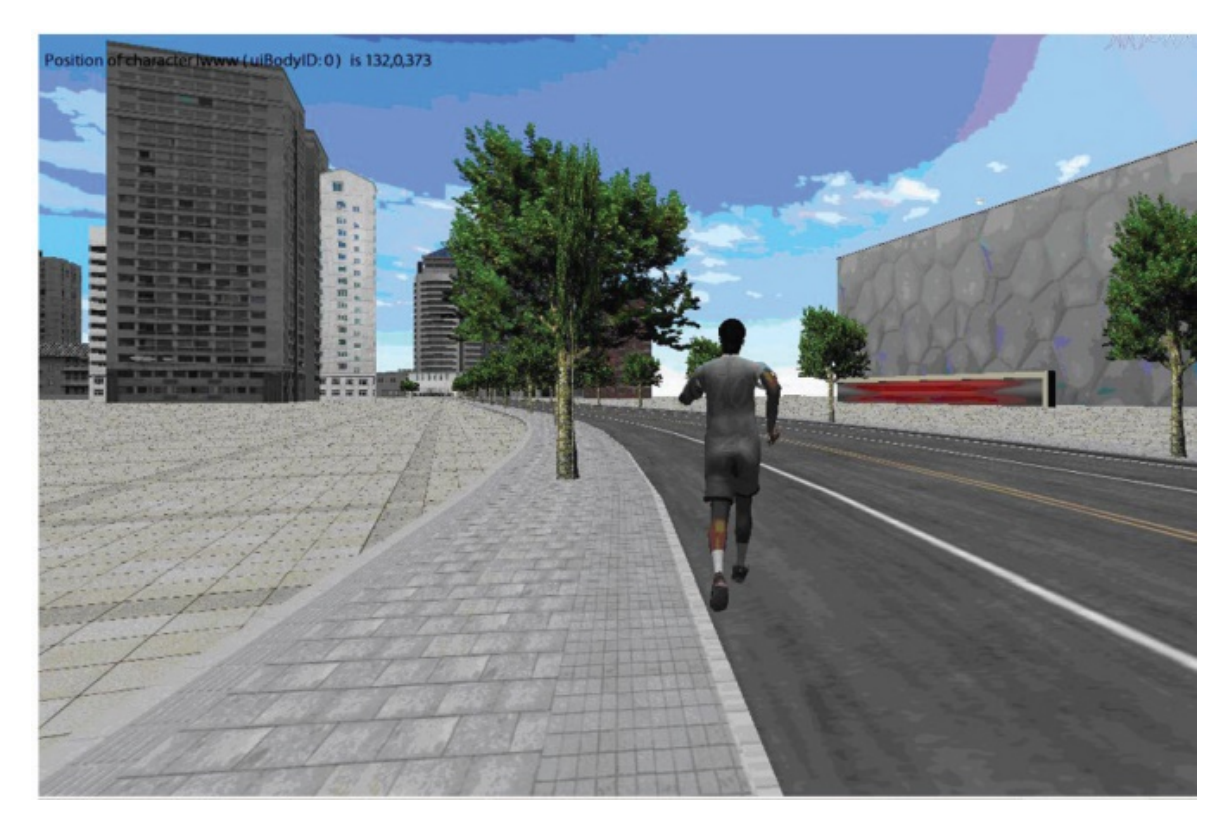

**Εικόνα 23. Εικονικά αθλήματα στο DOM: Εικονικός μαραθώνιος στο Πεκίνο. ( http://www.researchgate.net/publication/40020924\_Virtual\_reality\_in\_the\_digital\_Olympic\_museum)**

Για το VNM-Virtual Network Marathon έχει εγκατασταθεί ένας διάδρομος στον οποίο οι χρήστες τρέχουν και ανταγωνίζονται σε ένα εικονικό περιβάλλον, όπου αισθητήρες καταγράφουν τις κινήσεις των αθλητών. Η οθόνη δείχνει την δράση τους σε πραγματικό χρόνο στο τρέχον εικονικό περιβάλλον. Οι χρήστες μπορούν να ελέγχουν την ταχύτητά τους ανάλογα με το πόσο γρήγορα τρέχουν στο διάδρομο και ουσιαστικά, ελέγχουν την κατεύθυνση τους εικονικά, χρησιμοποιώντας μια συσκευή στροφής που έχει συνδέσει στο διάδρομο. Οι χρήστες ανταγωνίζονται με άλλους χρήστες μέσω ενός διαδραστικού δικτύου. (Jianfeng, L., Mingmin, Z., Wenzhi, C. & Zhigeng, P., 2009)

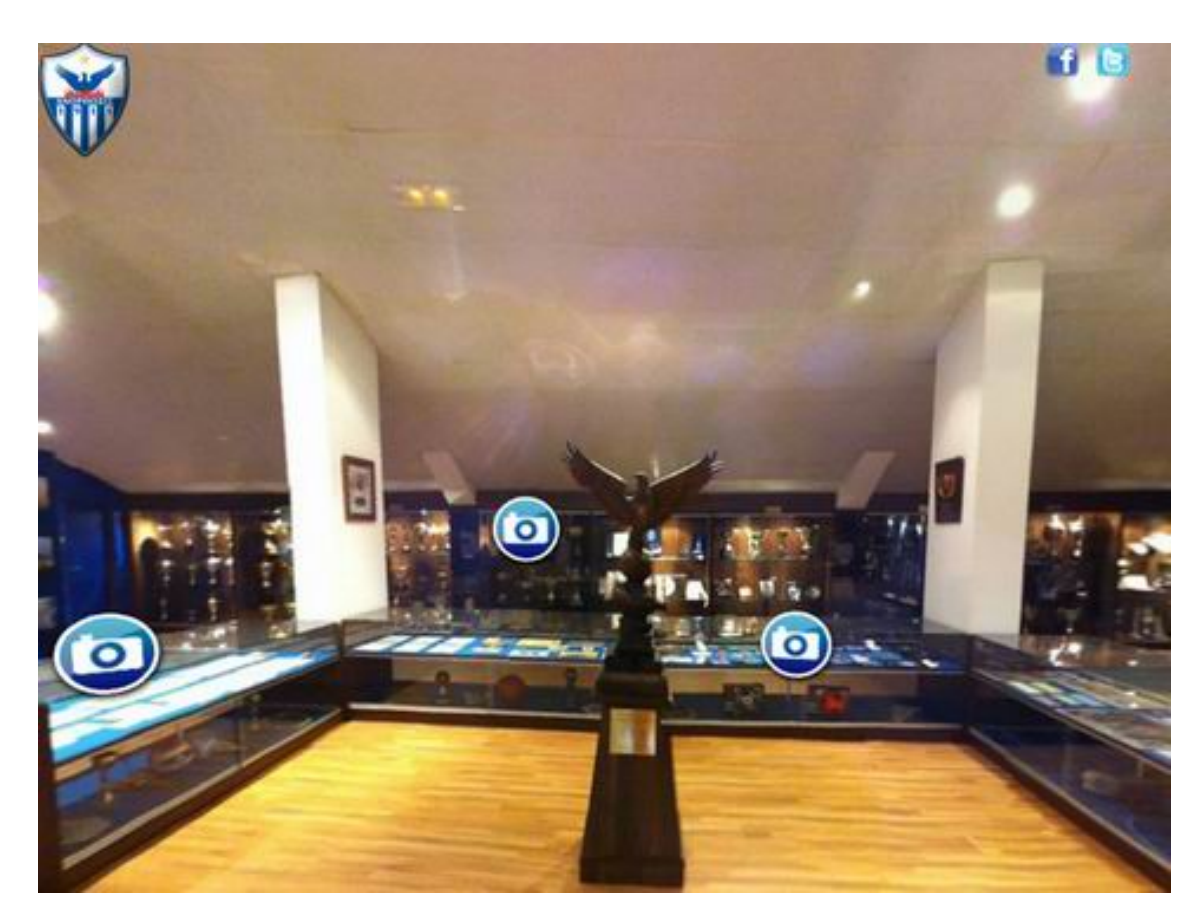

**Εικόνα 24. Virtual Tour for the Museum [\(http://www.anorthosis.com/cache/c22881fae7e3202382abce30b8c8b7f4\\_w640.jpg\)](http://www.anorthosis.com/cache/c22881fae7e3202382abce30b8c8b7f4_w640.jpg)**

Μουσεία με θέμα τον αθλητισμό υπάρχουν και στην Κύπρο, όπως το μουσείο της Ανόρθωσης το οποίο πρωτοπορεί σε θέματα τεχνολογιών και πολυμέσων. Το μουσείο Ανόρθωσης Αμμόχωστου στη Λευκωσία της Κύπρου, έχει περάσει σε νέα επίπεδα στο κομμάτι της τεχνολογίας. Παρουσιάζει το "Virtual Tour for the Museum", δημιουργήθηκε για τα άτομα τα οποία δεν μπορούν να επισκεφτούν το μουσείο. Ο χρήστης μπορεί να περιηγηθεί εικονικά από τον υπολογιστή του στο μουσείο της Ανόρθωσης. Επίσης με αυτό τον τρόπο οι αντίπαλοι στο εξωτερικό μπορούν να μάθουν την ιστορία της ομάδας. (Σε άλλα επίπεδα η Ανόρθωση: Η «Κυρία» πρωτοπορεί..virtual, 2012)

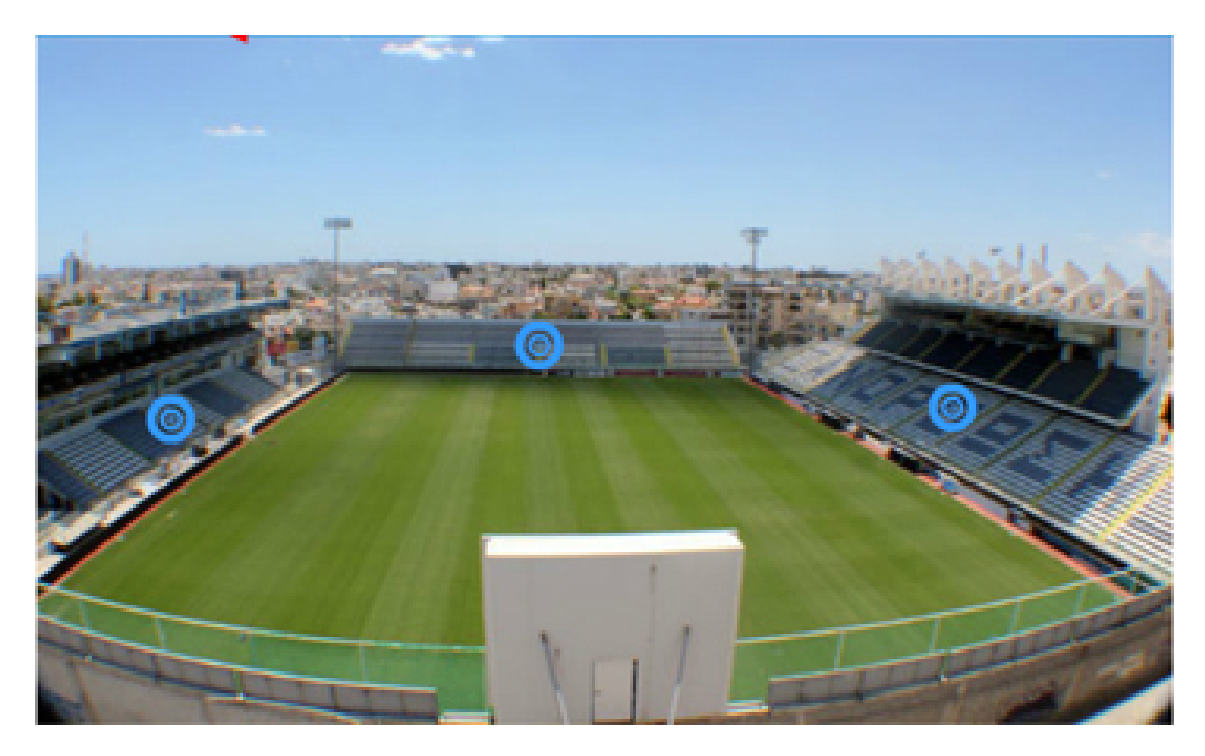

**Εικόνα 25. View from your seat**

#### **[\(http://www.anorthosis.com/images/FCKUserFiles//image/2012%20-%202013/website\\_seating.jpg\)](http://www.anorthosis.com/images/FCKUserFiles/image/2012%20-%202013/website_seating.jpg)**

Επίσης, εκτός από την εικονική περιήγηση του μουσείου, η Ανόρθωσης δημιούργησε ακόμη μια υπηρεσία, το "View from your seat", η οποία παρέχει στον χρήστη την δυνατότητα με ένα κλίκ από τον υπολογιστή να δει την θέα του σταδίου από συγκεκριμένη θέση στις κερκίδες. Δημιουργήθηκε για να διευκολύνει την αγορά εισιτήριων διαρκείας. (Σε άλλα επίπεδα η Ανόρθωση: Η «Κυρία» πρωτοπορεί..virtual, 2012)

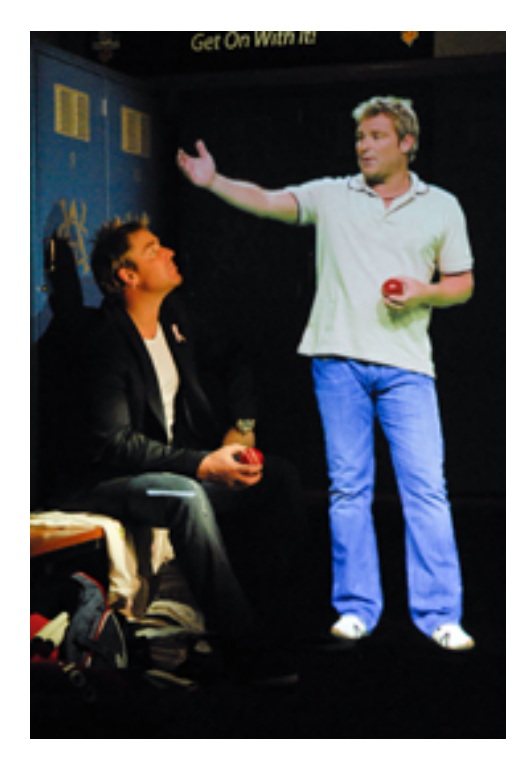

**Εικόνα 26. "Cricket Found Me" [\(http://www.nsm.org.au/~/media/Images/NSM/Warne\\_NSM\\_200.jpg?w=180&h=268&as=1\)](http://www.nsm.org.au/~/media/Images/NSM/Warne_NSM_200.jpg?w=180&h=268&as=1)**

Πίσω στο εξωτερικό, στο Εθνικό Μουσείο Αθλητισμού στην Μελβούρνη, ο επισκέπτης έχει την εμπειρία να γνωρίσει τους αγαπημένους του αθλητές του Cricket Ground της Αυστραλίας μέσω 3D. Αυτό επιτυγχάνεται χρησιμοποιώντας την τελευταία λέξη της τεχνολογίας, με προσομοιωμένο ολόγραμμα. Το κοινό αισθάνεται ότι είναι πραγματικά στην αίθουσα με τον αθλητή. Μέσω μιας "θεατρικής παράστασης", η εφαρμογή «Cricket Found Me» προσφέρει την δυνατότητα στον θεατή να παρακολουθεί ένα από τα πιο αγαπημένα του πρόσωπα στην ιστορία του αθλητισμού, συζητώντας τα σκαμπανεβάσματα , τις αποτυχίες και τις επιτυχίες του διάσημου στην αθλητική ζωή του. Στο «Cricket Found Me» μέσω της ψευδαίσθησης που δημιουργείται παίρνει το κοινό στο χώρο των αποδυτήριων των αθλητών και σε μερικές από τις μεγάλες στιγμές της καριέρας των αθλητών. Στο περιβάλλον, ο επισκέπτης-θεατής αλληλεπιδρά με το σετ καθώς κινείται γύρω από το χώρο, και αισθάνεται σαν να είναι πραγματικά εκεί. (Shane Warne -"Cricket Found Me")

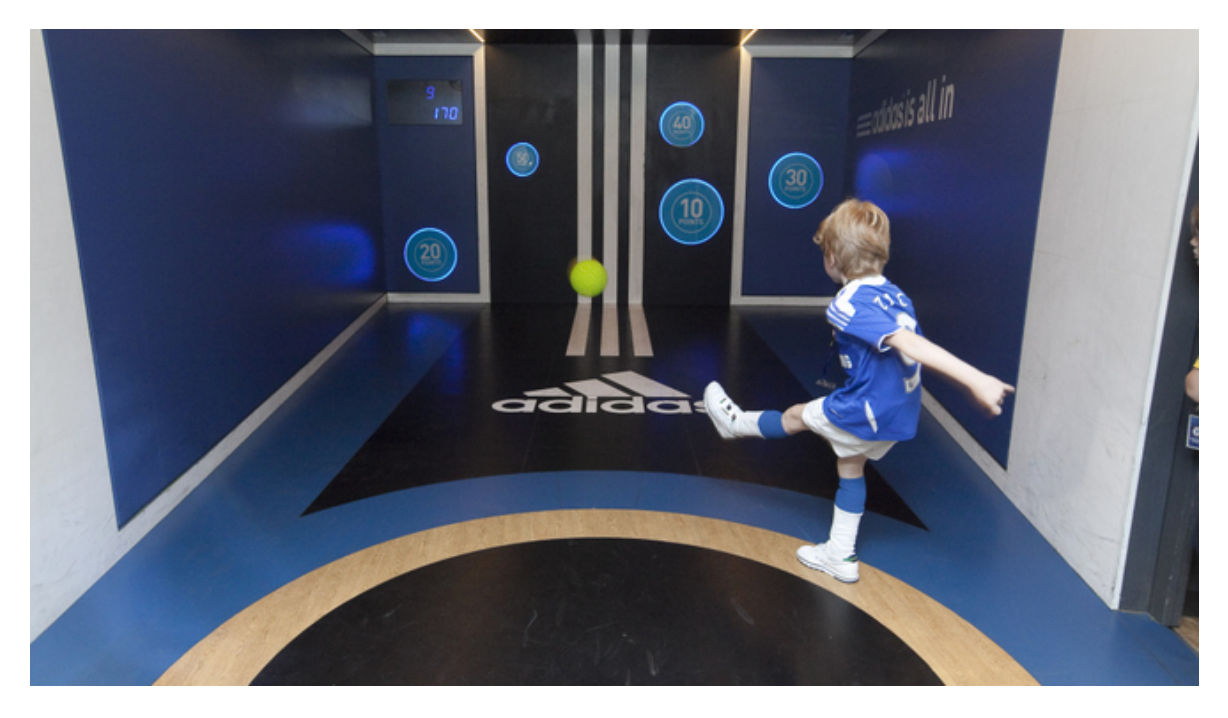

**Εικόνα 27. Shooting Gallery**

#### **[\(http://media.timeout.com/images/resizeBestFit/117497/660/370/image.jpg\)](http://media.timeout.com/images/resizeBestFit/117497/660/370/image.jpg)**

Στην Αγγλία, το μουσείο της Τσέλσι προσφέρει προσφέρει κάτι για όλους. Βρίσκεται στο ίδιο συγκρότημα, πίσω από το γήπεδο ποδοσφαίρου στο Στάμφορντ Μπριτζ. Στο Μουσείο της Τσέλσι υπάρχουν 16 διαφορετικές ζώνες που έχουν σχεδιαστεί για την διασκέδαση των επισκεπτών. Σε μία από τις 16 ζώνες τα παιδιά μπορούν να απολαύσουν την επίδειξη των δεξιοτήτων τους στο ποδόσφαιρο στο χώρο «shooting gallery». Ο παίκτης έχει την ευκαιρία να πετύχει κάποιους στόχους κλωτσώντας την μπάλα. Οι στόχοι είναι τοποθετημένοι σε διαφορετικά σημεία στον πίνακα. Οι βαθμολογίες ξεκινούν από το 10 ως το 40. Το 10 αντιστοιχεί στο ευκολότερο στόχο και το 40 στον δυσκολότερο. Τα παιδιά χρησιμοποιούν την εφαρμογή και για να μάθουν μαθηματικά, με πρόσθεση των επιμέρους βαθμολογιών τους και την εύρεση του μέσου όρου. (Museum and Liraries: Chelsea Museum)

## **2 ΜΕΘΟΔΟΛΟΓΙΑ ΕΡΕΥΝΑΣ**

Σε αυτή την ενότητα περιγράφονται τα βήματα της μεθοδολογίας. Για την εκτέλεση μιας ερευνητικής διαδικασίας η πρώτη ενέργεια του ερευνητή είναι να προσδιορίσει τους στόχους του. Αφού έχει γίνει η ανασκόπηση βιβλιογραφίας και ο ερευνητής έχει θέσει τους στόχους του το επόμενο βήμα είναι να αναπτύξει την μεθοδολογία που έχει ακολουθήσει για την διεκπεραίωση της μελέτης.Η μεθοδολογία είναι η πορεία που ακολουθεί ο ερευνητής βάση του ερευνητικού ερωτήματος που προκύπτει και τα βήματα που ακολουθεί για να επιτευχθεί ο στόχος με όσο το δυνατό καλύτερα αποτελέσματα.

Κύριος στόχος της παρούσας πτυχιακής μελέτης είναι η δημιουργία μιας εφαρμογής η οποία προορίζεται για το μελλοντικό μουσείου του Α.Π.Ο.Ε.Λ. και να ικανοποιεί τις ανάγκες των χρηστών.Για καλύτερη ανάπτυξη της εφαρμογής η πορεία και οι ενέργειες που ακολουθήθηκαν είναι μια αναφορά στην ιστορική αναδρομή της ομάδας του Α.Π.Ο.Ε.Λ. (βλ. Ενότητα 1) και στη συνέχεια έγινε έρευνα σε διάφορα μουσεία του κόσμου, (βλ. Ενότητα 1, υποενότητα 1.2 και 1.2.1) τα οποία χρησιμοποιούν εφαρμογές πολυμέσων, για να εντοπιστεί ο λόγος που δημιουργείται μια τέτοια εφαρμογή και που αποσκοπεί.

Παράλληλα με το θεωρητικό μέρος της έρευνας για να διεκπεραιωθεί με όσο το δυνατόν καλύτερο τρόπο η ανάπτυξη της εφαρμογής πραγματοποιήθηκε συνέντευξη με τον κ. Μάριο Χριστοδούλου, (βλ. Παράρτημα 1) επιχειρησιακό διευθυντή του ομίλου Α.Π.Ο.Ε.Λ. και εισηγητή της εφαρμογής πολυμέσων για το μελλοντικό μουσείο.

Μετά τη συνάντηση με τον κ. Χριστοδούλου, ακολούθησε η μελέτη της βιβλιογραφίας και η συλλογή από τα ζητούμενα της συνέντευξης. Έπειτα αποφασίστηκε η δημιουργία της εφαρμογής, τι θα περιλάμβανε και σε τι θα αποσκοπούσε. Στην μελέτη αυτή, αφού θα δημιουργηθεί μια πιλοτική εφαρμογή, επιλέχθηκε η εφαρμογή να περιλαμβάνει πληροφορίες για την ποδοσφαιρική ομάδα του Α.Π.Ο.Ε.Λ, η οποία είναι πιο γνωστή από τις υπόλοιπες ομάδες του ομίλου, όχι μόνο στην Κύπρο αλλά και στο εξωτερικό. Η εφαρμογή θα λειτουργεί σε tablet και smartphone. Θα υπάρχει στο μουσείο και ο επισκέπτης θα έχει την δυνατότητα, εάν επιθυμεί να την εφαρμόσει στο κινητό του ή στο tablet του.

Στη συνέχεια πραγματοποιήθηκε συνάντηση και συζήτηση με τον κ. Γιώργο Ζανέττο, ο οποίος δημιούργησε την ιστοσελίδα [www.apoel.net.](http://www.apoel.net/) Η συζήτηση κυμάνθηκε γύρω από τις

πληροφορίες που θα περιείχε η εφαρμογή. Οι πληροφορίες που δόθηκαν ήταν για τους ξένους παίκτες της ποδοσφαιρικής ομάδας του Α.Π.Ο.Ε.Λ. στην ελληνική γλώσσα.

Αφού τελείωσε η συζήτηση και δόθηκαν οι ιστοσελίδες από τις οποίες θα αντλούσαμε τις πληροφορίες για την εφαρμογή ακολούθησε οι συλλογή τους και η καταγραφή τους (βλ. Παράρτημα 2). Βασική προϋπόθεση ήταν να μαζευτούν και να οργανωθούν όλα τα δεδομένα για την αποφυγή απωλειών και την μείωση λαθών. Για κάποιους ποδοσφαιριστές δεν υπήρχαν φωτογραφίες και γι' αυτό δεν συμπεριλήφθηκαν αργότερα στην εφαρμογή.

Έχοντας όλες τις πληροφορίες στα χέρια μας, πριν αναπτυχθεί η εφαρμογή σχεδιάστηκαν κάποια πρωτότυπα για την ελαχιστοποίηση κίνδυνου επαναλήψεων και τροποποιήσεων. Επίσης τα πρωτότυπα σχεδιάστηκαν και για την εμφάνιση της εφαρμογής αλλά και για λόγους ευχρηστίας. Τα πρωτότυπα σχεδιάστηκαν σε ψηφιακή μορφή σε προγράμματα όπως Adobe Photoshop και Adobe Illustrator.

Αφού έγινε η ανάλυση των πρωτοτύπων ακολούθησε η δημιουργία της εφαρμογής στο πρόγραμμα mobincube. Η εφαρμογή εφόσον θα λειτουργεί και σε φορητές συσκευές smartphone και tablet θεωρήθηκε απαραίτητο να προστεθούν και άλλες λειτουργίες εκτός από την κατηγορία των παικτών. Προστέθηκαν κατηγορίες για φωτογραφίες, ιστορική αναδρομή της ποδοσφαιρικής ομάδας και επίσης κουμπιά για αρχική σελίδα (Home), πληροφορίες εφαρμογής (Info) και υπάρχουσες ιστοσελίδες (Connect) που αφορούν την ομάδα.Τελειώνοντας με την δημιουργία της εφαρμογής ακολούθησε η αξιολόγηση της με κριτήρια την ευχρηστία και τον ξεκάθαρο τρόπο εμφάνισης των πληροφοριών και των χρωμάτων. Για την αξιολόγηση πραγματοποιήθηκε ποσοτική έρευνα με τη μέθοδο Μη – Τυχαίας δειγματοληψίας και με δείγμα ευκολίας. Επιλέχθηκε ως τρόπος αξιολόγησης τα ερωτηματολόγια με σκοπό να αποσπάσουν συγκεκριμένες απαντήσεις εκ μέρους των ερωτώμενων για να εξεταστούν η λειτουργικότητα, η εμφάνιση και κατά πόσο η εφαρμογή είναι εύκολη κατά τη χρήση της, αλλά και γιατί οι συμμετέχοντες χρησιμοποιούσαν την εφαρμογή από μόνοι τους, χωρίς κάποια βοήθεια και καθοδήγηση.

## **2.1 ΣΥΝΕΝΤΕΥΞΗ ΜΕ ΑΝΑΛΟΓΟ ΦΟΡΕΑ**

Ο ερευνητής επιλέγει τη μεθοδολογία η οποία είναι κατάλληλη για την έρευνα του και που θα τον βοηθήσει να δώσει απαντήσεις στα ερευνητικά ερωτήματα. Σε αυτή τη περίπτωση θεωρήθηκε απαραίτητο να πραγματοποιηθεί συνέντευξη με ανάλογο φορέα. Έγινε η επιλογή της συνέντευξης γιατί είναι μια διαδικασία που επιτρέπει στον ερευνητή να αντλήσει πληροφορίες και δεδομένα μέσα από την ανάλυση του λόγου. Είναι ένα ερευνητικό εργαλείο το οποίο χρησιμοποιείται ως μέσο συλλογής πληροφοριών. Επίσης η συνέντευξη είναι μια πολύ συνηθισμένη τεχνική συλλογής δεδομένων σε μια ποιοτική έρευνα. Η συνέντευξη πήρε μέρος στον φυσικό χώρου του ερωτούμενου για αποφυγή του στρες, άγχους και για να νιώσει άνετα και ελεύθερος.

Αφού έγινε η επιλογή του ερωτούμενου και του δείγματος ακολούθησε η προετοιμασία και ο σχεδιασμός της συνέντευξης. Οι ερωτήσεις της συνέντευξης κυμάνθηκαν γύρω από τους λόγους που θα ήθελαν την δημιουργία της εφαρμογής, που θα αποσκοπούσε και τι θα περιλαμβάνει. Έπειτα ακολούθησε επικοινωνία με τον κ. Μάριο Χριστοδούλου και πραγματοποιήθηκε η συνάντηση για την επίτευξη της συνέντευξης.

Το δείγμα ήταν σκόπιμο. Η συνέντευξη πάρθηκε από ένα άτομο, το οποίο ασχολείται επαγγελματικά στο χώρο, ώστε να δώσει ενδιαφέρουσες απαντήσεις στο θέμα, λόγω της κατάλληλης εμπειρίας που διαθέτει.

Η συνέντευξη ήταν ημι-δομημένη και στόχο είχε να αποσπάσει συγκεκριμένες απαντήσεις εκ μέρους του ερωτούμενου. Η συνέντευξη αποτελείται από τέσσερις προκαθορισμένες ερωτήσεις, παρ' όλα αυτά κατά την διάρκεια της συνέντευξης υπήρξαν και άλλες, αναδυόμενες ερωτήσεις.

Οι τέσσερις προκαθορισμένες βασικές ερωτήσεις είναι οι εξής:

- 1) Μιλήστε μου για την ιστορία του Α.Π.Ο.Ε.Λ.
- 2) Τι είδος εφαρμογής πιστεύετε θα μπορούσε να χρησιμοποιηθεί στο μελλοντικό μουσείο;
- 3) Ποιες πληροφορίες σχετικά με την ομάδα πιστεύετε πως θα ήταν χρήσιμες στην εφαρμογή;
- 4) Τι θα θέλατε να κερδίσει ο χρήστης από την εφαρμογή;

Η συνέντευξη πήρε μέρος στον επαγγελματικό χώρο του συμμετέχοντα στις 31/01/14 η ώρα 10:36 πμ. και είχε διάρκεια 21 λεπτά και 47 δευτερόλεπτα. Η συνέντευξη ηχογραφήθηκε μετά από την έγκριση του συμμετέχοντα και στη συνέχεια έγινε η απομαγνητοφώνηση της (βλ. Παράρτημα 1).

## **2.1.1 Συμπέρασμα**

Τα δεδομένα από την συνέντευξη οδήγησαν στο συμπέρασμα ότι η εφαρμογή για το μελλοντικό μουσείο του Α.Π.Ο.Ε.Λ. θα επιτρέπει στον επισκέπτη να αλληλεπιδρά με την χρήση της. Μπορεί η εφαρμογή να αποτελείται από ένα ηλεκτρονικό παιχνίδι για παιδιά, τα οποία θα έχουν τη δυνατότητα να κατεβάσουν την εφαρμογή σε κινητό και tablet ή από μία επιτραπέζια οθόνη αφής όπου ο επισκέπτης - χρήστης θα μπορεί να διαβάσει την ιστορία συγκεκριμένων παικτών ή την ιστορία του ΑΠΟΕΛ. Η εφαρμογή θα δίνει την δυνατότητα στον χρήστη να διαβάσει και να δει φωτογραφείς από τις σημαντικές στιγμές παικτών και ομάδων. Επίσης μπορεί να υπάρχει και η δυνατότητα ήχου, είτε ο ύμνος της ομάδας, είτε κάποια συνθήματα. Επιπλέον εφαρμογή μπορεί να αποτελείται από βίντεο σχετικά με την ιστορία του ΑΠΟΕΛ και των ομάδων. Ο χρήστης θα έχει την ευκαιρία να αποκτά γνώσεις ενώ παράλληλα η εφαρμογή θα δημιουργεί στον χρήστη διάφορα συναισθήματα.

## **2.1.2 Αποτέλεσμα**

Μετά από την συνέντευξη διαπιστώθηκε πως είναι καλύτερα η εφαρμογή που θα υλοποιηθεί να λειτουργεί σε tablet και smartphones. Θα υπάρχει αλληλεπίδραση εφαρμογής – χρήστη. Λόγω έλλειψης εξοπλισμού η εφαρμογή δεν θα εγκατασταθεί σε επιτραπέζια οθόνη αφής (interactive table) αν και μελλοντικά μπορεί να υλοποιηθεί. Η εφαρμογή θα υπάρχει στο χώρο του μουσείου, και ο επισκέπτης θα έχει την δυνατότητα να την εφαρμόσει και στην συσκευή του εφόσον έχει επισκεφτεί το μουσείο. Η δυνατότητα αυτή θα είναι προαιρετική για όποιο επισκέπτη τον ενδιαφέρει. Η εφαρμογή θα ανταποκρίνεται σε παιδιά και ενήλικες, ώστε να χρησιμοποιείται από τους περισσότερους επισκέπτες του μουσείου. Θα επιτρέπει στον χρήστη να διαβάσει την ιστορία της κάθε ομάδας του Α.Π.Ο.Ε.Λ., την αθλητική ζωή του κάθε παίχτη και να γνωρίσει τις επιτυχίες του όσο ήταν στην ομάδα. Ο χρήστης θα έχει μια οπτική εμπειρία μέσω φωτογραφιών και εγγράφων. Ο επισκέπτης θα έχει την ευκαιρία να αποκτήσει γνώσεις σχετικά για την κάθε ομάδα του Α.Π.Ο.Ε.Λ. και τους παίκτες ενώ παράλληλα θα αλληλεπιδρά με την εφαρμογή.

Πριν ξεκινήσει η διαδικασία ανάπτυξης της εφαρμογής πραγματοποιήθηκε συζήτηση με τον κ. Μάριο Χριστοδούλου για την τελική εφαρμογή, τι ακριβώς θα περιλάμβανε και σε τι θα αποσκοπούσε. Αφού ο κ. Χριστοδούλου συμφώνησε και πάρθηκε η έγκρισή του για την τελική ιδέα ακολούθησε η συλλογή πληροφοριών για την δημιουργία της εφαρμογής. Για την

αξιολόγηση δόθηκε ένα tablet σε όλους τους συμμετέχοντες και έπειτα δόθηκαν τα ερωτηματολόγια. Όλες οι αξιολογήσεις έγιναν στο φυσικό περιβάλλον των συμμετεχόντων για να αποφευχθεί η δημιουργία άγχους, πίεσης και αμηχανίας. Αφού διεκπεραιώθηκαν και οι 10 αξιολογήσεις ακολούθησε η ανάλυση των αποτελεσμάτων και προχωρήσαμε στις αναγκαίες αλλαγές της εφαρμογής ώστε να μπορεί να χρησιμοποιηθεί στο μελλοντικό μουσείο του Α.Π.Ο.Ε.Λ.

## **3 ΑΝΑΠΤΥΞΗ ΕΦΑΡΜΟΓΗΣ**

## **3.1 Πρόγραμμα Ανάπτυξης Εφαρμογής - Mobimento Mobile**

Ο κόσμος των εφαρμογών (Apps), στο παρελθόν ήταν αποκλειστικά για εξειδικευμένους προγραμματιστές λογισμικού, τώρα χάρης το Mobimento Mobile είναι πλέον διαθέσιμο σε όλους. Το Mobimento Mobile, γνωστό και ως Mobincube είναι ένα καινοτόμο διαδικτυακό εργαλείο με έδρα του την Ευρώπη.

Όπως αναφέρει και η επίσημη ιστοσελίδα του προγράμματος το Mobincube είναι ένας δικτυακός τόπος που επιτρέπει στην επιχείρηση αλλά και σε ιδιώτες να δημιουργήσουν μια εφαρμογή για smartphones και tablet χωρίς ο χρήστης να χρειάζεται να έχει τις τεχνικές δεξιότητες. Αυτός είναι και ο λόγος όπου χιλιάδες χρήστες σε περισσότερες από 141 χώρες έχουν ήδη εγγραφεί στην ιστοσελίδα και άρχισαν να δημιουργούν εφαρμογές.

Το πρόγραμμα προσφέρει στον χρήστη τη δυνατότητα να δημιουργήσει εφαρμογές με λειτουργίες όπως: online φόρμες, χάρτες, διαχείριση βάσης δεδομένων. Αφού υλοποιηθεί η εφαρμογή με τη βοήθεια του mobincube ο χρήστης μπορεί να δημοσιεύσει την εφαρμογή που δημιούργησε από το δικό του προσωπικό λογαριασμό. Η εφαρμογή μπορεί να δημοσιεύσει σε οποιοδήποτε AppStore (Play Store, App Store κ.α.) επιθυμεί. Το πρόγραμμα επίσης, επιτρέπει στην επιχείρηση ή στον ιδιώτη εάν επιθυμεί να δημοσιεύσει την εφαρμογή για προσωπική του χρήση.

Το πρόγραμμα δημοσιεύει τις εφαρμογές είτε για προσωπική χρήση είτε όχι, μόνο επί πληρωμής. Στην παρούσα πτυχιακή εργασία, δεν ήταν εφικτό η δημοσίευση της εφαρμογής με χρήματα. Για αυτό το λόγο η εφαρμογή υπάρχει μόνο στο προσωπικό λογαριασμό και επίσης υπάρχει σαν demo (δοκιμαστικό) στο tablet όπου έγινε η αξιολόγηση. Εάν η

δημοσίευση της εφαρμογής πληρωθεί τότε μπορεί να υπάρξει και σε οποιοδήποτε smartphone ή tablet.

Ο κύριος λόγος που έγινε η επιλογή του προγράμματος mobincube για την ανάπτυξη της εφαρμογής είναι πως το πρόγραμμα παρέχει μια εύκολη λύση ώστε η εφαρμογή να εφαρμοστεί σε διάφορα λογισμικά όπως Adroid, Ios κ.α., αφού πρώτα γίνει η δημιουργία της. Δηλαδή, υπάρχουν δύο τρόποι με τους οποίους μπορεί να εφαρμοστεί η εφαρμογή σε smartphone ή tablet. Ο πρώτος είναι μέσω συγκεκριμένης ιστοσελίδας, την οποία επισκέπτεται ο μελλοντικός χρήστης για να μπορέσει να «κατεβάσει» την εφαρμογή σε smartphone ή σε tablet. Η κάθε εφαρμογή έχει τη δική της συγκεκριμένη ιστοσελίδα. Ο δεύτερος τρόπος είναι μέσω κωδικού (QR Code), δηλαδή εάν η κινητή συσκευή προϋποθέτει τη χρήση κάμερας, τότε πολύ εύκολα μέσω της εικόνας που απεικονίζεται ο κωδικός (QR Code) μπορεί να «κατεβεί» η εφαρμογή σε smartphone ή tablet.

## **3.2 ΔΗΜΙΟΥΡΓΙΑ ΠΡΩΤΟΤΥΠΩΝ**

Πριν ακόμα δημιουργηθεί η εφαρμογή στο πρόγραμμα, σχεδιάστηκαν σε ψηφιακή μορφή (σε Adobe Photoshop και Adobe Illustrator) τα πρωτότυπα της εφαρμογής. Θεωρήθηκε απαραίτητο η σχεδίαση πρωτοτύπων πριν την ανάπτυξη της εφαρμογής για την ελαχιστοποίηση κίνδυνου επαναλήψεων και τροποποιήσεων. Επίσης τα πρωτότυπα σχεδιάστηκαν και για την εμφάνιση της εφαρμογής αλλά και για λόγους ευχρηστίας.

Για την σχεδίαση πρωτοτύπων και έπειτα η ανάπτυξη της εφαρμογής λήφθηκε σοβαρά υπόψη τα χρώματα που χρησιμοποιεί ο όμιλος Α.Π.Ο.Ε.Λ. Ο όμιλος Α.Π.Ο.Ε.Λ. χρησιμοποιεί τρία χρώματα το μπλε, το κίτρινο και το πορτοκαλί. Τα τρία χρώματα εφαρμόστηκαν στις τρεις βασικές κατηγορίες της εφαρμογής. Το μπλε χρησιμοποιείται στην κατηγορία Ιστορία, το κίτρινο στην κατηγορία Παίκτες και το πορτοκαλί στην κατηγορία Φωτογραφίες.

Για κάθε κατηγορία της εφαρμογής σχεδιάστηκε και το αντίστοιχο σύμβολο. Για την κατηγορία *Ιστορία* σχεδιάστηκε το σύμβολο εγγράφου. Για την κατηγορία *Παίκτες* σχεδιάστηκε το σύμβολο δύο απρόσωπων ατόμων με το επίσημο λογότυπο της ομάδας και τέλος για την κατηγορία *Φωτογραφίες* σχεδιάστηκε το σύμβολο φωτογραφικής μηχανής. Όλα τα σύμβολα σχεδιάστηκαν σε ψηφιακή μορφή στο πρόγραμμα Adobe Illustrator. Και

στα τρία σύμβολα χρησιμοποιήθηκε ένα ουδέτερο χρώμα, το άσπρο, για να ξεχωρίζουν από το σκούρο μπλε χρώμα που χρησιμοποιείται ως φόντο σε όλα τα σύμβολα.

Αφού σχεδιάστηκαν τα κύρια σύμβολα της εφαρμογής σειρά είχαν και τα υπόλοιπα σύμβολα. Με την ίδια λογική σχεδιάστηκαν και τα σύμβολα της *Αρχικής Σελίδας, Πληροφορίες Εφαρμογής και Σύνδεσης*. Στο σύμβολο της *Αρχικής Σελίδας* σχεδιάστηκε το σύμβολο ενός σπιτιού. Στο σύμβολο που χρησιμοποιείται τις Πληροφορίες Εφαρμογής σχεδιάστηκε το γνωστό i που είναι το σύμβολο στις περισσότερες εφαρμογές για την κατηγορία πληροφορίες (information). Στη κατηγορία *Σύνδεση* σχεδιάστηκε το σύμβολο του δικτύου (κύκλος με οριζόντιες και κάθετες γραμμές).

Στη συνέχεια, ολοκληρώνοντας με τα πρωτότυπα, σχεδιάστηκε μια ιδέα για την διάταξη των κατηγοριών στην εφαρμογή. Συνολικά, όμως σχεδιάστηκε πάνω από μια ιδέα σε σχέση με τα χρώματα και την θέση των συμβόλων (εντολών) της εφαρμογής. Όπως φαίνεται και πιο κάτω η αρχική ιδέα για το βασικό χρώμα της εφαρμογής ήταν το μπλε. Τα σύμβολα και τα κείμενα είχαν χρώμα άσπρο (βλ. Εικόνα 29). Εκτός από την αρχική σελίδα σχεδιάστηκαν και οι υπόλοιπες σελίδες της εφαρμογής με το ίδιο σκεπτικό. Στην αρχική ιδέα δεν υπήρχαν ξεχωριστά χρώματα για την κάθε κατηγορία. Κυριαρχούσε το χρώμα του μπλε. Χρησιμοποιήθηκαν και τα υπόλοιπα δύο χρώματα (πορτοκαλί και κίτρινο) στην σελίδα *Παίκτες* (βλ. Εικόνα30) και στη σελίδα *Φωτογραφίες* (βλ. Εικόνα 31). Εξακολουθούσε όμως να μην χρησιμοποιείται ένα χρώμα για κάθε κατηγορία. Όλες οι σελίδες της εφαρμογής ήταν πανομοιότυπες. Η μόνη διαφοροποίηση που υπάρχει ήταν στη κατηγορία *Παίκτες*, όπου προστέθηκε η χρήση του αλφαβήτου. Η χρήση του αλφαβήτου, παίζει το ρόλο εύρεσης παίκτη. Δηλαδή ο επισκέπτης – χρήστης μπορεί από την βοήθεια του αλφάβητου να ψάξει για ένα συγκεκριμένο παίκτη. Επίσης σε κάθε σελίδα υπάρχουν και οι εντολές *Πίσω* και *Έξοδος*. Η εντολή *Πίσω* (back) δηλώνει την ενέργεια του χρήστη εάν επιθυμεί να επιστρέψει στη σελίδα που ήταν και πριν. Η εντολή *Έξοδος* δηλώνει την ενέργεια του χρήστη εάν επιθυμεί να αποχωρήσει από την εφαρμογή. Σε όλες τις σελίδες ανεξαιρέτως υπάρχουν οι εντολές *Αρχική Σελίδα, Πληροφορίες και Σύνδεση* για θέμα ευχρηστίας και ευκολίας του χρήστη στην χρήση της εφαρμογής.

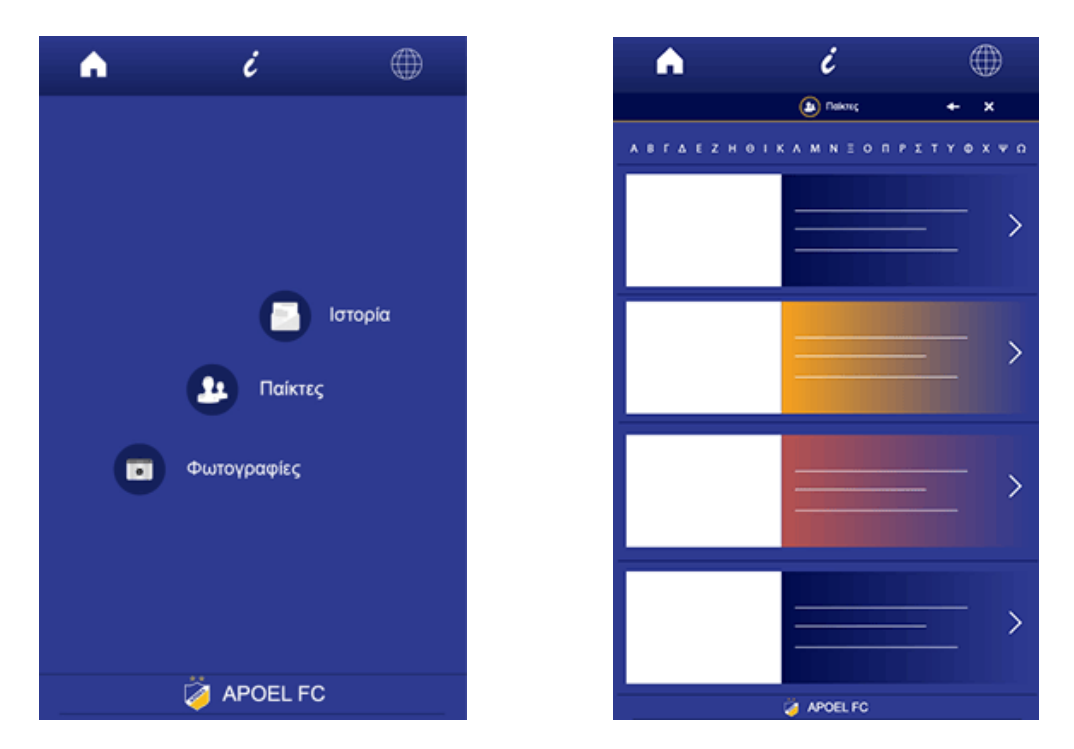

**Εικόνα 28, Εικόνα 29. Αρχικό πρωτότυπο εφαρμογής Αρχική Σελίδα. Παίκτες (Αντίστοιχα)**

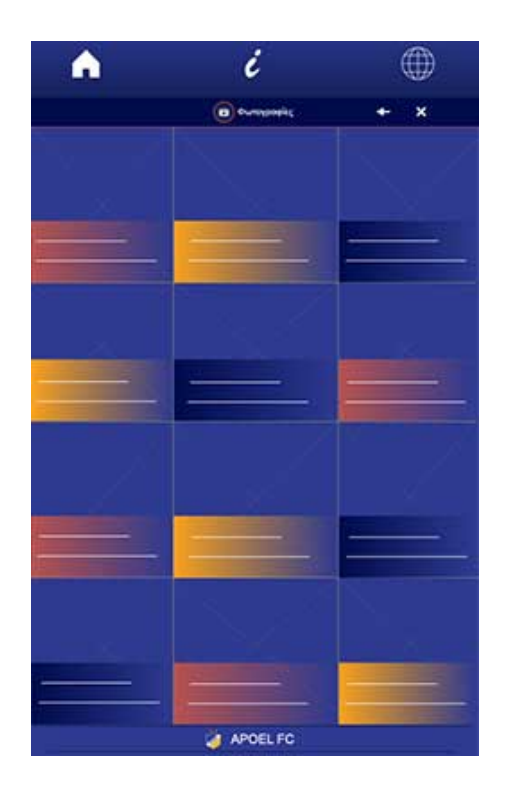

**Εικόνα 30. Αρχικό πρωτότυπο εφαρμογής Φωτογραφίες**

Αφού έγιναν τα πρώτα πρωτότυπα της εφαρμογής ακλούθησε συζήτηση με τον κ. Χριστοδούλου και έγιναν κάποιες αλλαγές, κυρίως στα χρώματα για καλύτερη οπτική αίσθηση και λόγους ευχρηστίας. Τα κύρια χρώματα της εφαρμογής παρέμειναν τα ίδια. Αφαιρέθηκε το πολύ μπλε χρώμα στην εφαρμογή και προστέθηκε το χρώμα άσπρο (βλ. Εικόνα 32). Το άσπρο χρώμα προστέθηκε σαν φόντο για να φαίνονται και να διαβάζονται οι πληροφορίες της εφαρμογής. Για το κείμενο που υπάρχει στην εφαρμογή επιλέχθηκε το χρώμα μαύρο πίσω από άσπρο φόντο. Επίσης η κάθε σελίδα (*Παίκτες, Ιστορία και Φωτογραφίες)* διαθέτει πλέον το δικό της ξεχωριστό χρώμα.

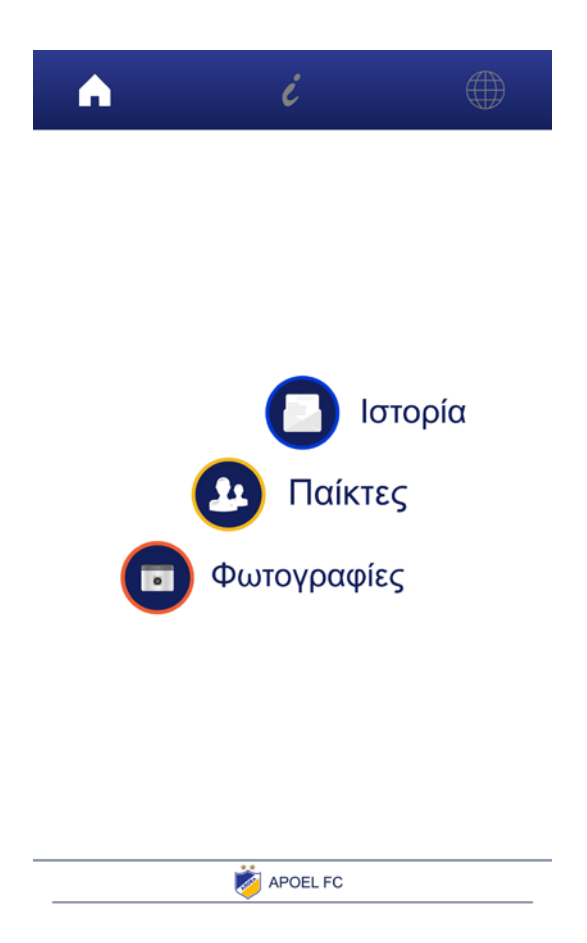

**Εικόνα 31. Τελικό πρωτότυπο εφαρμογής Αρχική Σελίδα**

## **3.3 ΔΗΜΙΟΥΡΓΙΑ ΕΦΑΡΜΟΓΗΣ**

Το πρώτο βήμα για την δημιουργία εφαρμογής στο mobincume είναι η δημιουργία λογαριασμού. Χωρίς τη δημιουργία λογαριασμού δεν μπορεί να προχωρήσει η δημιουργία της εφαρμογής. Έτσι, πρώτα δημιουργήθηκε ο λογαριασμός με τα προσωπικά μας στοιχεία για λόγους ασφαλείας και ακολούθησε η δημιουργία της εφαρμογής (Create App). Πρώτα εμφανίζεται ένα παράθυρο (Info) στο οποίο διαλέγεις το όνομα της εφαρμογής και τις πληροφορίες. Σε αυτή την περίπτωση δόθηκε η ονομασία «ΠΑΙΚΤΕΣ ΑΠΟΕΛ FC». Στη συνέχεια, ο χρήστης προχωράει στη σελίδα Edit για την επεξεργασία και την δημιουργία της εφαρμογής. Στη σελίδα Edit δίνεται η δυνατότητα να επιλέξει ο χρήστης εάν επιθυμεί η εφαρμογή να εφαρμόζεται σε template από το ίδιο το πρόγραμμα ή εάν το template δεν εξυπηρετεί τις ανάγκες του χρήστη τότε ο χρήστης μπορεί να επιλέξει να δημιουργήσει δικό του template (βλ. Εικόνα 32).

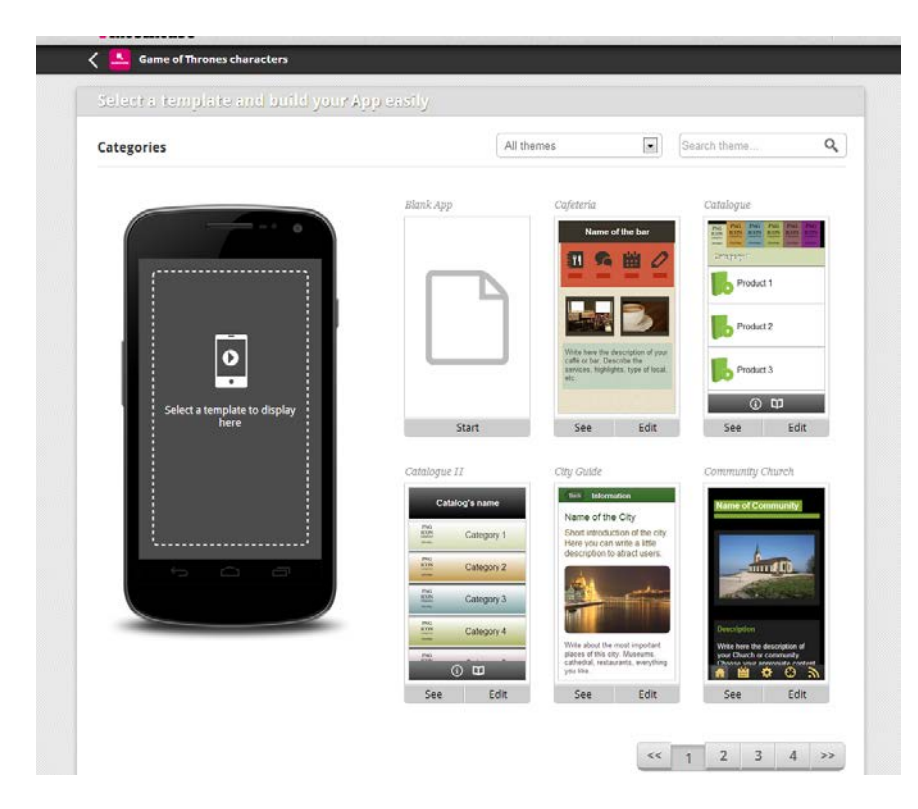

**Εικόνα 32. Στιγιότυπο από την ιστοσελίδα [www.mobincube.com](http://www.mobincube.com/) , σελίδα Edit.** (**[http://blog.mobincube.com/wp-content/uploads/2013/05/template.png\)](http://blog.mobincube.com/wp-content/uploads/2013/05/template.png)**

Αφού ο χρήστης επιλέξει template προχωράει στην δημιουργία screens της εφαρμογής. Στη συγκεκριμένη περίπτωση εφόσον δεν εξυπηρετούσαν τα διαθέσιμα templates επιλέχθηκε ένα καινούργιο template, που δημιουργήθηκε από εμάς. Επιλέχθηκε το «Start» όπως φαίνεται στην εικόνα με τον αριθμό 39. Στη συνέχεια ονομάστηκαν τα screens τα οποία θα περιείχε η εφαρμογή. Αφού έγινε η δημιουργία της εφαρμογής τότε επιλέχθηκε η σελίδα Preview στην επίσημη ιστοσελίδα του προγράμματος mobincube. Η σελίδα preview εμφανίζει τον κωδικό της συγκεκριμένης εφαρμογής όπου ο χρήστης μπορεί να την εφαρμόσει στη συσκευή που διαθέτει.

### **3.4 ΔΗΜΙΟΥΡΓΙΑ ΣΕΛΙΔΩΝ (SCREENS)**

Η συγκεκριμένη εφαρμογή περιέχει συνολικά 84 σελίδες. Οι κύριες σελίδες είναι οι: *Αρχική Σελίδα, Πληροφορίες, Σύνδεση, Ιστορία, Παίκτες, Φωτογραφίες.* Η κάθε σελίδα έχει και άλλες σελίδες (υποσέλιδες). Η *Αρχική Σελίδα* είναι η πρώτη σελίδα, η οποία ανοίγει μόλις ο χρήστης χρησιμοποιήσει την εφαρμογή. Η κατηγορία *Πληροφορίες* περιέχει πληροφορίες που αφορούν την εφαρμογή και το πρόγραμμα ανάπτυξης της. Η σελίδα *Σύνδεση* αφορά υπάρχουσες ιστοσελίδες αφιερωμένες στην ποδοσφαιρική ομάδα του ομίλου Α.Π.Ο.Ε.Λ. Η κατηγορία *Παίκτες* αφορά τους όλους τους 65 ξένους ποδοσφαιριστές οι οποίοι συμμετείχαν στην ομάδα του Α.Π.Ο.Ε.Λ. Είναι χωρισμένοι με αλφαβητική σειρά. Επειδή οι ποδοσφαιριστές είναι γνωστοί με τα επίθετα τους, και κάποιοι με τα παρατσούκλια τους θεωρήθηκε απαραίτητο να χωριστούν αλφαβητικά με τα επίθετα και τα παρατσούκλια τους, για ευκολία στους χρήστες. Επίσης σε αυτή τη κατηγορία υπάρχουν και άλλες σελίδες οι οποίες αφορούν τους παίκτες, το κάθε ένα ξεχωριστά. Για τον κάθε παίκτη υπάρχει η δική του φωτογραφία, όπως και πληροφορίες για την ποδοσφαιρική του ζωή στον Α.Π.Ο.Ε.Λ. Τέλος η σελίδα *Φωτογραφίες* περιέχει φωτογραφίες από τις ποδοσφαιρικές ομάδες που πέρασαν στον όμιλο Α.Π.Ο.Ε.Λ. Σε αυτή την κατηγορία, ο χρήστης έχει την δυνατότητα να δει τις φωτογραφίες σε πιο μεγάλο μέγεθος.

### **3.4.1 Δημιουργία «Αρχικής Σελίδας»**

Στην σελίδα *Αρχική Σελίδα* περιέχει την πρώτη σελίδα, την οποία βλέπει ο χρήστης όταν επισκέπτεται την εφαρμογή. Σε αυτή την σελίδα υπάρχει ένα bar το οποίο μένει σταθερό στο πάνω μέρος της συσκευής. Σε αυτό το bar υπάρχουν τρία κουμπιά (Αρχική

σελίδα, Πληροφορίες και Σύνδεση). Στην σελίδα *Αρχική Σελίδα* υπάρχουν επίσης ακόμα τρία κουμπιά (εντολές): *Ιστορία, Παίκτες και Φωτογραφίες* (βλ. Εικόνα 33).

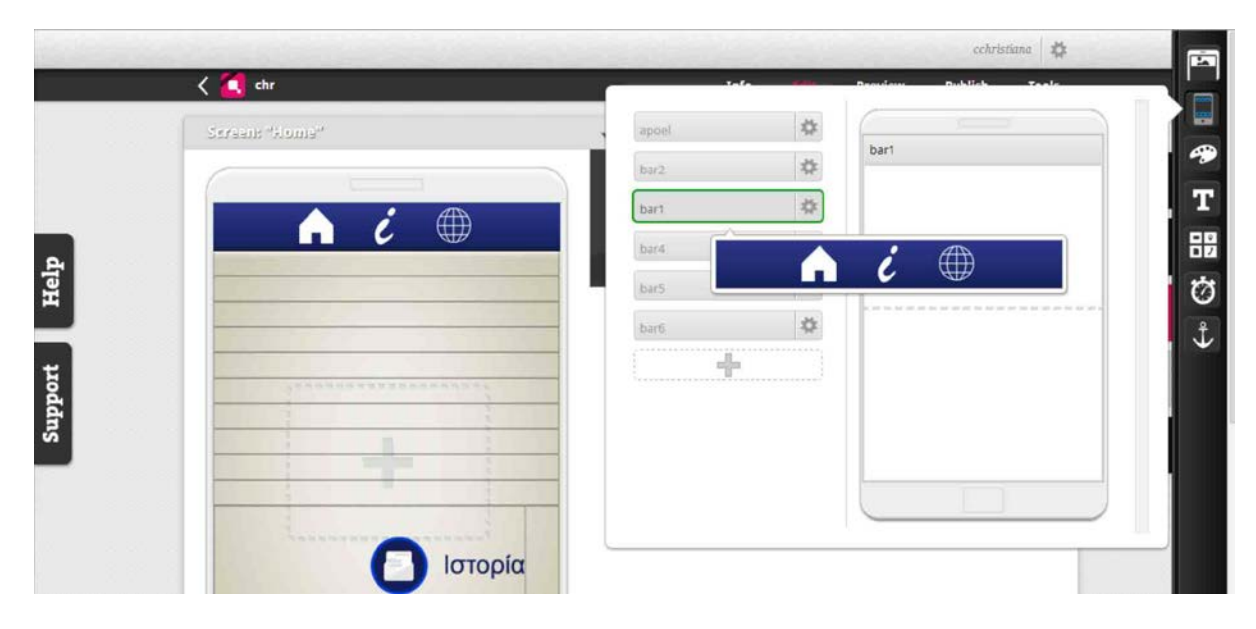

**Εικόνα 33. Στιγμιότυπο από την δημιουργία της εφαρμογής (Αρχική Σελίδα)**

#### **3.4.2 Δημιουργία Σελίδας «Πληροφορίες»**

Στην σελίδα *Πληροφορίες* περιέχει πληροφορίες που αφορούν την εφαρμογή. Σε αυτή την σελίδα υπάρχει το bar το οποίο μένει σταθερό στο πάνω μέρος της συσκευής. Σε αυτό το bar υπάρχουν τρία κουμπιά (Αρχική σελίδα, Πληροφορίες και Σύνδεση). Στην σελίδα *Πληροφορίες* υπάρχει επίσης ακόμα ένα κουμπί που δηλώνει την ενέργεια του χρήστη εάν επιθυμεί να επισκεφτεί την επίσημη ιστοσελίδα όπου δημιουργήθηκε η εφαρμογή (mobincube) (βλ. Εικόνα 34).

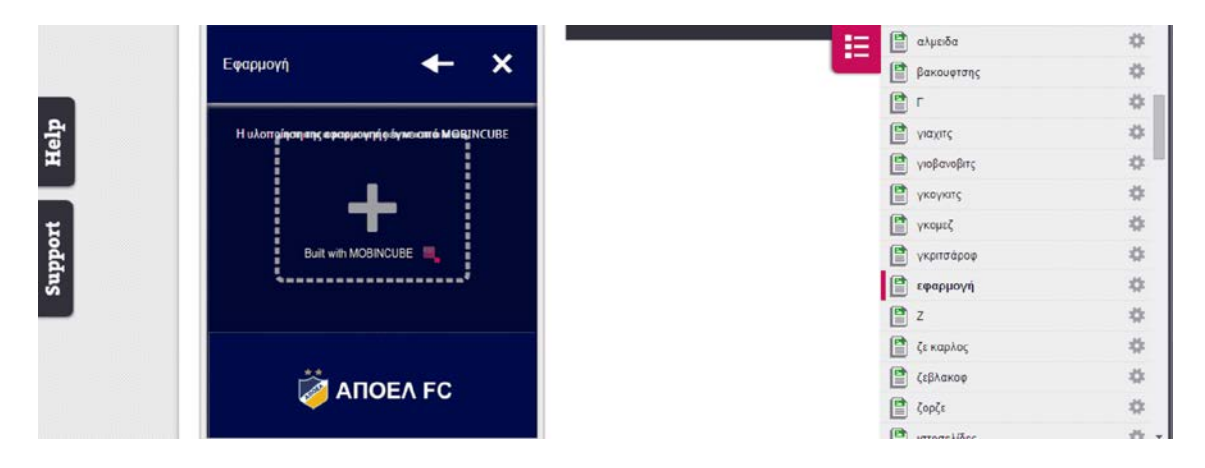

**Εικόνα 34. Στιγμιότυπο από την δημιουργία της εφαρμογής (Πληροφορίες)**

#### **3.4.3 Δημιουργία Σελίδας «Σύνδεση»**

Στην σελίδα *Σύνδεση* περιέχει διάφορες ιστοσελίδες που αφορούν την ποδοσφαιρική ομάδα του ομίλου Α.Π.Ο.Ε.Λ. Σε αυτή την σελίδα υπάρχει το bar το οποίο μένει σταθερό στο πάνω μέρος της συσκευής (Αρχική σελίδα, Πληροφορίες και Σύνδεση). Στην σελίδα *Σύνδεση* υπάρχουν επίσης τρία κουμπιά όπου μπορεί ο χρήστης να επισκεφτεί. Οι τρεις ιστοσελίδες είναι: η επίσημη ιστοσελίδα της ομάδας, η επίσημη σελίδα της ομάδας στην ιστοσελίδα facebook και η επίσημη σελίδα της ομάδας στην ιστοσελίδα twitter. (βλ. Εικόνα 35).

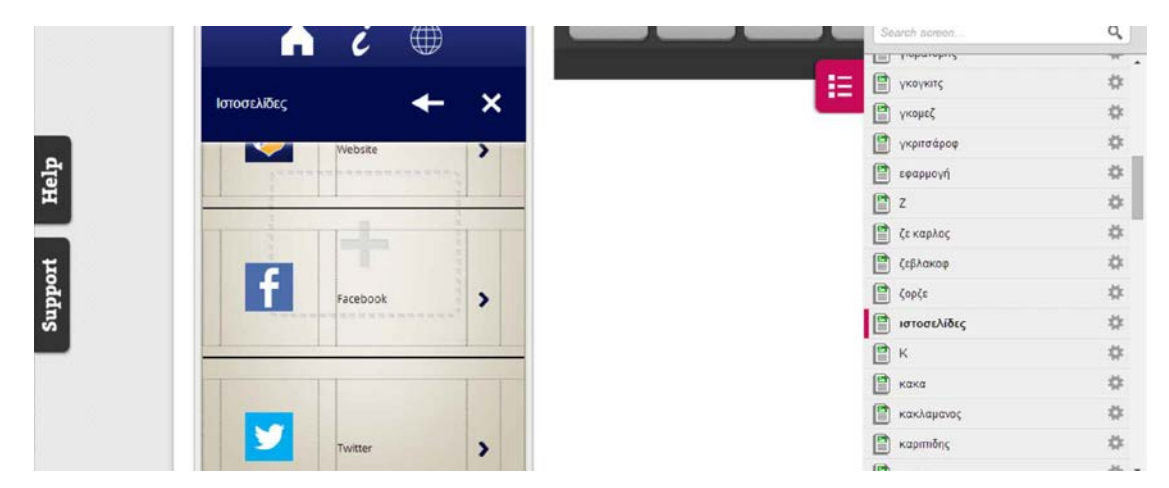

**Εικόνα 35. Στιγμιότυπο από την δημιουργία της εφαρμογής (Σύνδεση)**

#### **3.4.4 Δημιουργία Σελίδας «Ιστορία»**

Η σελίδα *Ιστορία* αφορά την ιστορική αναδρομή της ποδοσφαιρική ομάδας του ομίλου Α.Π.Ο.Ε.Λ. από την «γέννηση» του ομίλου ως και σήμερα. Σε αυτή την σελίδα υπάρχει το bar (Αρχική σελίδα, Πληροφορίες και Σύνδεση). Επίσης υπάρχει ακόμη ένα bar στο οποίο είναι οι εντολές *Πίσω* και *Έξοδος*, όπως επίσης υπάρχει η ένδειξη πως ο χρήστης επισκέφτηκε την σελίδα *Ιστορία*. Στην σελίδα *Ιστορία,* ο επισκέπτης του μουσείου, και ο χρήστης της εφαρμογής μπορεί να διαβάσει και να μάθει πληροφορίες για την ποδοσφαιρική ομάδα του Α.Π.Ο.Ε.Λ. Αυτή η σελίδα έχει το δικό της χρώμα το οποίο είναι το γαλάζιο. Το χρώμα γαλάζιο προστέθηκε αφού το χρώμα μπλε το οποίο χρησιμοποιεί ο όμιλος υπάρχει ήδη. Το γαλάζιο είναι απόχρωση από το χρώμα μπλε που χρησιμοποιείται ήδη στην

εφαρμογή. Το κείμενο της σελίδας είναι χωρισμένο σε παραγράφους για την αποφυγή δημιουργίας σύγχυσης του χρήστη. Για λόγους ευχρηστίας και ανάγνωσης το κείμενο είναι γραμμένο με μαύρο χρώμα σε ένα ελαφρύ μπεζ φόντο. Ο λόγος που χρησιμοποιείται το μπεζ φόντο είναι γιατί ο τίτλος της σελίδας «Ιστορική Αναδρομή του Α.Π.Ο.Ε.Λ.» είναι γραμμένο με γαλάζιο χρώμα. Το γαλάζιο χρώμα, είναι ένα ανοικτό χρώμα το οποίο δεν είναι ευδιάκριτο σε άσπρο φόντο, οπόταν έπρεπε να δημιουργηθεί ένα χρώμα φόντου το οποίο θα βοηθούσε τον χρήστη να αναγνωρίζει το γαλάζιο αλλά και το μαύρο χρώμα των κειμένων. (βλ. Εικόνα 36)

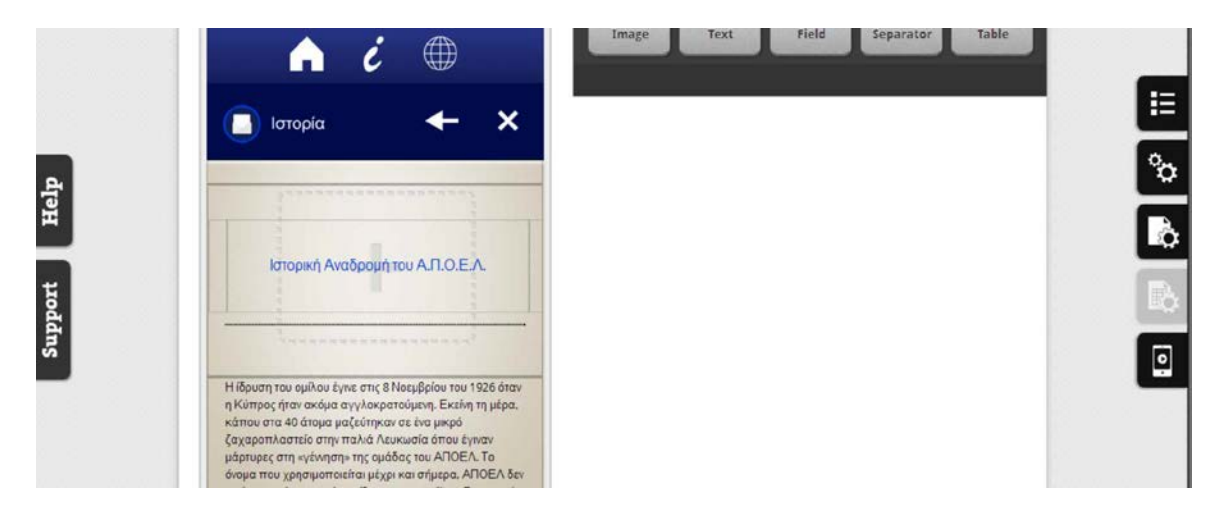

**Εικόνα 36. Στιγμιότυπο από τη δημιουργία της εφαρμογής (Ιστορία)**

#### **3.4.5 Δημιουργία Σελίδας «Παίκτες»**

Στη σελίδα *Παίκτες* υπάρχουν τρία bars. Το πρώτο bar είναι το bar που χρησιμοποιείται από όλες τις σελίδες, το οποίο μένει σταθερό στο πάνω μέρος της συσκευής και υπάρχουν τα τρία κουμπιά (Αρχική σελίδα, Πληροφορίες και Σύνδεση). Το επόμενο bar περιέχει την ένδειξη πως ο χρήστης έχει επισκεφτεί την σελίδα *Παίκτες*, όπως επίσης υπάρχουν και οι εντολές *Πίσω* και *Έξοδος*. Το τρίτο bar, χρησιμοποιείται αποκλειστικά στη σελίδα *Παίκτες* και στις υποσέλιδες. Στο τρίτο bar το οποίο είναι τοποθετημένο στο πάνω μέρος κάτω από το δεύτερο bar, αφορά την εύρεση συγκεκριμένου παίκτη. Υπάρχουν και τα 24 γράμματα του ελληνικού αλφάβητου από το Α – Ω. Όλα τα γράμματα είναι κουμπιά, ώστε να μπορεί ο χρήστης να βρει εύκολα ένα συγκεκριμένο παίκτη π.χ. Ένα ο χρήστης επιθυμεί ένα ποδοσφαιριστή που το όνομα του αρχίζει από «Κ» τότε θα πατήσει το γράμμα «Κ» στο αλφάβητο και θα εμφανιστεί η σελίδα με όλους τους παίκτες που το επίθετό τους αρχίζει από «Κ». Όλοι οι παίκτες υπάρχουν με αλφαβητική σειρά στην σελίδα *Παίκτες*, ο

χρήστης μπορεί να δει όλους τους παίκτες της εφαρμογής όταν επισκεφτεί την σελίδα παίκτες (βλ. Εικόνα 37). Αυτή σελίδα δίνει την δυνατότητα στο χρήστη να επισκεφτεί αρχικά όλους τους παίκτες και εάν επιθυμεί μπορεί να επισκεφτεί τον παίκτη αρεσκείας του με την βοήθεια του αλφάβητου και επίσης υπάρχουν υποσέλιδες στην κατηγορία *Παίκτες* που αφορά το κάθε παίκτη ξεχωριστά. Δηλαδή ο επισκέπτης αφού έχει βρει τον παίκτη που επιθυμεί με ένα κλίκ μπορεί να μάθει περισσότερες πληροφορίες που αφορούν τον συγκεκριμένο παίκτη. Υπάρχουν 63 υποσέλιδες σε αυτή τη κατηγορία που αφορούν τους παίκτες της εφαρμογής, το κάθε ένα ξεχωριστά. Σε όλες τις υποσέλιδες υπάρχουν και οι εντολές *Επόμενο* και *Προηγούμενο,* όπου ο χρήστης έχει την δυνατότητα να επισκεφτεί και άλλους παίκτες. Για παράδειγμα σε μία από τις υποσέλιδες περιέχει το όνομα του ποδοσφαιριστή με κίτρινο χρώμα (χρώμα της κατηγορίας *Παίκτες*) σε μπλε σκούρο φόντο πάνω αριστερά, τη χρονολογία που συμμετείχε στον Α.Π.Ο.Ε.Λ., σε πόσους αγώνες συμμετείχε και πόσα τέρματα πέτυχε με άσπρο χρώμα σε μπλε σκούρο φόντο. Κάτω από το όνομα του ποδοσφαιριστή είναι τοποθετημένη και η ανάλογη φωτογραφία. Επίσης υπάρχει και ένα μικρό κείμενο με μαύρο χρώμα σε ένα ελαφρύ μπεζ χρώμα φόντου, που είναι αφιερωμένο στην ποδοσφαιρική πορεία του παίκτη στην ομάδα του Α.Π.Ο.Ε.Λ. (βλ. Εικόνα 38)

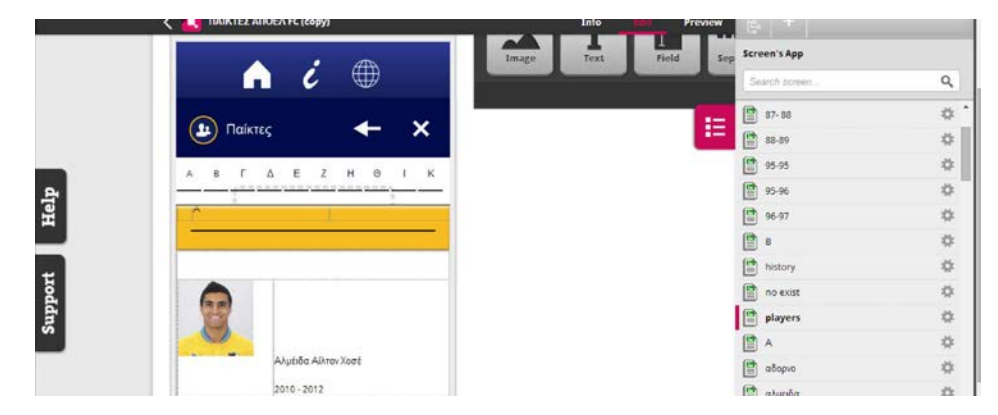

**Εικόνα 37. Στιγμιότυπο από τη δημιουργία της εφαρμογής (Παίκτες)**

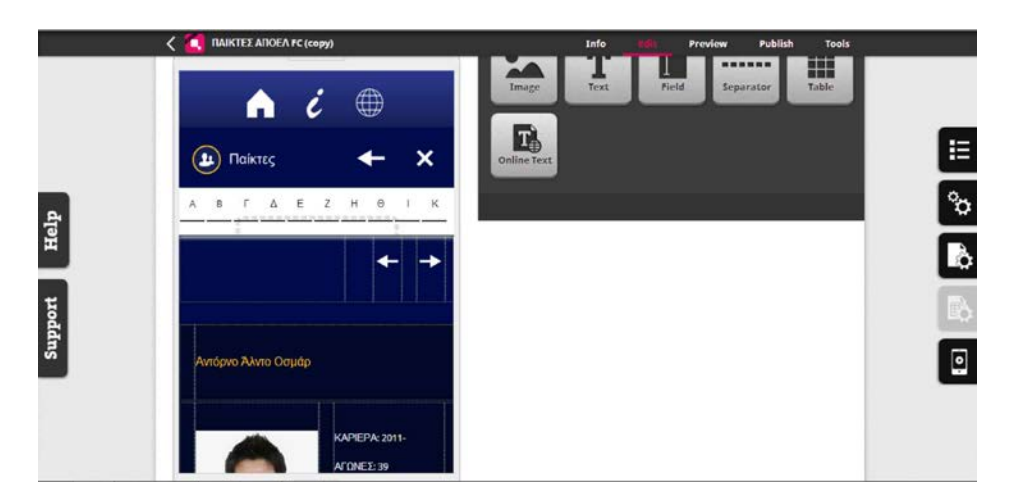

**Εικόνα 38. Στιγμιότυπο από τη δημιουργία της εφαρμογής (υποσέλιδα κατηγορίας Παίκτες)**

#### **3.4.6 Δημιουργία Σελίδας «Φωτογραφίες»**

Η σελίδα *Φωτογραφίες* περιέχει φωτογραφίες των ποδοσφαιρικών ομάδων του ομίλου Α.Π.Ο.ΕΛ. σε χρονολογική σειρά. Όπως και στις υπόλοιπες σελίδες, έτσι και στην σελίδα αυτή υπάρχουν συνολικά δύο bars. Το πρώτο bar είναι το bar που χρησιμοποιείται από όλες τις σελίδες, το οποίο μένει σταθερό στο πάνω μέρος της συσκευής και υπάρχουν τα τρία κουμπιά (Αρχική σελίδα, Πληροφορίες και Σύνδεση). Το δεύτερο bar περιέχει την ένδειξη πως ο χρήστης έχει επισκεφτεί την σελίδα *Φωτογραφίες*, όπως επίσης υπάρχουν και οι εντολές *Πίσω* και *Έξοδος*. Η κατηγορία αυτή χρησιμοποιεί το χρώμα πορτοκαλί. Όταν ο χρήστης επισκέπτεται αυτή τη σελίδα μπορεί να δει μικρές φωτογραφίες από τις ποδοσφαιρικές ομάδες. Σε όλες τις φωτογραφίες αναγράφεται η χρονολογία με άσπρο χρώμα σε πορτοκαλί φόντο τοποθετημένη στο κάτω μέρος της κάθε φωτογραφίας (βλ. Εικόνα 39). Στο πορτοκαλί φόντο προστέθηκε διαφάνεια περίπου 80% για να φαίνονται και να διαβάζονται καλύτερα οι χρονολογία της κάθε φωτογραφίας. Όταν ο χρήστης πατήσει πάνω σε μία από τις φωτογραφίες, τότε ανοίγεται καινούργια σελίδα η οποία εμφανίζει την φωτογραφία σε πιο μεγάλο μέγεθος. Επίσης η υποσέλιδα της σελίδας αυτής εμφανίζει τις εντολή *Προηγούμενο* και την εντολή *Επόμενο,* ούτως ώστε ο χρήστης, εάν επιθυμεί να επισκέπτεται και την επόμενη ή την προηγούμενη φωτογραφία (βλ. Εικόνα 40).

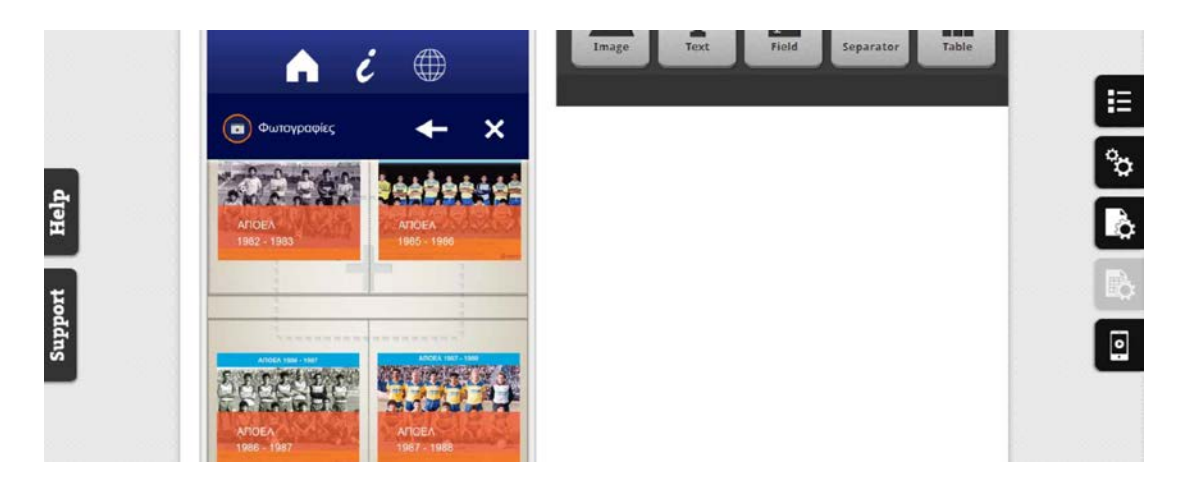

**Εικόνα 39. Στιγμιότυπο από τη δημιουργία της εφαρμογής (Φωτογραφίες)**

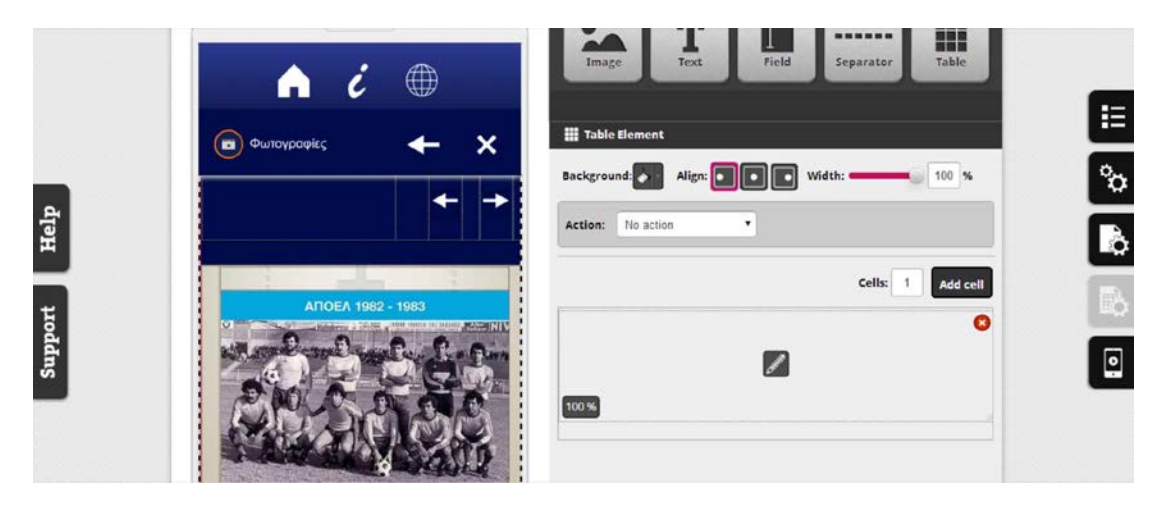

**Εικόνα 40. Στιγμιότυπο από τη δημιουργία της εφαρμογής (υποσέλιδα κατηγορίας Φωτογραφίες)**

# **4 Αξιολόγηση**

Μετά την υλοποίηση της εφαρμογής ακολούθησε η αξιολόγηση. Η αξιολόγηση αφορούσε κυρίως την εμφάνιση, την λειτουργικότητα και το βαθμό ευκολίας χρήσης της εφαρμογής. Για την αξιολόγηση έγιναν ερωτηματολόγια στο πλαίσιο ποσοτικής έρευνας με τη μέθοδο Μη - Τυχαίας δειγματοληψίας με δείγμα ευκολίας. Επιλέχθηκε τυποποιημένο ερωτηματολόγιο, με επίσημη σειρά ερωτήσεων ως μέσο αξιολόγησης της εφαρμογής με σκοπό να αποσπάσουν συγκεκριμένες απαντήσεις εκ μέρους των ερωτώμενων για να εξεταστούν τα πιο πάνω (λειτουργικότητα, εμφάνιση, εύκολη στη χρήση), αλλά και γιατί οι συμμετέχοντες χρησιμοποιούσαν την εφαρμογή από μόνοι τους, χωρίς κάποια βοήθεια και καθοδήγηση.

## **4.1 Παρουσίαση και Ανάλυση Αξιολόγησης**

Οι αξιολογήσεις της εφαρμογής έγιναν σε άτομα διαφόρων ηλικιών που γνώριζαν την ομάδα του Α.Π.Ο.Ε.Λ. ανεξαρτήτως ποια κυπριακή ομάδα υποστήριζαν. Για την αξιολόγηση δόθηκε ένα tablet σε όλους τους συμμετέχοντες και έπειτα δόθηκαν τα ερωτηματολόγια. Όλες οι αξιολογήσεις έγιναν στο φυσικό περιβάλλον των συμμετεχόντων για να αποφευχθεί η δημιουργία άγχους, πίεσης και αμηχανίας. Η αξιολόγηση έγινε σε 10 άτομα εκ των οποίων 5 ήταν άντρες και 5 γυναίκες. Οι ηλικίες των συμμετεχόντων κυμαίνονταν ως εξής: 2 άτομα ήταν ηλικίας 11, 2 άτομα ηλικίας 16, 2 άτομα ηλικίας 22, 2 άτομα ηλικίας 32 και 33 και 2 άτομα ηλικίας 51 και 52.

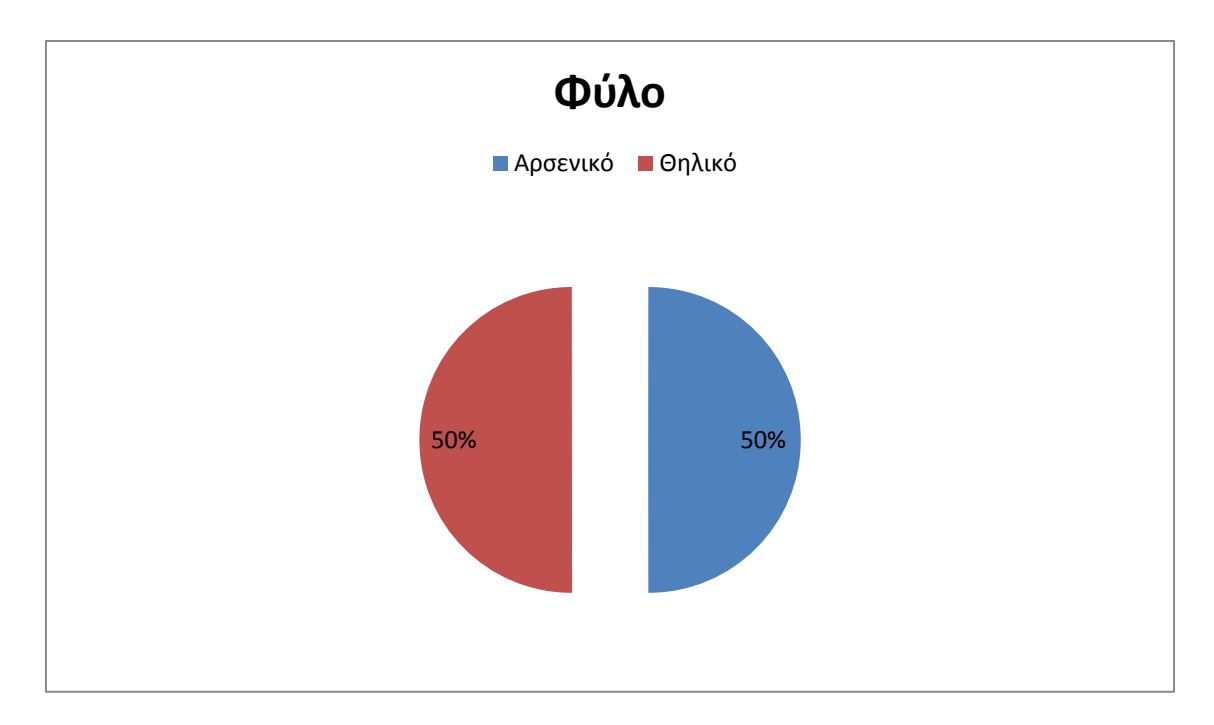

**Διάγραμμα 1: Φύλο**

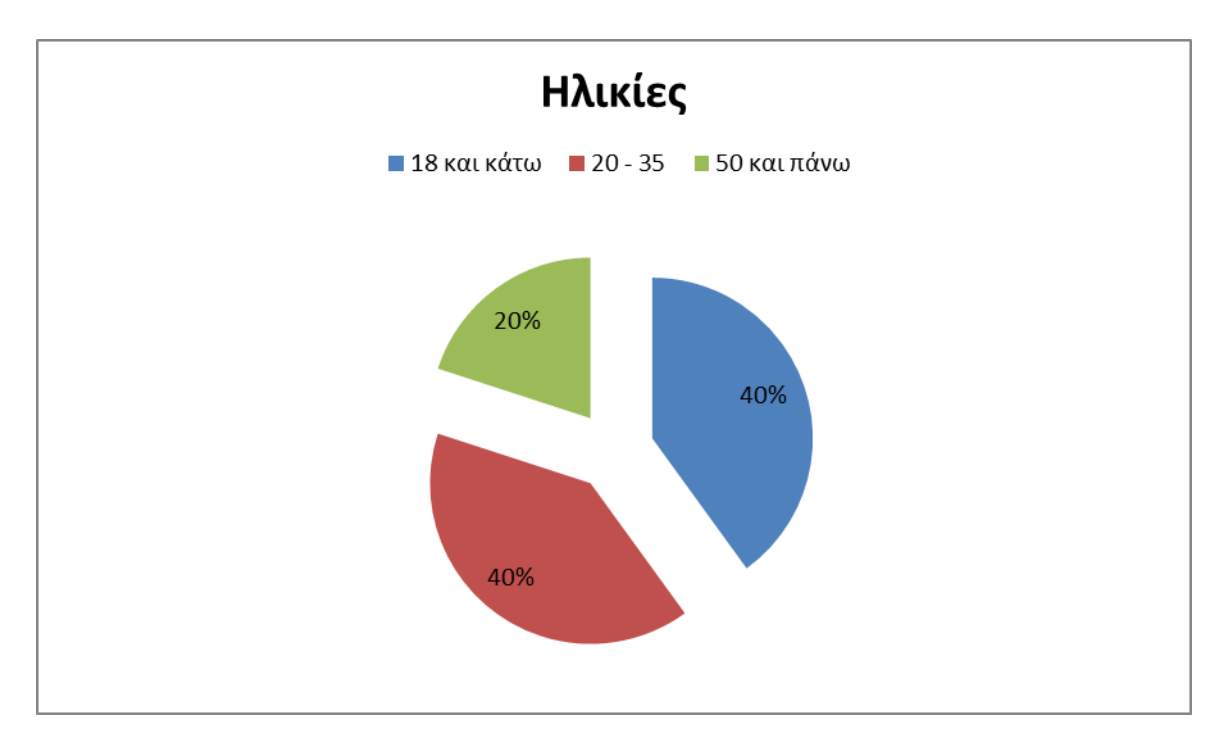

**Διάγραμμα 2: Ηλικίες**

### **4.1.1 Εύρεση παικτών από την κατηγορία «Παίκτες»**

Από τους 10 ερωτούμενους οι 8 έχουν απαντήσει πως είναι *πολύ εύκολο* να βρουν κάποιο παίκτη ενώ 2 άτομα απάντησαν *λίγο*. Κανένα άτομο δεν απάντησε *καθόλου*. Από το αλφάβητο και τα 10 άτομα απάντησαν πως ήταν *πολύ εύκολο* να βρουν κάποιο συγκεκριμένο παίκτη της επιλογής τους ενώ κανένα άτομο δεν απάντησε *καθόλου*. Από τα 10 άτομα τα 9 απάντησαν θετικά στην ερώτηση κατά πόσο ικανοποιητικές ήταν οι πληροφορίες για τον κάθε παίκτη ενώ 1 άτομο απάντησε αρνητικά.

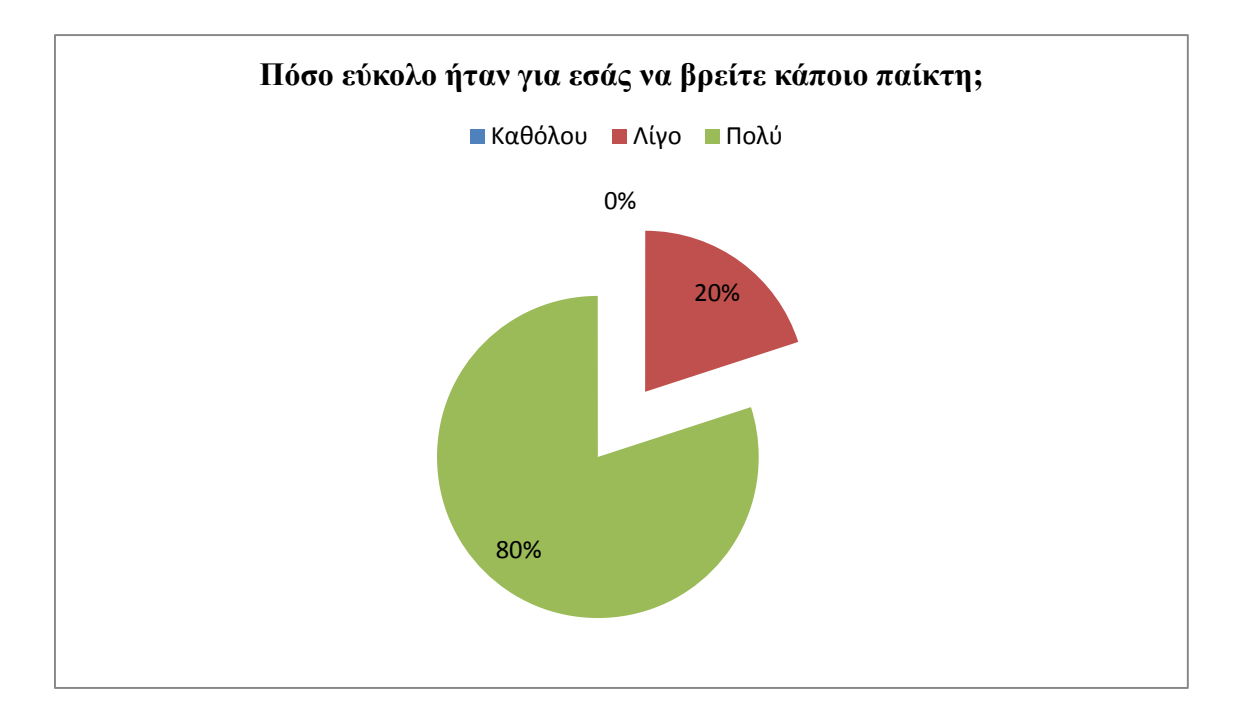

**Διάγραμμα 3: Εύρεση παικτών**

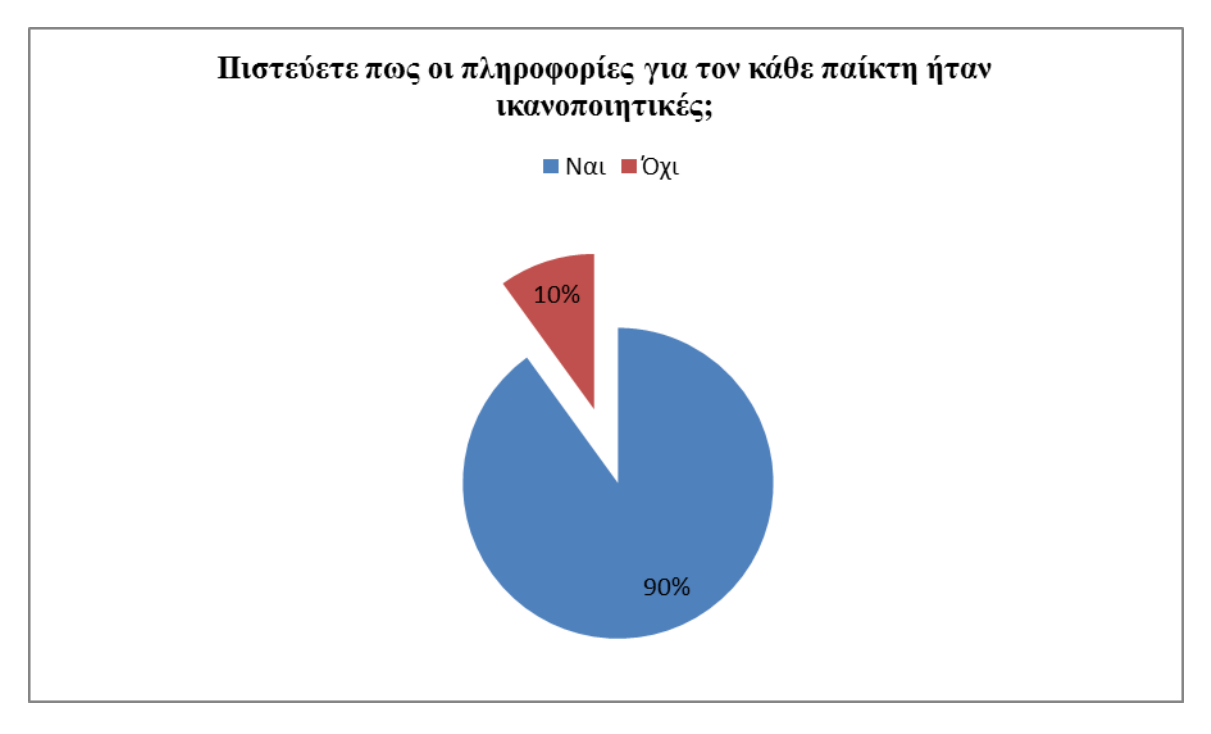

**Διάγραμμα 4: Πληροφορίες παικτών**

### **4.1.2 Μέγεθος εικόνων, συμβόλων και γραμματοσειράς**

9 άτομα απάντησαν πως το μέγεθος των εικόνων ήταν μεσαίο και 1 άτομο *μικρό*, ενώ κανένα άτομο δεν απάντησε *μεγάλο*. Για το μέγεθος των συμβόλων της εφαρμογής 8 άτομα απάντησαν πως είναι *μεσαίο* και 2 άτομα *μεγάλο*. Κανένα άτομο δεν απάντησε *μικρό*. Για το μέγεθος της γραμματοσειράς 8 άτομα απάντησαν πως είναι *μεσαίο* και 2 άτομα μεγάλο, ενώ κανένα άτομο δεν απάντησε *μικρό*.

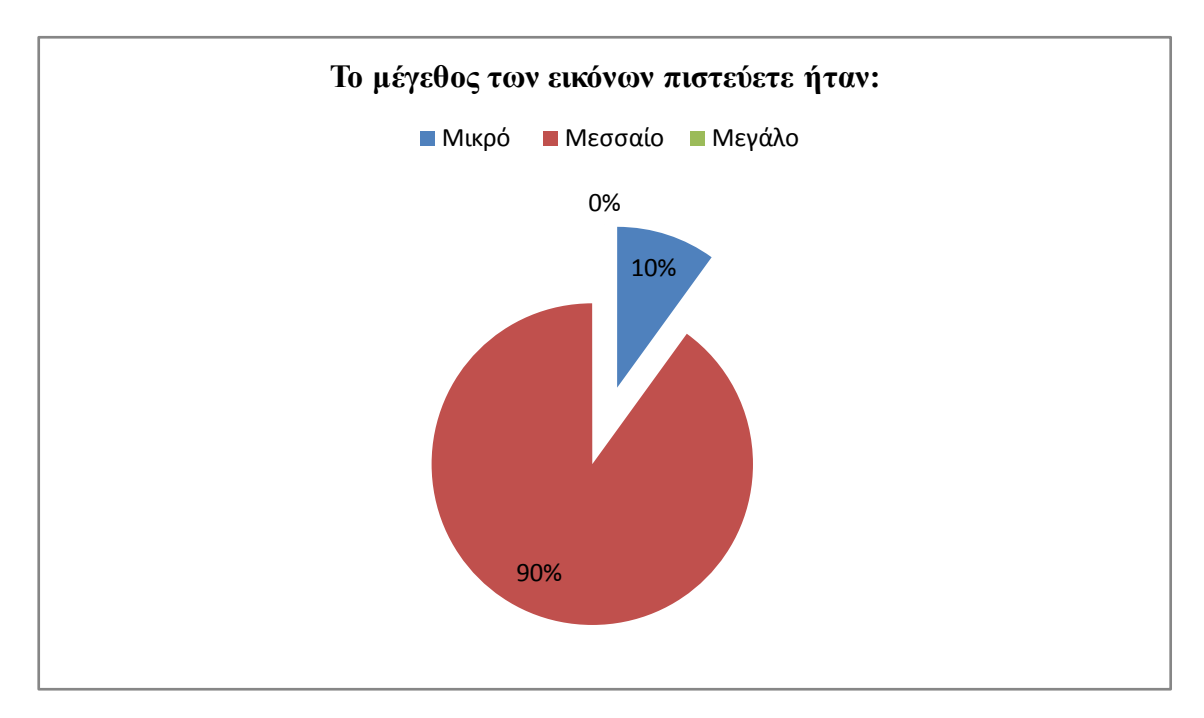

**Διάγραμμα 5: Μέγεθος εικόνων**

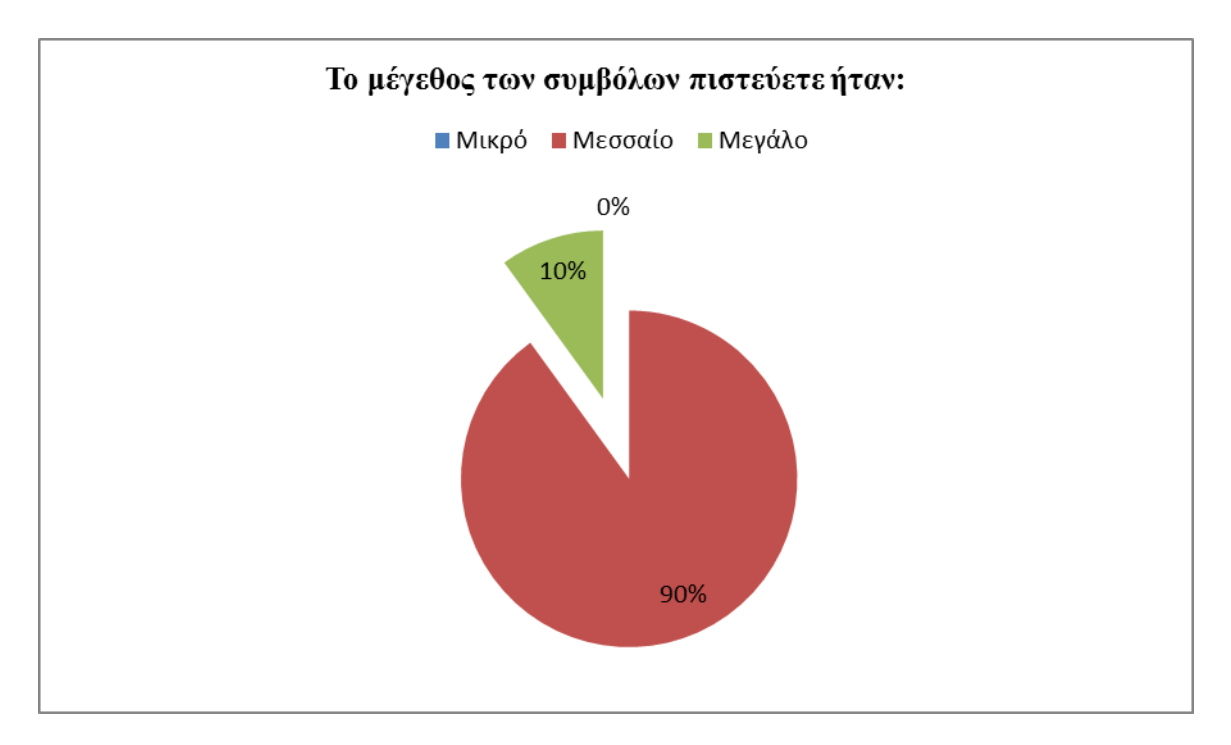

#### **Διάγραμμα 6: Μέγεθος συμβόλων**

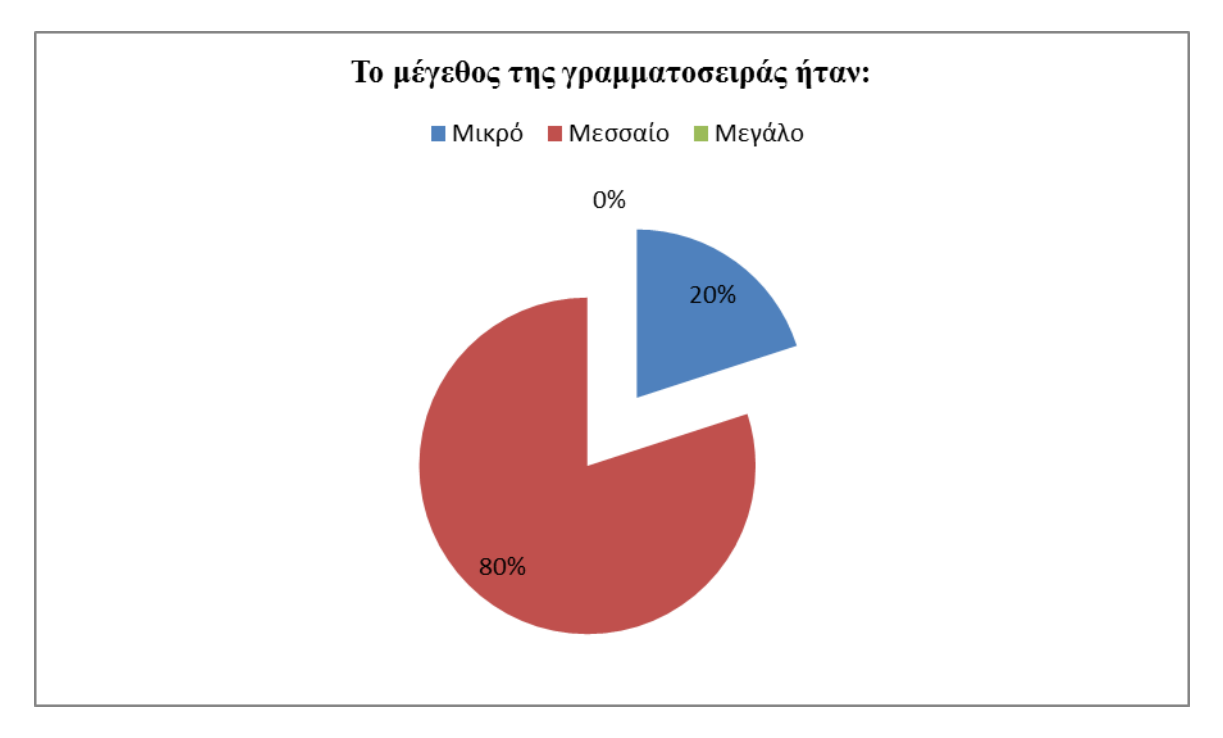

**Διάγραμμα 7: Μέγεθος γραμματοσειράς**

## **4.1.3 Χρώματα Εφαρμογής**

Στην ερώτηση κατά πόσο τα χρώματα της εφαρμογής ήταν ευδιάκριτα και οι 10 ερωτούμενοι απάντησαν *πολύ* ενώ κανένας δεν απάντησε *λίγο* ή *καθόλου*.

## **4.1.4 Χρήση συμβόλων**

Στην ερώτηση κατά πόσο η χρήση των συμβόλων ήταν κατανοητή 8 άτομα απάντησαν θετικά και 2 άτομα αρνητικά.

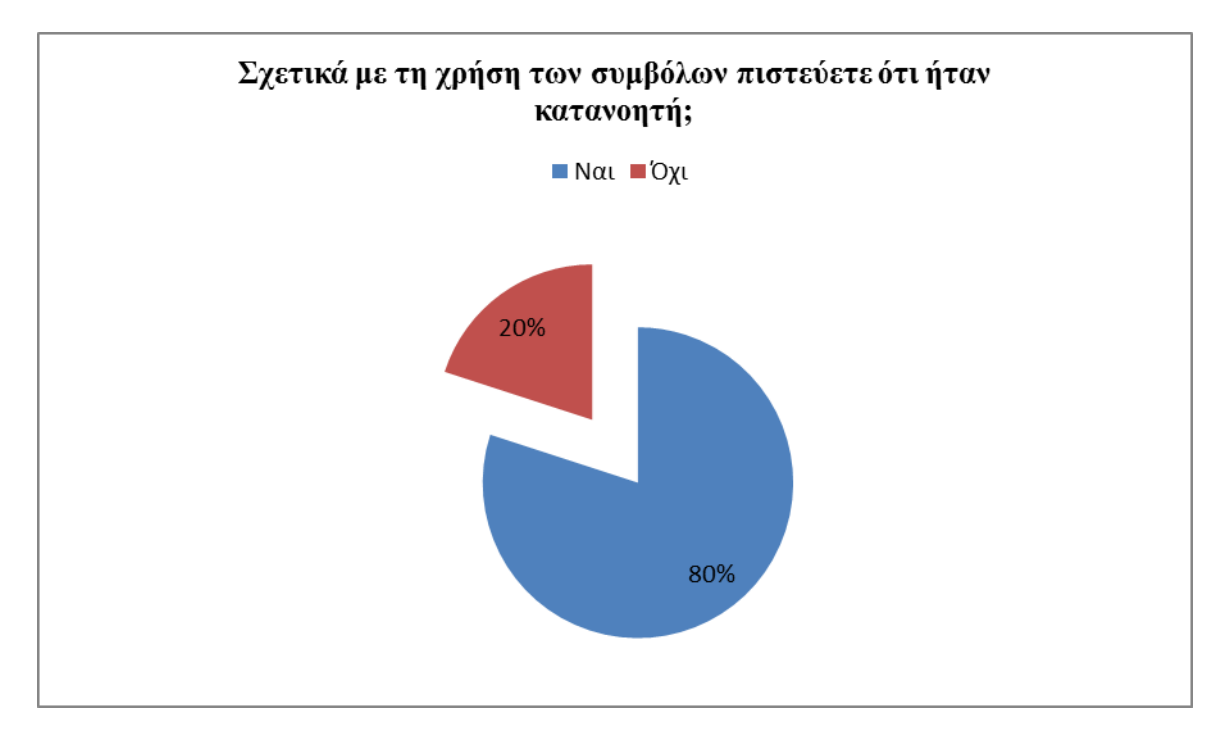

**Διάγραμμα 8: Κατανόηση της χρήσης συμβόλων**

## **4.1.5 Εντολές εφαρμογής**

Στην ερώτηση κατά πόσο ήταν χρήσιμες οι εντολές της εφαρμογής και τα 10 άτομα απάντησαν θετικά ενώ κανένα άτομα δεν απάντησε αρνητικά.

## **4.1.6 Σχόλια**

Στην τελευταία ερώτηση που αφορά κάποια σχόλια των ερωτούμενων εάν θα ήθελαν να προστεθεί κάτι στην εφαρμογή οι 3 από τους 10 απάντησαν αρνητικά ενώ 2 απάντησαν πως θα ήθελαν *στατιστικά στοιχεία για τους παίκτες*, 2 άτομα απάντησαν πως θα ήθελαν *περισσότερες πληροφορίες στην ιστορία της ομάδας* και ένα άτομο απάντησε πως θα ήθελε να προστεθεί το *«Όλοι» στο αλφάβητο*, ένα άτομο θα ήθελα να προστεθούν *λεζάντες κάτω από τις φωτογραφίες* και ένα άτομο θα ήθελε να υπήρχαν *περισσότερες φωτογραφίες*.

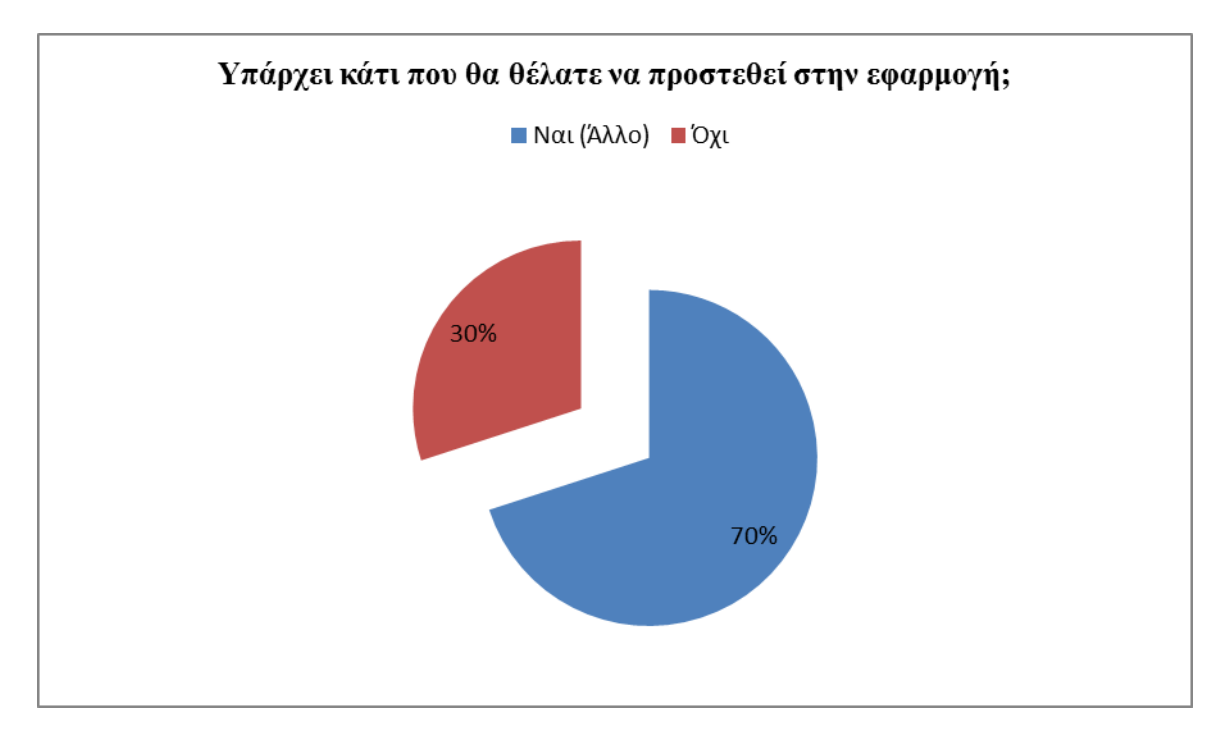

**Διάγραμμα 9: Σχόλια**

# **5 Επανασχεδιασμός**

Αναλύοντας και αξιοποιώντας τις απαντήσεις που δόθηκαν στα ερωτηματολόγια έγιναν κάποιες αλλαγές στην εφαρμογή. Αρχικά προστέθηκαν τίτλοι κάτω από τα σύμβολα της εφαρμογής (βλ. Εικόνα 41) που προσδιόριζαν την χρήση τους αφού στην ερώτηση εάν ήταν κατανοητή η χρήση των συμβόλων 2 στα 10 άτομα απάντησαν αρνητικά. Το μέγεθος των εικόνων, των συμβόλων και της γραμματοσειράς παρέμεινε το ίδιο. Οι δύο από τους 10 ερωτούμενους προτιμούσαν να προστεθούν κάποιες πληροφορίες στην κατηγορία *Παίκτες*. Σε αυτή τη περίπτωση δεν μπόρεσε να υλοποιηθεί η προτίμηση των συμμετεχόντων λόγω του ότι υπήρξε έλλειψη πληροφοριών από μερικούς παίκτες. Έτσι θεωρήθηκε σωστό να μην προστεθούν σε κανένα παίκτη περισσότερες πληροφορίες (π.χ. στατιστικά). Η χρήση του αλφάβητου στην κατηγορία *Παίκτες* έμεινε ως έχει εφόσον ήταν βοηθητικό προς τους χρήστες, προστέθηκε η εντολή «Όλοι» μετά από εισήγηση ενός από τους 10 συμμετέχοντες (βλ. Εικόνα 41). Προστέθηκαν και άλλες φωτογραφίες στην κατηγορία *Φωτογραφίες*. Επίσης προστέθηκαν λεζάντες κάτω από τις φωτογραφίες (βλ. Εικόνα 42).

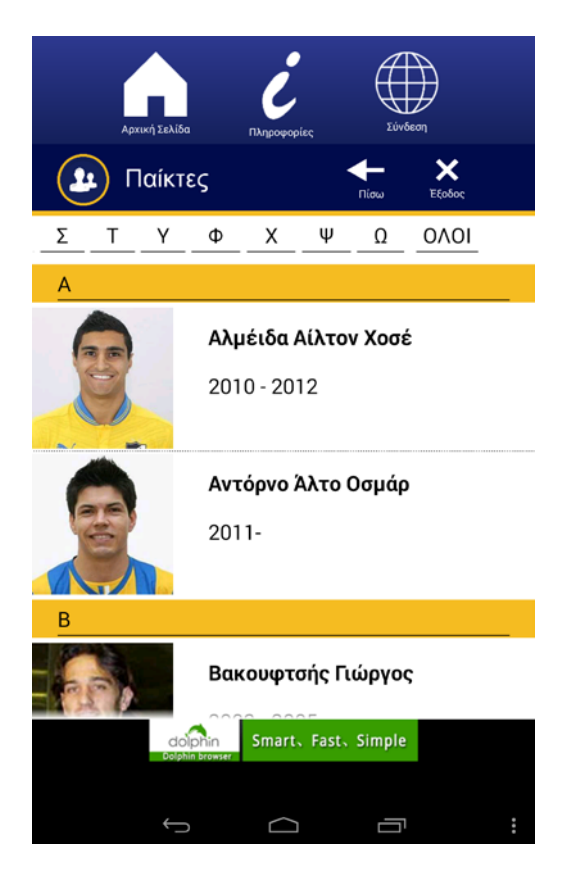

**Εικόνα 41. Στιγμιότυπο από την ολοκληρωμένη εφαρμογή (Προσθήκη εντολής «Όλοι»)**

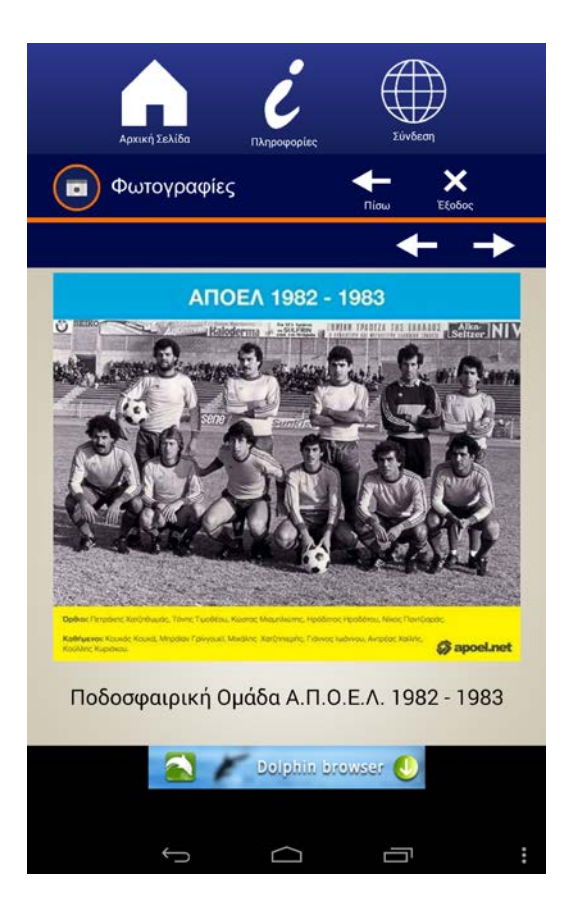

**Εικόνα 42. Στιγμιότυπο από την ολοκληρωμένη εφαρμογή (Τίτλοι κάτω από τα σύμβολα, Λεζάντες κάτω από τις φωτογραφίες)**

## **ΕΠΙΛΟΓΟΣ**

Εν κατακλείδι παρά κάποιες δυσκολίες που παρουσιάστηκαν κατά την διεκπεραίωση της εφαρμογής οι στόχοι της παρούσας πτυχιακής εργασίας έχουν επιτευχθεί με επιτυχία. Έχει ολοκληρωθεί η διαδραστική εφαρμογή που επιτρέπει την αλληλεπίδραση του χρήστη, ερευνώντας και μαθαίνοντας πληροφορίες για τους ποδοσφαιριστές της ομάδας του ομίλου Α.Π.Ο.Ε.Λ. Έγινε η υλοποίηση του στόχου για τον σχεδιασμό και την δημιουργία διαδραστικής εφαρμογής για το μελλοντικό μουσείο Α.Π.Ο.Ε.Λ.

Επιπλέον, οι απαντήσεις στα ερωτηματολόγια που δόθηκαν ήταν κυρίως θετικές με αποτέλεσμα να καθιστά την εφαρμογή ενδιαφέρον προς το κοινό και επίσης να τηρεί τις αρχές ανθρωποκεντρικού σχεδιασμού, όπως είναι η ευχρηστία, η εύκολη εκμάθηση και η συγκράτηση μνήμης.

Ωστόσο υπάρχουν περιθώρια ανάπτυξης. Η συγκεκριμένη εφαρμογή θα μπορούσε πολύ εύκολα να εξελιχθεί προσθέτοντας όλους τους παίκτες που πέρασαν από την ποδοσφαιρική ομάδα του ομίλου Α.Π.Ο.Ε.Λ, όπως επίσης και περισσότερες πληροφορίες όπως στατιστικά στοιχεία του κάθε παίκτη αλλά και περισσότερες πληροφορίες για την πορεία του στον Α.Π.Ο.Ε.Λ. Επιπλέον η εφαρμογή θα μπορούσε να δημιουργηθεί και στην αγγλική γλώσσα για τους επισκέπτες του μουσείου οι οποίοι δεν γνωρίζουν την ελληνική γλώσσα.
### **ΒΙΒΛΙΟΓΡΑΦΙΑ**

[1] Bae, E. S., Im, D. U., & Lee, S. Y. (2013). Smart Museum Based on Regional Unified App. *International Journal of Software Engineering & Its Application, 7 (4), 157-166.*

[2] Banks, T. (2012, November 23). Football club Wolves opens new museum**.** *Design Week (Online Edition),* 8-8. Retrieved February 4, 2014.

[3] Blake, C., Charitonos, K., Jones, A., & Scanlon, E. (2012). Meuseum learning via social and mobile technologies: (How) can online interactions enchane the visitor experience? *British Journal of Educational Technology,* 43 (5), 802-819.

[4] Bottino, A., Malnati, G., Martina, A., Rubino, I., Xhembulla, J. (2013). MusA: Using Indoor Positioning and Navigation to Enhance Cultural Experiences in a Museum**.** *[Sensors](javascript:__doLinkPostBack()*, 13 (12), [17445-17471.](javascript:__doLinkPostBack()

[5] Chen. Z., Liu, J., Pan, Z., Wu G., & Zhang, M. (2009). Virtual Reality in the Digital Olympic Museum**.** *[Computer Graphics and Applications,](http://ieeexplore.ieee.org/xpl/RecentIssue.jsp?punumber=38)* 29 (5), 91-95.

[6] Geller, T. (2006). Interactive Tabletop Exhibits in Museums and Galleries. *IEEE Computer Graphics & Applications*, 26 (5), 6-11.

[7] Hashizume, H., Kusunoki, F., & Sugimoto, M. (2002). Toward an interactive museum guide system with sensing and wireless network technologies, *Wireless and Mobile* 

*Technologies in Education*, 99-102.

[8] Horwitz, B. B. (2010, July). Multimedia Transforms High-Tech Museums**.** *Buildings, 104, 26-26.*

[9] Kuflik, T., Lanir, J., Mogilevsky, O., Sagy, O. & Wecker, Α. (2012). The Influence of a Location-Aware Mobile Guide on Museum Visitors' Behavior. *[Interacting with Computers,](javascript:__doLinkPostBack()* 25 (6), 443-460.

[10] Museum and Libraries: Chelsea Museum (n.d.) About Chelsea Museum. Ανάκτηση February 2014 από <http://www.allinlondon.co.uk/chelsea-museum.php>

[11] National Sports Museum Melbourne Cricket Ground (n.d.) Shane Warne - 'Cricket Found Me'. Ανάκτηση February 2014 από http://www.nsm.org.au/Exhibitions/Shane%20Warne%20Hologram.aspx

[12] Price, L. & Salomao, A. (2013). Camp Nou Experience Guide. Spain: FC Barcelona.

[13] Roca, M. (2012, February). Real Madrid Museum: Interactive Technology. Ανάκτηση February 2014 από <http://www.annacarreras.com/real-madrid-museum/>

[14] Γαβριηλίδης, Μ., Χατζηχριστοδούλου, Π. & Κακουρής Ι., (2002) *ΑΠΟΕΛ 1926-2001, 75 χρόνια ένδοξης πορεία.* Κύπρος: Λευκωσία.

[15] Η Ιστορία του ΑΠΟΕΛ (χ.η.) Ανάκτηση Φεβρουάριος 2014 από Σαν Σήμερα: <http://www.sansimera.gr/articles/336>

[16] Σε άλλα επίπεδα η Ανόρθωση: Η «Κυρία» πρωτοπορεί..virtual (2012, Ιούλιος 5). *Πολίτης Sports*. Ανάκτηση February 2014 από http://www.politis-sports.com/cgibin/hweb?- A=106708,printer.html&-V=onlinenews.

### **ΠΑΡΑΡΤΗΜΑΤΑ**

## **1 Απομαγνητοφώνηση συνέντευξης**

Ερευνητής: Γεια σας, είμαι φοιτήτρια από το ΤΕΠΑΚ και θα ήθελα να σας πάρω μια συνέντευξη σχετικά με το σχεδιασμό της εφαρμογής για το μελλοντικό μουσείο του Α.Π.Ο.Ε.Λ. Αν συμφωνείτε να συνεχίσουμε.

Συμμετέχοντας: Συμφωνώ

Ερευνητής: Μιλήστε μου λίγο για την ιστορία του ΑΠΟΕΛ

Συμμετέχοντας: Λοιπόν, η ιστορία του ΑΠΟΕΛ, πάρα πολύ μεγάλη οπότε ε να δύσκολο να καλύψουμε ότι πρέπει να σου πω μέσα σε τούτη τη συνέντευξη, θα πούμε κάποια βασικά. Το ΑΠΟΕΛ ιδρύθηκε το 1926. Εντάξει; Λοιπόν, άρα εκλύσαμε το Νιόβρη 87 χρόνια ζωής. Εεε αρχικά το Α έλειπε από την ονομασία. Ήταν ΠΟΕΛ που τα αρχικά ήταν ποδοσφαιρικός όμιλος Ελλήνων Λευκωσίας. Εεε ξεκίνησε μόνο με μια ποδοσφαιρική ομάδα στην αρχή εεε το Ελλήνων είναι πολύ σημαντικό γιατί προφανώς ακόμα δεν υπήρχε Κυπριακή δημοκρατία τσαι τσίνοι που εξεκινήσαν τούτον τον όμιλο ήταν μια ομάδα Ελλήνων που εκατοικούσαν στη Λευκωσία εεε εσυναντηθήκαν σε ένα ζαχαροπλαστείο τσαι εξεκινήσαν τούτο το πράμα τσαι ήταν όταν εξεκίνησε γενικά το ποδόσφαιρο να εεε να παίζεται στην Κύπρο. Λοιπόν πολύ σύντομα όμως επειδή οι αθλητές του ΑΠΟΕΛ είχαν εεε τσαι άλλα ταλέντα αθλητικά εεε αποφασίστηκε να προστεθεί και το Α για να γίνει ΑΠΟΕΛ, που το Α είναι αθλητικός εε όμιλος τσαι εξεκινήσαν να έχουν ομάδα στίβου εεε κατακρίβεια είχαμεν αθλητές που αγωνιστήκαν τσαι σε πανελλήνιους αγώνες τότε. Εεε μέσα στα χρόνια το ΑΠΟΕΛ πολύ σύντομα εδημιούργησε τσαι ομάδα του ping-pong, επιτραπέζιας αντισφαίρισης η οποία υπάρχει ακόμα σήμερα, εεε είχεν ομάδα ράγκμπι. Ήμασταν επί αγγλοκρατίας, οπότε για κάποια φάση έιχεν ομάδα ράγκμπι η οποία δεν επιβίωσε γιατί δεν υπήρχε αρκετό ενδιαφέρον εεε στην Κύπρο για τούτο το άθλημα εεε αλλά μετά εεε μέσα στα χρόνια το ΑΠΟΕΛ ήταν πάντα ενεργό σε ότι εσηνέβεναι στα αθλητικά δρώμενα εξού τσαι είχεν ομάδα καλαθόσφαιρας είχεν ομάδα πετόσφαιρας, τμήματα τα οποία επιβιώνουν ακόμα σήμερα τσαι στην πρόσφατη ιστορία κάποια με μεγάλη επιτυχία τσαι φτάνουμε στην εεε φτάνουμε σήμερα να έχουμε εννιά ενεργά τμήματα. Εννοείτε το ποδόσφαιρο είναι ο βασιλιάς στην Κύπρο ισχύει τούτο το πράμα τσαι το ΑΠΟΕΛ με τες πρόσφατες επιτυχίες στην Ευρώπη

υποστηρίζει τούτο το πράμα. Είμαστε πολυνίκης του πρωταθλήματος στην Κύπρο με είκοσι δύο κατακτήσεις τσαι σίουρα με την καλύτερη αντιπροσώπευση στα Ευρωπαϊκά εεε γήπεδα. Εεε έχουμε μπάσκετ ανδρών και γυναικών εε στην πρώτη κατηγορία τσαι σε όλες τις ηλικίες όλα τα πρωταθλήματα που διοργανώνει η ομοσπονδία της καλαθόσφαιρας συμμετέχουμε εεε λόγω κάποιων προβλημάτων που είχαμε το τμήμα του βόλεϊ των ανδρών ήταν κλειστό για τρία χρόνια. Πριν δύο χρόνια επανήλθαμε, εξεκινήσαμε που την δεύτερη κατηγορία ήμασταν πρωταθλητές τωρά είμαστε πρώτη κατηγορία στους άνδρες τσαι εξεκινήσαμε, έχουμε ομάδα και εφήβων, δηλαδή προβλέπουμε ότι ε να αναγεννηθεί η πετόσφαιρα. Έχουμε από πάλι πριν δύο χρόνια εμπήκαμε στο χώρο του φούτσαλ, τωρά η πομάδα μας είναι πρώτη εεε ελπίζουμε ότι ε να κερδίσουμε το πρώτο μας πρωτάθλημα φέτος αν όχι και το κύπελλο εεε τούτα εν τα ομαδικά εεε τα μεγάλα ομαδικά μετά που τσαμέ έχουμε τοξοβολία, ξεκινήσαμε φέτος την κολύμβηση που εξεκινήσαμε με ακαδημίες εεε γίναμε μέλος της ομοσπονδίας κολύμβησης τσαι ε να ξεκινήσουμε να κατεβαίνουμε τσαι σε αγώνες με αθλητές. Εεε έχουμε την αα το τμήμα της ποδηλασίας εξέχασα να πω, πολύ ιστορικό τμήμα γιατί την δεκαετία του '70 είχαμε πάρα πολλές επιτυχίες μέχρι τσαι γύρω στη δεκαετία του ΄90 μετά κάπως έφθινε το τμήμα αλλά τωρά εεε αναγεννήθηκε, έχουμε μεγάλες, έχουμε ήδη επιτυχίες εεε έχουμε το τμήμα του ping-pong, επιτραπέζια αντισφαίριση που επιβιώνει, πάλε ιστορικό τμήμα του σωματίου εεε έχουμε ομάδα μπόουλινγκ (γέλια) πίστεψε το ή οϊ έχουμε μπόουλινγκ τσαι πάμε τσαι πολλά καλά φέτος, δύσκολο αλλά έχουμε πιθανότητες για το πρωτάθλημα εεε έχουμε αθλητή μας ο οποίος εεε συμμετέχει ως δρομέας με τα χρώματα του ΑΠΟΕΛ, έχει μαραθώνιους εεε τσαι εκπροσώπησε το ΑΠΟΕΛ στοοο στην Ελλάδα πρόσφατα στο μαραθώνιο στην Αθήνα, τι ξεχάνω; Τοξοβολία είπαμε την; Ναι. Εντάξει.

#### Ερευνητής: Μάλιστα. Ενδιαφέρον!

Συμμετέχοντας: Λοιπόν τσαι έχουμε βλέψεις πάντα τσαι για άλλα τμήματα δηλαδή τωρά που έχουμε την κολύμβηση τσαι τηνν ποδηλασία τσαι έχουμε τσαι δρομείς ε πολλά εύκολα μπορούμε να μπούμε στο τρίαθλο το οποίο συνδυάζει τα τρία. Λοιπόν, τόυτα με τα αθλητικά. Οι αθλητές του ΑΠΟΕΛ εσυμμετήχαν ενεργά στον απελευθερωτικό αγώνα που έγινε το '55 - '59. Λοιπόν εεε εν σημαντικό για τα αθλητικά δρώμενα να αναφέρουμε ότι το 1948 τούτο εμπλέκει τσαι τα πολιτικά είτε δυστυχώς είτε ευτυχώς στον αθλητισμό αλλά το '48 εεε μια ομάδα αθλητών του ΑΠΟΕΛ εδιαφωνούσε με ταα, τη προσέγγιση που είχαν εεε πολλοί αποελίστες σε σχέση με την τότε αγγλοκρατία στη σχέση μας με την Ελλάδα τσαι αποφάσισαν να αποχωρήσουν τσαι αποχωρώντας εδημιουργήσαν την ομόνοια, οπότε η

ομόνοια προέρχεται που αθλητές του ΑΠΟΕΛ, έτσι εδημιουργήθηκε η ομόνοια το 1948. Λοιπόν, τσαι που τσαμέ πηγάζει τσαι η αντιπαλότητα που υπάρχει μεταξύ των δύο σωματίων εν ιστορική. Εεε αλλά οι αθλητές του ΑΠΟΕΛ ήταν ενεργοί στον αγώνα του '55 -'59. Εεε τσαι επίσης έχουμε ήρωες οι οποίοι εεε επαιθάναν σε τσίνο τον αγώνα, επαιθάναν στην εισβολή το '74. Δηλαδή πάντα το ΑΠΟΕΛ εν ήταν μόνο το αθλητικό κομμάτι πάντα είχεν προφορά στους αγώνες της Κύπρου. Ε η σύγχρονη ιστορία συνδέεται παρα πολύ με τις επιτυχίες στο ποδόσφαιρο εεε κάτι το οποίο έκαμε τσαι τον κόσμο της Κύπρου, έχουμε τους παραπάνω οπαδούς αυτή τη στιγμή, τους παραπάνω οπαδούς στη Κύπρο έχει να κάμει με τη παρα πολλά καλή μας πορεία στο Champions League το 2011, 12 που εφτάσαμε στους οχτώ του Champions League οπότε τσαμέ θεωρώ ότι ε να τσαι κάτι σημαντικό για την εφαρμογή δηλαδή το να δημιουργείς εεε συναισθήματα να φκάλεις συναισθήματα για κάποιο που είτε ήταν τσαμέ είτε εν ήταν τσαμέ όταν εγίνονταν τούτα τα ιστορικά πράματα.

Ερευνητής: Ευχαριστώ. Ωραία. Εεε να μιλήσουμε λίγο για το μελλοντικό μουσείο. Που θα εγκατασταθεί το καινούργιο μουσείο;

Συμμετέχοντας: Εεε δυστυχώς δεν έχουμε εξασφαλισμένο χώρο. Γίνονται διάφορες σκέψεις. Η μία είναι μια αναβάθμιση του σωματίου ο πάνω όροφος να γίνει το μουσείο του ΑΠΟΕΛ, δηλαδή αφού είναι εδώ το σωματείο που εν τω σπίτι του ΑΠΟΕΛ να μπορεί να χρησιμοποιηθεί έτσι ώστε να κάποιος να μπορεί να έρθει να δει τσαι την ιστορία του ΑΠΟΕΛ, η οποία αφορά σε όλα τα τμήματα οϊ μόνο στο ποδοσφαιρικό. Γίναν επίσης κάποιες επαφές με το δήμο Λευκωσίας ίσως για παραχώρηση ή κάποια συνεργασία για κάποιο χώρο στο κέντρο της Λευκωσίας, το οποίο θα μας βοηθά γιατί κάποιος ο οποίος είναι τουρίστας τσαι ήρτε στη Κύπρο τσαι να δει ότι υπάρχει το μουσείο πολύ πιθανόν να το επισκεφτεί εεε η ιστορία του ΑΠΟΕΛ προφανώς είναι άρρηκτα συνδεδεμένη με την ιστοσία, σύγχρονη ιστορία της Λευκωσίας εεε γιατί είναι το ιστορικότερο σωματείο της πόλης, οπότε είναι κάτι το οποίο θα θέλαμε να το περάσουμε προς τον αποελίστα, προς το Λευκωσιάτη αλλά τσαι προς τον οπιοδήποτε έρκεται να επισκεφτεί την Κύπρο τσαι την Λευκωσία. Άρα τούτες είναι οι δύο βασικές σκέψεις, αν προκύψει κάτι άλλο στο μέλλον ε να το δούμε.

Ερευνητής: Ωραία, καλή επιτυχία. Σχετικά με το μουσείο τι θα περιλαμβάνει;

Συμμετέχοντας: Λοιπόν σίγουρα πράματα για τα οποία εμίλησα πριν λίο για την ιστορία θέλουμε να τα περιλαμβάνει όλα, δηλαδή θέλουμε να είναι ένας συνδυασμός εεε αντικειμένων, φωτογραφιών, ατμόσφαιρας και πολυμέσων, δηλαδή όταν λέμε αντικειμένων εε μπάλες, φανέλες εεε τρόπαια εεε οτιδήποτε έχει να κάμει με ιστορικές στιγμές του

σωματείου, έγγραφα, δηλαδή φωτογραφίες παλιές τις οποίες έχουμε, έχουν διάφοροι συλλέκτες, έχουν διάφοροι φίλοι του ΑΠΟΕΛ τούτα τα πράμματα ε να προσπαθήσουμε να τα μαζέψουμε έτσι ώστε να δημιουργήσουμε κάτι το οποίο ε να μπορεί να βλέπει κάποιος που την ίδρυση του ΑΠΟΕΛ μέχρι και σήμερα την ιστορία του μέσα από τα χρόνια εεε τσαι τούτο αφορά σε όλα τα τμήματα, επειδή έχουμε τόσα τμήματα. Είχαμε αθλητές που ήταν ταυτόχρονα σε διάφορα τμήματα εεε οπότε θέλουμε να τα παρουσιάσουμε τούτα τα πράματα εεε σίγουρα βρισκόμενοι στη σύγχρονη εποχή θέλουμε τούτα τα πράματα να συνδυαστεί τσαι με πολυμέσα. Θέλουμε το μουσείο να είναι διαδραστικό, κάποιος να μπορεί να δει οϊ απλά να παέοι να βλέπει τσαι να διαβάζει κάτι να μπορεί να έχει άμεση επαφή με να αγγίξει κάτιν αγγίξει μιαν οθόνη, να ακούσει κάτι, τον ύμνο του ΑΠΟΕΛ, τραγούδια, δηλώσεις, πανηγυρισμούς, συνθήματα εεε εκάλυψασε;

Ερευνητής: Ναι, ναι βεβαίως, μια χαρά. Τώρα να μιλήσουμε λίγο για την εφαρμογή. Τι είδος εφαρμογής μπορεί να χρησιμοποιηθεί στο μελλοντικό μουσείο;

Συμμετέχοντας: Νομίζω δαμέ ότι έχουμε διάφορες πιθανότητες εεε βλέποντας τσαι που άλλων μεγάλων ομάδων της Ευρώπης εεε ένας διαδραστικός πίνακας, τραπέζι στο οποίο θα μπορούσε για παράδειγμα να γράφει την ιστορία συγκεκριμένων παιχτών, δηλαδή να εν η φωτογραφία τους, το όνομα τους να πατά κάποιος τσαι να ανοιεί κάποιο παράθυρο το οποίο θα μιλά για το συγκεκριμένο παίχτη, πότε έπαιξε, πόσα γκολ έβαλε εεε πόσες κατακτήσεις είσιεν τσαι τούτο μπορεί να είναι παίχτη του ποδοσφαίρου, παίχτη της καλαθόσφαιρας εεε πάιχτη της πετόσφαιρας. Τούτο θα μπορεί να είναι ένα κομμάτι, θα μπορούσε τσιαμέ να δίχνει τσαι κάποιο βίντεο που μεγάλες στιγμές τούτου του παίχτη. Εεε θα μπορούσε τούτο το τραπέζι επίσης να έσιει σημαντικές ιστορικές στιγμές των ομάδων, η κατάκτηση κάποιου σημαντικού τροπαίου εεε μια ιστορική συνάντηση ασπούμε μεταξύ του ΑΠΟΕΛ τσαι μιας άλλης μεγάλης ομάδας εεε η πορεία η ευρωπαϊκή εεε τούτο εν μια σκέψη. Άλλη σκέψη θα μπορούσε να ήταν ένα video-wall στο οποίο θα παρουσιάζουνταν πάλε τούτα τα πράματα με ένα πολλά ωραίο βίντεο ήδη έχει γίνει μια πολύ καλή δουλειά με την πορεία του ΑΠΟΕΛ στο Champions League και τις δύο φορές. Υπάρχουν dvds εεε που παρουσιάζουν σε στυλ ντοκιμαντέρ το πόσο καλά επείε η ομάδα κάτι αντίστοιχο θα μπορούσε να γίνει για την ιστορία, δηλαδή να ξεκινάς με τις μαυρόασπρες, τα μαυρόασπρα βίντεο που ότι υπάρχει ασπούμε εεε στα αρχεία τσαι να φτάνεις μέχρι τη σύγχρονη εποχή ξέρω γω μέσα σε πέντε λεπτά τούτο θα ήταν κάτι ωραίο εεε κάτι που εν σημαντικό εεε οι αποελίστες συνήθως γεννιούνται αποελίστες εεε αλλά πολλοί γίνονται οπότε κάτι τέτοιο αν καταφέρουμε να

έχουμε το μουσείο θα ήταν σημαντικό να δώσουμε έτσι μιαν ειδική προσοχή στα παιδιά, δηλαδή τα παιδιά να μπορούν στο κοινό σίγουρα να συμπεριλάβουμε τα παιδιά, να μπορούν τα παιδιά να μάθουν τέσσερα, πέντε πράματα για την ιστορία του ΑΠΟΕΛ τσαι να φύουν που τσαμέ τσαι να νιώθουν παραπάνω αποελίστες ή να θέλουν να γίνουν αποελίστες αν πάει κάποιο σχολείο τσαμέ για επίσκεψη τσαι κάποιος που εννεν αποελίστας να τον τραβά τούτο πράμα. Οπότε ίσως κάτι το οποίο μπορεί να εν τέλια ξεχωριστό τούτο πράμα τσαι κάτι το οποίο θα έσιει τούτο το, τη κατεύθυνση συγκεκριμένα για παιδιά, μπορεί ναν κάποιο παιχνίδι, ηλεκτρονικό παιχνίδι ασπούμε το οποίο να μπορεί να παίξει μόνο τσαμέ ή μπορεί να το παίξει τσαμέ τσαι να το κατεβάσει τσαι στο tablet του, στο κινητό του ασπούμε, τούτο εν κάτι που μπορούμε να εξετάσουμε επίσης.

Ερευνητής: Ωραία, ωραία. Να προχωρήσουμε, ποιες πληροφορίες σχετικά με την ομάδα πιστεύεται ότι θα ήταν χρήσιμο στην εφαρμογή;

Συμμετέχοντας: Για το ποδόσφαιρο σίγουρα θα πρέπει να γράφει όλες τις κατακτήσεις πρωταθλήματος, κυπέλλων, ασπίδας, αντίστοιχα για το μπάσκετ, αντίστοιχα για το βόλεϋ για όλα τα τμήματα θα πρέπει να μπορείς να δεις την ιστορία του, δηλαδή τι κατακτήσεις είχαν; Τις ευρωπαϊκές συμμετοχές τους άρα τούτα τα στοιχεία τσαι μεγάλες ιστορικές στιγμές για την κάθε ομάδα πρέπει να εν σίγουρα μέσα.

Ερευνητής: Ωραία. Εμ.. Ποιες πληροφορίες πιστεύετε θα ήταν χρήσιμες για το μουσείο στην εφαρμογή;

Συμμετέχοντας: Να μπορεί κάποιος να εεε για παράδειγμα περνάει έξω που το μουσείο τσαι εν κλειστό, να μπορεί να κατεβάσει άμεσα την εφαρμογή που το χώρο τσαμέ εεε το οποίο να του διά τούτες τες πληροφορίες, πότε λειτουργεί, εεμ πόσα εν η είσοδος, πάνω στην εφαρμογή αν θα υπάρχει application δηλαδή που να το κατεβάσει στο κινητό να έσιει τσαι κάποια βασικά στοιχεία τα οποία ε να μπορεί να τον καθοδηγήσουν μέσα στο μουσείο εεε δηλαδή εντάξει τσαι θα μπορούσε να ακούσει τσια κάποια πράματα δηλαδή να πιένει δίπλα που έναν έκθεμα τσαι να μπορούσε να το ξέρεις πουτσίνο το τ5ί λαλούν τσίνο το πράμα; Εν ένα τετράγωνο που το, που έσιει έτσι τούτα τα σχήματα τσαι μπορείς, χρησιμοποιάς το για apps εεε μπόρεις να χρησιμοποιήσεις το κινητό σου, εεε έσιεει ένα πράμα που εν όπως τοοο Ερευνητής: Ναι, ναι εκατάλαβα.

Συμμετέχοντας: Τούτο θα μπορούσαμε να το κάμεις με ένα smartphone ασπούμε τσαι δίπλα που κάποιο έκθεμα τσαι να σου φκάλει κατευθείαν πάνω στο κινητό σου πληροφορίες, τούτο ας πούμε πάλε εν ένα option που θα μπορούσαμε να έχουμε

Ερευνητής: Εεε Οκ. Εεεμ να πάμε στην τελευταία μας ερώτηση. Τι θα θέλατε εσείς να κερδίσει ο χρήστης από την εφαρμογή;

Συμμετέχοντας: Τούτο που είπα πριν, αν μπορεί η εφαρμογή συνολικά να δημιουργήσει συναισθήματα τη στιγμή που θα είναι κάποιος στο μουσείο τούτο θα ήθελα να θα εθέλαμε να περάσει. Να του δημιουργήσει συναισθήματα οπαδικά σε σχέση με το ΑΠΟΕΛ, δηλαδή βρίσκεται στο χώρο του μουσείου χρησιμοποιά κάτι διαδραστικό δεν κοιτάζει απλά εικόνες τσαι εκθέματα τσαι τούτο το πράμα να φκάλει συναίσθημα. Τούτο θέλουμε να κερδίσουμε, να κερδίσει ο χρήστης ο επισκέπτης του μουσείου.

Ερευνητής: Μάλιστα. Για το ΑΠΟΕΛ θα μιλήσουμε για ποδοσφαιρικές ομάδες για καλαθόσφαιρα, για το ping pong, για την τοξοβολία;

Συμμετέχοντας: Για όλα μας τα τμήματα.

Ερευνητής: Ωραία. Ευχαριστώ πάρα πολλά τσαι καλή επιτυχία σε ότι σχεδιάζεται τσαι στο ΑΠΟΕΛ

Συμμετέχοντας: Παρακαλώ.

## **2 Συλλογή πληροφοριών για ξένους παίκτες του Α.Π.Ο.ΕΛ.**

(βλ. DVD)

## **3 Ερωτηματολόγιο**

Είμαι φοιτήτρια του Τ.Ε.Π.Α.Κ. (Τεχνολογικό Πανεπιστήμιο Κύπρου) στο τμήμα Πολυμέσων και Γραφικών Τεχνών. Το πιο κάτω ερωτηματολόγιο αφορά την εφαρμογή του μελλοντικού μουσείου του Α.Π.Ο.Ε.Λ. (Αφού πρώτα περιηγηθείτε στην εφαρμογή τότε μπορείτε να απαντήσετε και τις πιο κάτω ερωτήσεις)

Παρακαλώ βάλτε X στα πιο κάτω.

**1. Φύλο:**

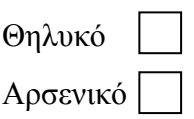

**2. Ηλικία:**

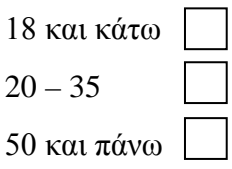

### **3. Πόσο εύκολο ήταν για εσάς να βρείτε κάποιο παίκτη;**

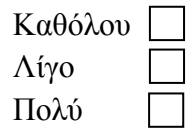

**4. Η χρήση του αλφαβήτου σας βοήθησε να βρείτε κάποιο συγκεκριμένο παίκτη;**

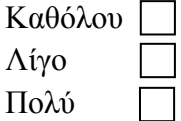

- **5. Πιστεύετε οι πληροφορίες για τον κάθε παίκτη είναι ικανοποιητικές;**
	- Ναι Όχι
- **6. Το μέγεθος των εικόνων πιστεύετε ήταν;**

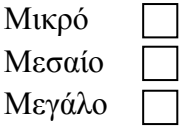

**7. Το μέγεθος των συμβόλων πιστεύετε ήταν;** 

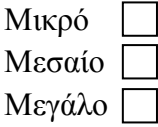

**8. Το μέγεθος της γραμματοσειράς πιστεύετε ήταν;**

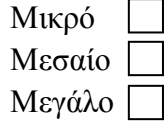

**9. Σχετικά με τα χρώματα των κατηγοριών ήταν ευδιάκριτα;**

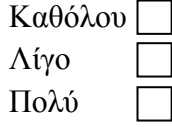

**10. Σχετικά με τα σύμβολα της εφαρμογής ήταν κατανοητή η χρήση τους;**

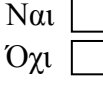

**11. Πιστεύετε οι εντολές της εφαρμογής ήταν χρήσιμες;**

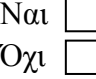

#### **12. Υπάρχει κάτι που θα θέλατε να προστεθεί στην εφαρμογή;**

(Παρακαλώ συμπληρώστε όπου χρειάζεται)

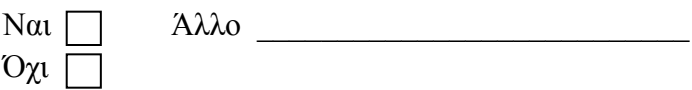

# **4 DVD**

Στο DVD υπάρχει γραπτή αναφορά. Μαζί με την γραπτή αναφορά επισυνάπτονται και η συλλογή πληροφοριών για τους ξένους παίκτες μαζί με τις φωτογραφίες, η ηχογράφηση της συνέντευξης και επίσης η μαγνητοσκόπηση της εφαρμογής.